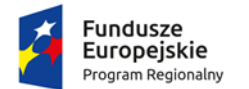

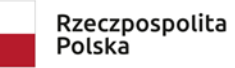

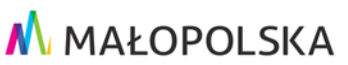

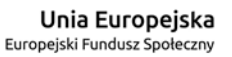

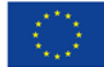

### **Załącznik nr 3 do Regulaminu konkursu nr RPMP.08.05.00-IP.02-12-014/21**

### **INSTRUKCJA WYPEŁNIANIA WNIOSKU O DOFINANSOWANIE PROJEKTU KONKURSOWEGO WSPÓŁFINANSOWANEGO ZE ŚRODKÓW EFS W RAMACH REGIONALNEGO PROGRAMU OPERACYJNEGO WOJEWÓDZTWA MAŁOPOLSKIEGO NA LATA 2014-2020**

**DOTYCZY PROJEKTÓW KTÓRYCH KWOTA DOFINANSOWANIA WYRAŻONA W PLN PRZEKRACZA RÓWNOWARTOŚĆ 100 TYS. EUR**

**Kraków, czerwiec 2021 r.**

# <span id="page-1-0"></span>**Spis treści**

<span id="page-1-1"></span>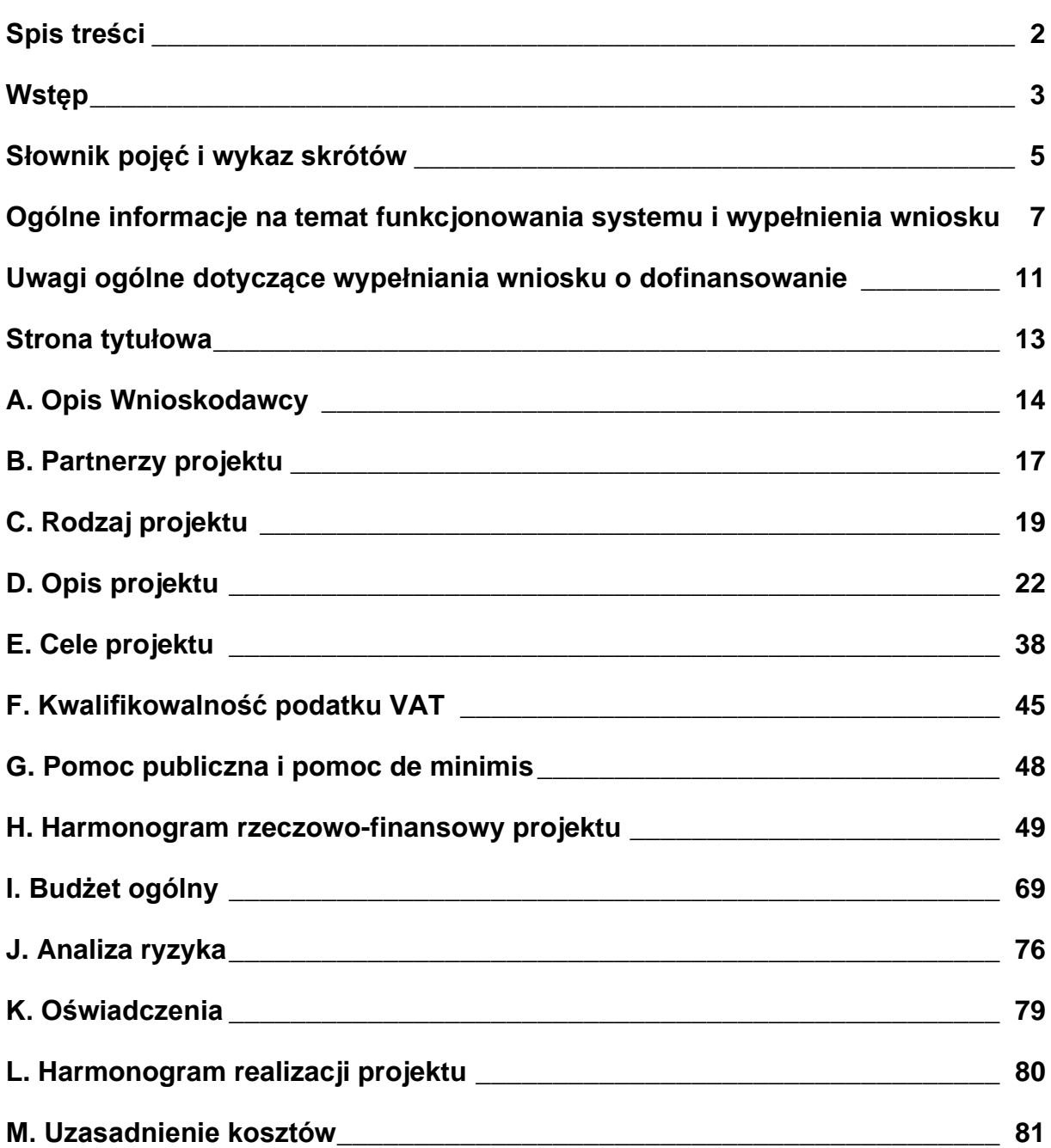

#### **Wstęp**

Instrukcja jest załącznikiem do Regulaminu konkursu nr **RPMP.08.05.00-IP.02-12- 014/21** i zawiera ogólne informacje na temat sposobu wypełniania wniosku o dofinansowanie projektu konkursowego współfinansowanego ze środków EFS w ramach RPO WM na lata 2014-2020 i ma na celu ułatwienie Wnioskodawcom prawidłowego przygotowania projektu i wypełnienia formularza wniosku o dofinansowanie w Systemie e-RPO.

System e-RPO jest narzędziem informatycznym przeznaczonym do obsługi procesu ubiegania się o środki EFS w ramach RPO WM na lata 2014-2020. Aplikacja służy do przygotowania oraz złożenia do Wojewódzkiego Urzędu Pracy w Krakowie formularza wniosku o dofinansowanie projektu. Formularz wniosku o dofinansowanie dostępny jest pod adresem: [strony internetowej Systemu e-RPO](https://erpo.malopolska.pl/)<sup>1</sup>.

<span id="page-2-0"></span>Instrukcja wypełniania wniosku ma charakter ogólny, nie uwzględnia specyfiki danego naboru, w związku z czym, **przed przystąpieniem do przygotowania wniosku w odpowiedzi na konkretny konkurs należy zapoznać się ze szczegółowymi wymogami tego konkursu opisanymi w Regulaminie konkursu oraz załącznikach do Regulaminu konkursu**.

W przypadku **konkursu nr RPMP.08.05.00-IP.02-12-014/21** należy zwrócić uwagę w szczególności na następujące kwestie:

- − W projektach zakładających **tworzenie nowych miejsc opieki** nad dziećmi do lat 3, w tym dostosowanych do potrzeb dzieci z niepełnosprawnościami w istniejących lub nowo tworzonych instytucjonalnych formach opieki przewidzianych ustawą o opiece nad dziećmi w wieku do lat 3, tj. w żłobkach, klubach dziecięcych oraz w ramach instytucji dziennego opiekuna koszty są rozliczane **wyłącznie w formie stawek jednostkowych.**  Stawka jednostkowa to miesięczna kwota za utrzymanie utworzonego w ramach projektu miejsca opieki nad dziećmi w wieku do lat 3. **Stawka jednostkowa uwzględnia zarówno koszt utworzenia miejsca opieki nad dzieckiem w wieku do lat 3 jak i jego utrzymania.**
- − Koszty dostosowania istniejących miejsc opieki nad dziećmi do lat 3 do potrzeb dzieci z niepełnosprawnościami rozliczane są na podstawie rzeczywiście ponoszonych wydatków.
- − Wysokość wydatków w ramach cross-financingu do 65% finansowania unijnego w projekcie, **z zastrzeżeniem zgodności z limitami cross-financingu wskazanymi w ramach stawek jednostkowych na utworzenie nowych miejsc opieki nad dziećmi do lat 3.**

<sup>1</sup> [https://erpo.malopolska.pl](https://erpo.malopolska.pl/)

- − Wartość wydatków poniesionych na zakup środków trwałych oraz wydatków W ramach finansowania krzyżowego (cross-financingu) nie może łącznie w projekcie przekroczyć 65% finansowania unijnego.
- − Wkład własny Wnioskodawcy wynosi co najmniej **15%** wydatków kwalifikowalnych.
- − **Minimalna kwota dofinansowania projektu złożonego w konkursie musi przekraczać wyrażoną w PLN równowartość 100 tys. EUR.** W konkursie nie ma możliwości rozliczania projektów w oparciu o kwoty ryczałtowe.

#### <span id="page-4-0"></span>**Słownik pojęć i wykaz skrótów**

Użyte w dokumencie hasła i skróty oznaczają:

- 1. EFS Europejski Fundusz Społeczny.
- 2. Instrukcja do standardu minimum wytyczne dla Wnioskodawców aplikujących o środki EFS i Beneficjentów realizujących projekty współfinansowane ze środków EFS zawarte w Załączniku nr 1 Standard minimum realizacji zasady równości szans kobiet i mężczyzn w ramach projektów współfinansowanych z EFS do Wytycznych w zakresie realizacji zasady równości szans i niedyskryminacji, w tym dostępności dla osób z niepełnosprawnościami oraz zasady równości szans kobiet i mężczyzn w ramach funduszy unijnych na lata 2014-2020 z dnia 5 kwietnia 2018 r.
- 3. IOK Instytucja Organizująca Konkurs, tj. Wojewódzki Urząd Pracy w Krakowie pełniący funkcję Instytucji Pośredniczącej RPO WM.
- 4. KE Komisja Europejska.
- 5. Rozporządzenie ogólne Rozporządzenie Parlamentu Europejskiego i Rady (UE) nr 1303/2013 z dnia 17 grudnia 2013 r. ustanawiające wspólne przepisy dotyczące Europejskiego Funduszu Rozwoju Regionalnego, Europejskiego Funduszu Społecznego, Funduszu Spójności, Europejskiego Funduszu Rolnego na rzecz Rozwoju Obszarów Wiejskich oraz Europejskiego Funduszu Morskiego i Rybackiego oraz ustanawiające przepisy ogólne dotyczące Europejskiego Funduszu Rozwoju Regionalnego, Europejskiego Funduszu Społecznego, Funduszu Spójności i Europejskiego Funduszu Morskiego i Rybackiego oraz uchylające rozporządzenie Rady (WE) nr 1083/2006 (Dz. U. L. 347 z 20.12.2013, str. 320 z późn. zm.).
- 6. RPO WM Regionalny Program Operacyjny Województwa Małopolskiego na lata 2014-2020, przyjęty Uchwałą nr 240/15 Zarządu Województwa Małopolskiego z dnia 4 marca 2015 r. w sprawie przyjęcia Regionalnego Programu Operacyjnego Województwa Małopolskiego na lata 2014-2020 z późn. zm.
- 7. SL2014 aplikacja główna Centralnego systemu teleinformatycznego, o której mowa w Wytycznych w zakresie warunków gromadzenia i przekazywania danych w postaci elektronicznej na lata 2014-2020.
- 8. System e-RPO system informatyczny udostępniany przez IZ na: [stronie](https://erpo.malopolska.pl/)  [internetowej Systemu e-RPO](https://erpo.malopolska.pl/)<sup>[1](#page-2-0)</sup>, umożliwiający Wnioskodawcy samodzielne wykonywanie czynności związanych z aplikowaniem o dofinansowanie w zakresie funkcionalności systemu.
- 9. SzOOP Szczegółowy Opis Osi Priorytetowych Regionalnego Programu Operacyjnego Województwa Małopolskiego na lata 2014-2020, przyjęty Uchwałą Nr 757/15 ZWM z dnia 18 czerwca 2015 r. z późń. zm. i zamieszczony na stronie internetowej IZ.
- 10. Umowa o partnerstwie na rzecz realizacji projektu umowa zawarta między Wnioskodawcą i Partnerem/ami w celu realizacji projektu.

11. Ustawa wdrożeniowa – ustawa z dnia 11 lipca 2014 r. o zasadach realizacji programów w zakresie polityki spójności finansowanych w perspektywie finansowej 2014-2020 (t.j. Dz. U. z 2020 r., poz. 818).

#### <span id="page-6-0"></span>**Ogólne informacje na temat funkcjonowania systemu i wypełnienia wniosku**

Wniosek o dofinansowanie należy wypełnić i złożyć **wyłącznie** za pomocą aplikacji internetowej System e-RPO, do której dostęp możliwy jest za pośrednictwem: strony [internetowej Sytemu e-RPO](http://www.erpo.malopolska.pl/)<sup>[1](#page-2-0)</sup>.

Szczegółowe informacje dotyczące sposobu złożenia wniosku o dofinansowanie wraz z załącznikami znajdują się w Instrukcji użytkownika zewnętrznego Systemu e-RPO wspierającego wdrażanie Regionalnego Programu Operacyjnego Województwa Małopolskiego na lata 2014-2020 (Załącznik nr 11 do Regulaminu konkursu).

Korzystanie z Systemu e-RPO, możliwe jest pod warunkiem dysponowania przez Użytkownika systemem teleinformatycznym spełniającym następujące minimalne wymagania techniczne:

- − posiadanie dostępu do Internetu o sugerowanej przepustowości 1 Mb/s,
- − zastosowanie przeglądarek Explorer 10, Chrome 36, Opera 11 oraz Safari 5.0 lub nowszych wersji skonfigurowanych w sposób umożliwiający korzystanie z Javascriptu, Cookies, SSL oraz Apletów Java.

Warunkiem korzystania z Systemu e-RPO jest posiadanie konta w Systemie. Rejestracja w Systemie e-RPO możliwa jest pod adresem: [strony internetowej](http://www.erpo.malopolska.pl/)  [Sytemu e-RPO](http://www.erpo.malopolska.pl/)<sup>[1](#page-2-0)</sup>. Użytkownik wprowadza wymagane dane i informacje za pomocą formularza rejestracji. Podaje: imię, nazwisko, adres e-mail oraz potwierdza, że zapoznał się z zapisami Regulaminu. System e-RPO, po uzyskaniu powyższych danych, w sposób automatyczny przesyła na podany w toku rejestracji adres poczty elektronicznej, wiadomość, która zawiera potwierdzenie rozpoczęcia procedury rejestracji. Do wiadomości załączony jest link, za pośrednictwem którego, Użytkownik aktywuje Konto i nadaje hasło dostępu przy pierwszym logowaniu do systemu.

Założenie konta w systemie umożliwia prowadzenie korespondencji z Instytucją Organizującą Konkurs.

Szczegółowe wytyczne dotyczące systemu oraz zasad jego funkcjonowania zostały ujęte w Regulaminie korzystania z Systemu e-RPO (Załącznik nr 4 do Regulaminu konkursu) oraz Instrukcji użytkownika zewnętrznego Systemu e-RPO wspierającego wdrażanie Regionalnego Programu Operacyjnego Województwa Małopolskiego na lata 2014-2020 (Załącznik nr 11 do Regulaminu konkursu).

Wszelkie awarie, wady i usterki w działaniu Systemu e-RPO należy zgłaszać Administratorowi Lokalnemu systemu wyłącznie drogą elektroniczną na następujący: [adres e-mail Administratora Lokalnego Systemu e-RPO](mailto:pomocrpo@wup-krakow.pl)<sup>2</sup>.

#### **Najistotniejsze uwarunkowania systemowe:**

− dla niektórych pól określone zostały limity znaków;

<sup>2</sup> [pomocrpo@wup-krakow.pl](mailto:pomocrpo@wup-krakow.pl)

- − zapisywanie treści następuje po kliknięciu opcji "zapisz" lub po przejściu do kolejnej zakładki;
- − wniosek o dofinansowanie projektu oraz załączniki należy wypełnić w języku polskim;
- − wypełniając wniosek należy pamiętać, że przejście do niektórych zakładek uzależnione jest od wprowadzenia wszystkich wymaganych informacji w zakładkach wcześniejszych;
- − maksymalna wielkość załączników przesyłanych w Systemie e-RPO wynosi **50 MB,** sugerowana wielkość **5 MB;**
- − dopuszczalne formaty załączników: pdf, xls, xlsx, jpg, tiff; xsades;
- − z racji na ograniczoną objętość załączników zaleca się, **nie stosować** największej dostępnej jakości skanera.

Składanie przez Wnioskodawcę wniosku aplikacyjnego, załączników, oświadczeń, wszelkiej korespondencji możliwe jest wyłącznie za pośrednictwem Systemu e-RPO z wykorzystaniem kwalifikowanego podpisu elektronicznego, który jest składany za pomocą kwalifikowanego urządzenia do składania podpisu elektronicznego i który opiera się na kwalifikowanym certyfikacie podpisu elektronicznego. W przypadku Systemu e-RPO za prawidłowy uznawany będzie wyłącznie podpis elektroniczny w formie pliku o rozszerzeniu .xades, (w tej samej lokalizacji, co podpisywany plik), zaświadczający o nieingerencji w treść pliku. Jakakolwiek ingerencja w treść pliku źródłowego po jego podpisaniu spowoduje negatywną weryfikację podpisu.

#### **Czynności niezbędne do poprawnego podpisania i wysłania wniosku**

1. Po zakończeniu edycji wniosku i zweryfikowaniu danych w celu nadania sumy

kontrolnej należy wniosek zatwierdzić, używając przycisku v Zatwierdź

#### **UWAGA**:

Zatwierdzenie wniosku spowoduje opuszczenie generatora oraz utratę możliwości dalszego edytowania wniosku.

#### **Zatwierdzenie wniosku nie jest równoważne z wysłaniem wniosku do urzędu**.

Zarówno edycja wniosku jak i jego zatwierdzenie jest możliwe nawet po zamknięciu naboru.

- 2. W module **Wnioski aplikacyjne** status wniosku zostanie zmieniony na "ukończony" oraz pojawi się informacja o sumie kontrolnej.
- 3. Używając przycisku znajdującego się po prawej stronie należy wygenerować plik w formacie PDF z wnioskiem aplikacyjnym.
- 4. Wygenerowany plik (o nazwie wniosekAplikacyjnyMRPO.pdf) należy zapisać na dysku lokalnym.

#### **UWAGA**:

**Podpisywanie** wniosku i załączników odbywa się **poza Systemem e-RPO,**  z wykorzystaniem oprogramowania do podpisu elektronicznego posiadanego przez Wnioskodawcę. Należy pamiętać, aby dołączony w Systemie e-RPO plik podpisu odnosił się do tego samego dokumentu źródłowego, który przesłano w systemie.

- 5. Zarówno plik wniosku, jak i pliki załączników wymaganych dokumentacją konkursową należy podpisać elektronicznie.
- 6. Przed rozpoczęciem podpisywania dokumentów należy w opcjach oprogramowania do podpisu ustawić:
	- format podpisu: **XAdES**,
	- typ podpisu: **kwalifikowalny podpis elektroniczny,**
	- **nie zezwalać** na tworzenie podpisu specjalnego (**PAdES**), gdy podpisywany jest PDF.
- 7. W efekcie użycia tak skonfigurowanego oprogramowania do podpisu dla każdego podpisywanego pliku otrzymamy dodatkowy plik (plik podpisu) o tej samej nazwie oraz rozszerzeniu .xades.
- 8. Aby wysłać dokumentację aplikacyjną do IOK należy ponownie zalogować się do Systemu e-RPO i w module **Korespondencja** należy użyć przycisku "Utwórz dokument". W efekcie pojawi się formularz służący do wysłania dokumentacji.

Jako pierwszy załącznik musi zostać wgrany wniosek aplikacyjny, a następnie pozostałe załączniki wymagane dokumentacją konkursową.

### **UWAGA**:

Wysłanie wniosku jest możliwe wyłącznie po zatwierdzeniu wniosku w generatorze.

Wysyłany wniosek musi posiadać sumę kontrolną.

Wysłanie wniosku jest możliwe wyłącznie przed zakończeniem naboru.

9. Aby wgrać do systemu załączniki wraz z podpisami **dla każdego z załączników**

należy użyć przycisku znajdującego się w części **Dodatkowe załączniki**. Spowoduje to utworzenie dodatkowego wiersza z miejscem na wczytanie pliku załącznika oraz pliku podpisu.

### **UWAGA**:

Wysłanie dokumentacji aplikacyjnej do IOK jest możliwe po wgraniu do systemu **pary plików** (pliku dokumentu oraz pasującego pliku podpisu).

10.Po wgraniu wszystkich wymaganych dokumentów wraz z odpowiadającymi im podpisami elektronicznymi, należy użyć przycisku "Wyślij dokumenty". Spowoduje to przesłanie dokumentacji do IOK.

Wszelkie inne czynności m.in. niezbędne do wypełnienia wniosku o dofinansowanie w Systemie e-RPO, zostały zawarte w **Instrukcji użytkownika zewnętrznego Systemu e-RPO wspierającego wdrażanie Regionalnego Programu Operacyjnego Województwa Małopolskiego na lata 2014-2020,** stanowiącej Załącznik nr 10 do Regulaminu konkursu.

#### <span id="page-10-0"></span>**Uwagi ogólne dotyczące wypełniania wniosku o dofinansowanie**

Przed przystąpieniem do przygotowania projektu należy zapoznać się z dokumentami programowymi i właściwymi wytycznymi, a także z Regulaminem korzystania z Systemu e-RPO oraz Instrukcją użytkownika zewnętrznego Systemu e-RPO wspierającego wdrażanie Regionalnego Programu Operacyjnego Województwa Małopolskiego na lata 2014-2020.

Formularz wniosku objęty jest limitem liczby znaków. Limit ten wynosi 30 000 znaków i obejmuje następujące pola:

- − C.4 Krótki opis projektu,
- − D.1.2 Opis grup docelowych,
- − D.1.5 Sposób zarządzania projektem,
- − D.2 Potencjał i doświadczenie Wnioskodawcy i Partnerów,
- − E.2 Cel główny projektu.

Jednocześnie dla pola D.1.4 Zadania realizowane w projekcie określony jest limit 5 000 znaków na każde zadanie.

Pole C.4 Krótki opis projektu objęte jest dodatkowym ograniczeniem liczby znaków – 2 000.

Pola opisowe w formularzu wniosku o dofinansowanie projektu powinny być wypełniane poprzez stosowanie całych wyrazów lub ewentualnie skrótów powszechnie obowiązujących w języku polskim, co warunkuje właściwe zrozumienie zapisów zawartych we wniosku przez osoby dokonujące jego oceny, bez konieczności interpretacji skrótów.

Dopuszcza się możliwość zastosowania autorskich skrótów dla najczęściej używanych we wniosku wyrazów (np. P – projekt, W – Wnioskodawca, GD – grupa docelowa itp.),z obligatoryjnym zamieszczeniem we wniosku legendy, objaśniającej zastosowane skróty.

W celu utworzenia nowego wniosku, po zalogowaniu się do systemu e-RPO należy wybrać menu boczne **prostownosków** , gdzie widoczne będą wszystkie aktualnie trwające nabory konkursowe i pozakonkursowe prowadzone przez IOK w Małopolsce. Wyboru właściwego naboru dokonuje się poprzez pole → Następnie należy  $k$ liknąć  $\rightarrow$  Generuj wniosek aplikacyjny

Gotowy do rozpoczęcia edycji (wypełniania) formularz wniosku o dofinansowanie projektu wygląda następująco:

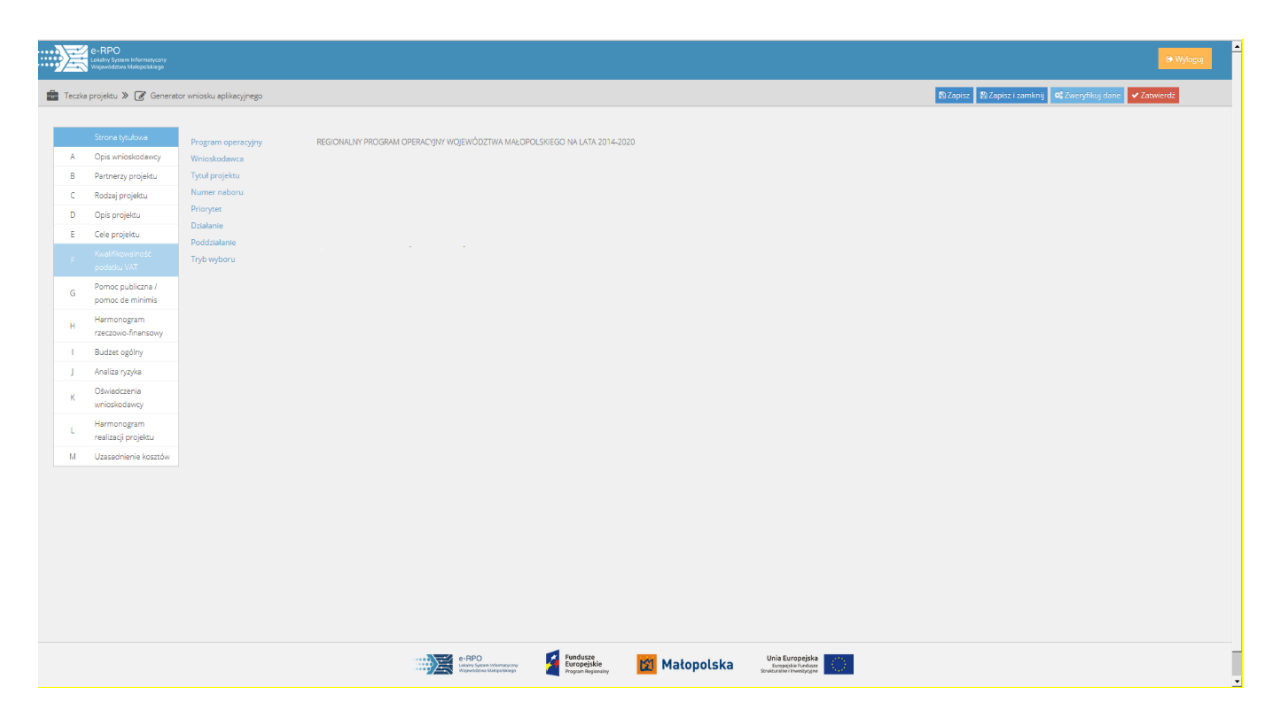

Formularz wniosku w Systemie e-RPO zawiera opcję "Zweryfikuj dane". Umożliwia ona sprawdzenie poprawności wypełnienia formularza w zakresie niezbędnym do przesłania dokumentu do IOK.

#### <span id="page-12-0"></span>**Strona tytułowa**

Większość pól w tej części formularza wniosku o dofinansowanie projektu wypełniana jest automatycznie na podstawie informacji o naborze wprowadzonych do systemu przez IOK.

Pole Wnioskodawca uzupełnia się automatycznie na podstawie wpisu wprowadzonego przez Wnioskodawcę w punkcie 1 pola A.1 Dane Wnioskodawcy.

Pole Tytuł projektu uzupełnia się automatycznie na podstawie wpisu wprowadzonego przez Wnioskodawcę w polu C.1 Tytuł projektu.

### <span id="page-13-0"></span>**A. Opis Wnioskodawcy**

Informacje zawarte w tym polu służą identyfikacji Wnioskodawcy i powinny być zgodne z dokumentami rejestrowymi oraz ze stanem faktycznym.

#### **A.1 Dane Wnioskodawcy**

#### 1. **Nazwa Wnioskodawcy**

Należy wpisać pełną nazwę Wnioskodawcy, zgodnie z wpisem do rejestru lub ewidencji właściwym dla formy organizacyjnej Wnioskodawcy.

### **Dane w polu A.1 należy podawać w odniesieniu do podmiotu, który będzie stroną umowy o dofinansowanie projektu.**

W przypadku jednostek organizacyjnych samorządu terytorialnego nieposiadających osobowości prawnej (np. szkoła, przedszkole, ośrodek pomocy społecznej) w punkcie 1 Nazwa Wnioskodawcy należy wpisać zarówno nazwę właściwej jednostki samorządu terytorialnego (JST) posiadającej osobowość prawną (np. gminy), jak i nazwę jej jednostki organizacyjnej, w formacie: "nazwa JST - nazwa jednostki organizacyjnej".

W dalszych punktach pola A.1 należy wpisać odpowiednie dane dotyczące tej JST.

Natomiast w polu A.3 należy podać dane teleadresowe jednostki organizacyjnej JST.

### 2. **Forma prawna** (lista rozwijana)

Z listy rozwijanej należy wybrać odpowiednią formę prawną Wnioskodawcy.

### 3. **Forma własności** (lista rozwijana)

Z listy rozwijanej należy wybrać odpowiednią formę własności Wnioskodawcy.

### 4. **Typ Wnioskodawcy** (lista rozwijana)

Z listy rozwijanej należy wybrać odpowiedni typ Wnioskodawcy.

### 5. **NIP**

Należy wpisać Numer Identyfikacji Podatkowej Wnioskodawcy w formacie 10-cyfrowym, nie stosując myślników, spacji i innych znaków pomiędzy cyframi.

### 6. **REGON**

Należy wpisać numer REGON Wnioskodawcy, nie stosując myślników, spacji i innych znaków pomiędzy cyframi.

#### **A.2 Adres siedziby**

- 1. **Kraj** (lista rozwijana)
- 2. **Województwo** (lista rozwijana)
- 3. **Powiat** (lista rozwijana)
- 4. **Gmina** (lista rozwijana)
- 5. **Miejscowość**
- 6. **Kod pocztowy**
- 7. **Ulica**
- 8. **Numer budynku**
- 9. **Numer lokalu**
- 10. **Numer telefonu**
- 11. **Numer faksu**
- 12. **Poczta elektroniczna**

W powyższych wierszach należy wybrać lub wpisać poszczególne elementy adresu Wnioskodawcy właściwe dla siedziby Wnioskodawcy oraz numer telefonu, faksu i adres poczty elektronicznej Wnioskodawcy. W przypadku, gdy nie ma możliwości wypełnienia któregoś z punktów (np. adres nie zawiera numeru lokalu tylko numer budynku), należy wpisać: "Nie dotyczy" lub "—".

### **A.3 Dane teleadresowe Wnioskodawcy do korespondencji (jeżeli inne niż dane podane w pkt A.2)**

Pole Jak wyżej (pole do zaznaczenia)

Jeżeli dane teleadresowe do korespondencji z Wnioskodawcą są inne niż wskazane w polu A.2, należy wypełnić punkty 1-12, podając właściwe dane, w sposób analogiczny jak w polu A.2. Informacje zawarte w tym polu mają na celu wskazanie właściwych, skutecznych i szybkich kanałów komunikacji, które będą wykorzystywane do przekazywania oficjalnej korespondencji w sprawie projektu. Jeżeli adres do korespondencji jest spójny z adresem siedziby Wnioskodawcy, należy zaznaczyć pole do zaznaczenia Jak wyżej.

Pole A.3 jest szczególnie istotne w sytuacji, gdy realizatorem projektu jest podmiot inny niż Wnioskodawca (np. Wnioskodawcą jest gmina, ale projekt będzie realizowany przez szkołę). Zaleca się wówczas wskazywanie w tym polu danych teleadresowych realizatora, w celu usprawnienia korespondencji w sprawie wniosku.

### **A.4 Osoba do kontaktów w sprawie projektu**

- 1. **Imię i nazwisko**
- 2. **Telefon**
- 3. **E-mail**
- Pole Dodaj osobę

Należy wpisać imię i nazwisko osoby do kontaktów roboczych, a także jej bezpośredni numer telefonu oraz adres e-mail. Musi to być osoba mająca możliwie pełną wiedzę na temat składanego wniosku o dofinansowanie projektu, odpowiedzialna za udzielanie IOK niezbędnych informacji dotyczących projektu na etapie jego wyboru, realizacji i kontroli.

Szczególną uwagę należy zachować przy edycji adresu e-mail, gdyż na podany adres kierowana będzie korespondencja elektroniczna w Systemie e-RPO, tj. m.in. na ten adres wysyłane będą powiadomienia w systemie. Wnioskodawca powinien też pamiętać, aby wskazana skrzynka pocztowa była w pełni dostępna (np. odpowiednie ustawienia filtra anty-spam, regularne pobieranie korespondencji, aby skrzynka nie była przepełniona itp.).

**W jednym polu (wierszu) należy wprowadzić jeden adres e-mail.**

Wskazanie dodatkowej osoby jest możliwe poprzez pole Dodaj osobę.

#### **A.5 Osoba uprawniona do podejmowania decyzji wiążących w imieniu Wnioskodawcy**

- 1. **Imię i nazwisko**
- 2. **Stanowisko**
- Pole Dodaj osobę

Należy wpisać imię i nazwisko oraz stanowisko w strukturze organizacyjnej Wnioskodawcy osoby uprawnionej do podejmowania decyzji wiążących w imieniu Wnioskodawcy (np. zgodnie z wpisem do rejestru lub ewidencji właściwym dla formy organizacyjnej Wnioskodawcy albo z aktualnym upoważnieniem lub pełnomocnictwem).

Jeżeli, zgodnie z dokumentami prawnymi określającymi funkcjonowanie Wnioskodawcy (np. statut, wpis do KRS, umowa spółki), do reprezentowania Wnioskodawcy konieczny jest podpis więcej niż jednej osoby, to wszystkie uprawnione osoby powinny być wskazane w polu A.5. Wskazanie dodatkowych osób jest możliwe poprzez pole Dodaj osobę.

W takim przypadku, oprócz stanowiska, należy także wskazać sposób reprezentacji (np. reprezentacja łączna, reprezentacja jednoosobowa itp.).

Jeżeli osoba podpisująca wniosek działa na podstawie pełnomocnictwa /upoważnienia, to osoba ta powinna zostać podana w polu A.5 ze wskazaniem, że reprezentuje Wnioskodawcę na podstawie pełnomocnictwa/upoważnienia.

**Pełnomocnictwo/upoważnienie do reprezentowania Wnioskodawcy należy dołączyć do składanego wniosku o dofinansowanie projektu.** Upoważnienie/ pełnomocnictwo powinno zawierać wyszczególnienie wszystkich czynności, do których wykonywania osoba jest upoważniona np. złożenie wniosku i/lub podpisanie umowy o dofinansowanie, powinno zawierać także tytuł projektu, do którego odnoszą się ww. czynności.

### **Wniosek opatruje/ą kwalifikowanym podpisem elektronicznym osoba/y uprawniona/e wskazana/e w polu A.5.**

### <span id="page-16-0"></span>**B. Partnerzy projektu**

#### **B.1 Partnerzy zaangażowani w realizację projektu**

#### 1. **Czy w realizację projektu będą zaangażowani Partnerzy?**

Pole wyboru z opcjami TAK i NIE. Wybór opcji TAK uruchamia kolejne pola formularza, gdzie wprowadza się informacje nt. Partnera/ów zaangażowanego/ych w realizację projektu.

#### 2. **Liczba Partnerów**

Odpowiednia liczba Partnerów wypełnia się automatycznie na podstawie informacji podanych w polu B.2 Partner/Partnerzy.

#### B.2 Partner/Partnerzy

#### Pole Dodaj Partnera

Wprowadzenie danych Partnera jest możliwe poprzez pole Dodaj Partnera. Pojawia się wówczas okno dialogowe Partner zaangażowany w realizację projektu, gdzie wprowadza się podstawowe dane podmiotu partnerskiego.

#### 1. **Nazwa Partnera**

W punkcie 1 należy wpisać pełną nazwę Partnera, zgodnie z wpisem do rejestru lub ewidencji właściwym dla formy organizacyjnej Partnera.

#### 2. **Nazwa skrócona Partnera**

W punkcie 2 należy wpisać skróconą nazwę Partnera. Może to być skrót dotychczas oficjalnie stosowany lub utworzony na potrzeby wypełnienia formularza wniosku. Może to być również umowne określenie typu "P1" (zalecane). Skrócona nazwa jest niezbędna ze względu na konieczność przypisania zadań i wydatków w dalszych częściach formularza wniosku do podmiotu, który będzie za nie odpowiadał. Pole posiada limit – 5 znaków.

#### 3. **Forma prawna** (lista rozwijana)

Z listy rozwijanej należy wybrać odpowiednią formę prawną Partnera.

#### 4. **Kraj** (lista rozwijana)

W przypadku, gdy Partnerem jest podmiot z zagranicy, należy w punkcie 4 wybrać z listy opcję Inny. W punkcie 4 pojawi się wówczas dodatkowe pole tekstowe, gdzie należy wpisać właściwą informację (nieaktywne i niewidoczne będą wówczas punkty 5-8).

#### 5. **Województwo** (lista rozwijana)

- 6. **Powiat** (lista rozwijana)
- 7. **Gmina** (lista rozwijana)
- 8. **Kod pocztowy**
- 9. **Miejscowość**
- 10. **Ulica**
- 11. **Numer budynku**
- 12. **Numer lokalu**

### 13. **Numer telefonu**

### 14. **Numer faksu**

### 15. **Adres poczty elektronicznej**

W polach 5-15 należy wpisać poszczególne elementy adresu Partnera właściwe dla siedziby Partnera oraz numer telefonu, faksu i adres poczty elektronicznej Partnera. W przypadku, gdy nie ma możliwości wypełnienia któregoś z punktów (np. adres nie zawiera numeru lokalu tylko numer budynku), należy wpisać: "Nie dotyczy" lub "—".

#### 16. **NIP**

Należy wpisać Numer Identyfikacji Podatkowej Partnera w formacie 10-cyfrowym, nie stosując myślników, spacji i innych znaków pomiędzy cyframi.

#### 17. **REGON**

Należy wpisać numer REGON Partnera, nie stosując myślników, spacji i innych znaków pomiędzy cyframi.

Pole Anuluj – zamyka okno dialogowe bez zapisywania danych.

Pole Zapisz – zamyka okno dialogowe po uprzednim zapisaniu wprowadzonych danych Partnera.

Wskazanie kolejnych podmiotów występujących w projekcie w roli Partnera jest możliwe poprzez pole Dodaj Partnera.

#### <span id="page-18-0"></span>**C. Rodzaj projektu**

#### C.1 Tytuł projektu

Należy podać tytuł projektu, który nie może być tożsamy z nazwą RPO WM, nazwami Osi priorytetowych, Działań i Poddziałań RPO WM. Tytuł projektu powinien być sformułowany w sposób zwięzły i nawiązywać do typu projektu, realizowanych zadań i grupy docelowej, która zostanie objęta wsparciem (jeśli dotyczy).

### C.2 Typ projektu – przewidziany w SzOOP RPO WM (lista rozwijana)

W oknie dialogowym uruchamianym przyciskiem ("Edytuj") po prawej stronie pola tekstowego z dostępnej listy rozwijanej należy wybrać właściwy typ projektu przewidziany w SzOOP, wskazany w Regulaminie konkursu. Wybrany typ projektu musi być spójny z założeniami merytorycznymi (celami, działaniami, adresatami wsparcia itp.) przedkładanego projektu. W przypadku projektów, które łączą w sobie dwa lub więcej typów, należy wskazać wszystkie te typy. Wybór jest ograniczony do typów projektów przypisanych do danego Działania/Poddziałania SzOOP możliwych do realizacji w ramach danego naboru.

Zgodność założeń przedkładanego projektu z zapisami SzOOP, w tym z przewidzianymi w nim typami projektów, będzie podlegać ocenie. Projekt, którego założenia nie będą się wpisywać w założenia SzOOP i typy projektów możliwe do realizacji w ramach danego naboru, zostanie odrzucony.

#### C.3 Tryb wyboru

Pole wypełniane jest automatycznie na podstawie informacji o naborze wprowadzonych do systemu przez IOK.

#### C.4 Krótki opis projektu

Pole tekstowe C.4 posiada dodatkowy limit – 2 000 znaków.

W polu C.4 Krótki opis projektu należy przedstawić krótki i przejrzysty opis przedkładanego projektu. Pozwoli on m.in. na szybkie zorientowanie się, czego dotyczy dany projekt, bez konieczności czytania całego wniosku o dofinansowanie projektu. Opis ten będzie eksportowany do krajowego systemu SL2014.

Ze względu na limit znaków Wnioskodawca powinien uwzględnić w opisie tylko najważniejsze elementy projektu, czyli:

- − cel projektu,
- − grupę docelową projektu,
- − główne zadania, które będą realizowane w ramach projektu,
- − główne rezultaty, które dzięki realizacji projektu zostaną osiągnięte.

Opis projektu zawarty w polu C.4 musi być spójny z informacjami przedstawionymi przez Wnioskodawcę w pozostałych częściach wniosku o dofinansowanie projektu.

### C.5 Forma finansowania

Pole wypełniane jest automatycznie na podstawie informacji o naborze wprowadzonych do systemu przez IOK.

### C.6 Działalność gospodarcza związana z projektem

Pole Nie dotyczy (pole do zaznaczenia)

### C.6.1 Rodzaj działalności gospodarczej

W polu C.6.1 z listy rozwijanej należy wybrać dział gospodarki właściwy dla zakresu rzeczowego projektu.

### C.6.2 PKD

Z listy rozwijanej dostępnej poprzez pole Dodaj PKD należy wybrać właściwy kod. W przypadku konieczności wprowadzenia więcej niż jednego kodu, operację należy powtórzyć.

Zgodnie z art. 3. ustawy z dnia 6 marca 2018 r. Prawo przedsiębiorców (Dz. U. z 2018 poz. 646 z późn. zm.) działalnością gospodarczą jest zorganizowana działalność zarobkowa, wykonywana we własnym imieniu i w sposób ciągły.

### W projektach konkursowych nie jest możliwy wybór opcji "Nie dotyczy".

C.7 Typ obszaru realizacji projektu (lista rozwijana)

Z listy rozwijanej należy wybrać typ obszaru realizacji projektu właściwy dla miejsca/miejsc realizacji projektu wskazanego/ych w polu C.8.

### C.8 Miejsce realizacji projektu

Pole Dodaj miejsce realizacji

Okno dialogowe Miejsce realizacji projektu

- − województwo (lista rozwijana),
- − powiat (lista rozwijana),
- − gmina (lista rozwijana).

### Określenie miejsca realizacji projektu jest możliwe poprzez pole Dodaj miejsce realizacji.

Po kliknięciu na pole pojawia się okno dialogowe Miejsce realizacji projektu, gdzie w poszczególnych wierszach należy podać właściwe informacje.

Miejsce realizacji projektu (czyli miejsce, gdzie będzie świadczone wsparcie) należy określić z dokładnością do konkretnej gminy/powiatu (poprzez wybór z kolejnych list rozwijanych).

W przypadku projektów realizowanych na terenie kilku gmin/powiatów należy wskazać wszystkie te gminy/powiaty. W sytuacji, gdy obszar realizacji projektu obejmuje obszar całego województwa lub całego powiatu, wskazywanie odpowiednio poszczególnych powiatów wchodzących w skład województwa czy gmin wchodzących w skład powiatu nie jest konieczne.

Co do zasady, projekty współfinansowane ze środków EFS w ramach RPO WM mogą być realizowane jedynie na terenie województwa małopolskiego.

Pole Anuluj – zamyka okno dialogowe bez zapisywania danych.

Pole Zapisz – zamyka okno dialogowe po uprzednim zapisaniu wprowadzonych danych.

### C.9 Projekt grantowy

Pole Projekt grantowy (pole do zaznaczenia) W przypadku przedkładania projektu grantowego należy oznaczyć pole do zaznaczenia.

#### <span id="page-21-0"></span>**D. Opis projektu**

#### D.1 Opis projektu

D.1.1 Okres realizacji projektu

**Planowany termin rozpoczęcia realizacji projektu** (kalendarz).

**Planowany termin zakończenia realizacji projektu** (kalendarz).

Za pomocą dostępnych kalendarzy należy wskazać daty graniczne okresu realizacji projektu. Co do zasady planowany termin rozpoczęcia realizacji projektu nie może być wcześniejszy niż 1 stycznia 2014 r., a planowany termin zakończenia realizacji projektu późniejszy niż 31 grudnia 2023 r. Jeżeli jednak w Regulaminie Konkursu zawarte zostaną dodatkowe ograniczenia, są one wiążące.

Końcowa data realizacji projektu nie musi uwzględniać czasu na złożenie końcowego wniosku o płatność i finalne rozliczenie projektu, w tym dokonywanie ostatecznych płatności związanych z realizacją projektu. Możliwe jest bowiem ponoszenie wydatków do 30 dni kalendarzowych po okresie realizacji projektu, pod warunkiem, że wydatki te odnoszą się do tego okresu, zostaną poniesione do 31 grudnia 2023 r. oraz zostaną uwzględnione we wniosku o płatność końcową. W przypadku, gdy projekt byłby realizowany do 31 grudnia 2023 r. wszystkie wydatki muszą być poniesione do tego dnia. Wniosek o płatność końcową składany jest zgodnie z umową o dofinansowanie projektu, po zakończeniu okresu realizacji projektu.

Wypełnienie okresu realizacji projektu jest warunkiem niezbędnym do dalszej edycji formularza wniosku. Na podstawie dat wpisanych jako okres realizacji projektu, automatycznie uzupełniane są daty w dalszych częściach wniosku, np. w budżecie i harmonogramie realizacji projektu.

### D.1.2 Opis grup docelowych

Pole D.1.2 jest polem opisowym, w którym należy zawrzeć możliwie jak najbardziej szczegółowe informacje nt. odbiorców planowanego przedsięwzięcia projektowego. **Na podstawie opisu zawartego przez Wnioskodawcę w tym polu oceniana jest m.in. adekwatność doboru grupy w kontekście celu głównego projektu, jakość analizy sytuacji problemowej grupy docelowej, właściwy dobór i charakterystyka istotnych cech grupy docelowej oraz sposób rekrutacji uczestników/uczestniczek projektu.**

Uczestników/uczestniczki projektu należy określać zgodnie z definicją uczestnika zawartą w Wytycznych w zakresie monitorowania postępu rzeczowego programów operacyjnych na lata 2014-2020 (tzn. uczestnicy projektu to osoby i podmioty otrzymujące bezpośrednie wsparcie w ramach projektu).

Na podstawie analizy danych ogólnodostępnych oraz ewentualnie danych własnych jakie posiada Wnioskodawca, w polu D.1.2 należy przedstawić diagnozę i analizę sytuacji problemowej. Stanowią one istotną część opisu grupy docelowej. Informacje należy podawać wraz ze źródłem danych, pamiętając o konieczności zapewnienia

ich aktualności i miarodajności. Przywoływane dane mogą zatem pochodzić z okresu ostatnich trzech lat w stosunku do roku, w którym składany jest wniosek o dofinansowanie projektu. Jeżeli np. wniosek składany jest w roku 2021, dane analityczne nie mogą być starsze niż z roku 2018, chyba, że nowsze dane nie są dostępne i informacja na ten temat znajdzie się we wniosku.

Należy szczegółowo opisać, jakie są problemy, potrzeby i oczekiwania uczestników/ uczestniczek (m.in. w kontekście wsparcia, które ma być udzielane w ramach projektu) oraz bariery, na które napotykają uczestnicy/uczestniczki projektu. Przy opisie barier należy brać również pod uwagę bariery uczestnictwa, czyli czynniki, które zniechęcają do wzięcia udziału w projekcie lub uniemożliwiają udział w projekcie. Dla przykładu, jeżeli wsparcie w ramach projektu ma być organizowane w mieście wojewódzkim, a miejsce zamieszkania uczestników/uczestniczek projektu będzie poza tym miastem, to barierą uczestnictwa w projekcie mogą być trudności z dojazdem. Zawarcie tego typu informacji we wniosku o dofinansowanie projektu implikuje konieczność zajęcia się właśnie tymi osobami, dla których wymienione wcześniej bariery stanowią realne zagrożenie w życiu społecznym i zawodowym, i powinno mieć odzwierciedlenie również w kryteriach rekrutacji. W sposób szczególny Wnioskodawca powinien zwrócić uwagę na bariery, na które napotykają kobiety i mężczyźni (patrz Instrukcja do standardu minimum realizacji zasady równości szans kobiet i mężczyzn).

Przy opisie barier należy uwzględniać także bariery utrudniające lub uniemożliwiające udział w projekcie osobom z niepełnosprawnościami. Są to w szczególności wszelkie bariery wynikające z braku świadomości nt. potrzeb osób z różnymi stopniami i rodzajami niepełnosprawności (inne potrzeby mają osoby z niepełnosprawnością ruchową, inne osoby niewidome czy niesłyszące, a jeszcze inne osoby z niepełnosprawnością intelektualną), a także z braku dostępności w szczególności transportu, przestrzeni publicznej i budynków (np. brak podjazdów, wind, sygnalizacji dźwiękowej dla osób niewidzących itp.), materiałów dydaktycznych, zasobów cyfrowych (np. strony internetowe i usługi internetowe niedostosowane do potrzeb osób niewidzących i niedowidzących), niektórych środków masowego przekazu dla konkretnych grup osób z niepełnosprawnościami.

### **W ramach konkursu niezbędne jest wskazanie przez Wnioskodawcę informacji zawartych w Regulaminie konkursu rozdział 2 podrozdział 2.4 pkt. 21 a) i/lub b) oraz d).**

Należy opisać, kogo Wnioskodawca obejmie wsparciem w ramach projektu. Osoby, które zostaną objęte wsparciem należy opisać z punktu widzenia cech istotnych dla zadań przewidzianych do realizacji w ramach projektu, takich jak np. wiek, status zawodowy, wykształcenie, płeć, niepełnosprawność. W przypadku, gdy dana cecha osób, do których skierowane będzie wsparcie, nie ma znaczenia w kontekście planowanego projektu, Wnioskodawca nie musi jej uwzględniać w opisie. Przedstawiony przez Wnioskodawcę opis powinien świadczyć o znajomości grupy docelowej projektu i możliwości jej efektywnego wsparcia poprzez zadania

zaplanowane w ramach projektu, a tym samym – możliwości realizacji celu głównego projektu.

W polu D.1.2 należy też uzasadnić wybór konkretnej grupy docelowej spośród potencjalnych grup wskazanych w SzOOP, uwzględniając specyfikę wybranej grupy oraz cel główny projektu określony w polu E.2. Grupa docelowa powinna być opisana w sposób pozwalający osobie oceniającej wniosek jednoznacznie stwierdzić, czy projekt jest skierowany do grupy kwalifikującej się do otrzymania wsparcia zgodnie z zapisami zawartymi w SzOOP, Wytycznych w zakresie kwalifikowalności wydatków w ramach Europejskiego Funduszu Rozwoju Regionalnego, Europejskiego Funduszu Społecznego oraz Funduszu Spójności na lata 2014-2020 oraz szczegółowymi kryteriami wyboru projektów (jeśli kryteria w tym zakresie zostały określone). Informacje na temat osób/podmiotów planowanych do objęcia wsparciem nie mogą ograniczać się wyłącznie do wskazania grup odbiorców przewidzianych w SzOOP, Wytycznych w zakresie kwalifikowalności wydatków w ramach Europejskiego Funduszu Rozwoju Regionalnego, Europejskiego Funduszu Społecznego oraz Funduszu Spójności na lata 2014-2020 oraz szczegółowych kryteriach wyboru projektów (jeśli kryteria w tym zakresie zostały określone) – powinny być znacznie bardziej szczegółowe.

**Uczestnikiem projektu nie może być osoba, która jest uczestnikiem innego projektu realizowanego w tym samym czasie w ramach RPO WM 2014-2020, w którym przewidziane formy wsparcia uczestnika są tego samego rodzaju lub zmierzają do tego samego celu/korzyści dla uczestnika projektu.**

**Powyższy wymóg weryfikowany jest na podstawie oświadczenia uczestnika projektu. Kwalifikowalność uczestników należy zbadać i potwierdzić w momencie przystąpienia uczestnika do projektu. Beneficjent zobowiązany jest na etapie rekrutacji odpowiednio poinformować potencjalnych uczestników projektu o ww. ograniczeniach i w umowie z uczestnikiem zawrzeć postanowienia w tym zakresie.** 

Należy opisać, w jaki sposób zostanie przeprowadzona rekrutacja uczestników/ uczestniczek projektu.

Sposób rekrutacji należy opisać, uwzględniając planowane działania informacyjnopromocyjne, procedurę rekrutacyjną, ewentualny dodatkowy nabór, katalog dostępnych i przejrzystych kryteriów rekrutacji i preferencji uczestników/uczestniczek projektu. Należy także uwzględnić informacje nt. sposobu, w jaki w ramach rekrutacji zostanie uwzględniona zasada równych szans i niedyskryminacji (w tym zasada dostępności dla osób z niepełnosprawnościami), a także zasada równości szans kobiet i mężczyzn (patrz Instrukcja do standardu minimum realizacji zasady równości szans kobiet i mężczyzn).

Opis przebiegu rekrutacji powinien być szczegółowy i obejmować wskazanie i uzasadnienie wybranych kryteriów oraz technik i metod rekrutacji, dopasowanych do odbiorców oraz charakteru projektu. Kryteria rekrutacji powinny być mierzalne (np. poprzez zastosowanie odpowiednich wag punktowych za spełnienie przez

uczestników/uczestniczki określonych warunków). Szczegółowość opisu przebiegu rekrutacji będzie oceniana pod kątem wskazania np. czasu i miejsca rekrutacji, dokumentów, które będą wymagane na etapie rekrutacji od potencjalnych uczestników/uczestniczek projektu, zasad tworzenia list rezerwowych potencjalnych uczestników/uczestniczek oraz osoby odpowiedzialnej za przeprowadzenie procesu rekrutacji z ramienia Wnioskodawcy.

Założenia rekrutacji uczestników/uczestniczek muszą być logicznie powiązane ze zdiagnozowanymi i opisanymi problemami, potrzebami, oczekiwaniami i barierami występującymi po stronie uczestników/uczestniczek. Dlatego też po wskazaniu określonych potrzeb, oczekiwań i barier uczestników/uczestniczek, przy opisywaniu kryteriów rekrutacji Wnioskodawca nie może podawać np. kolejności zgłoszeń do projektu jako jedynego bądź kluczowego czynnika decydującego o przyjęciu danej osoby do projektu. W takim przypadku Wnioskodawca powinien wskazać inne kryteria rekrutacji wraz z przyporządkowaniem im kolejności, wg której dobierani będą uczestnicy/uczestniczki projektu. Opis kryteriów rekrutacji powinien uwzględniać liczbę osób z poszczególnych grup docelowych, które mają zostać zrekrutowane i objęte wsparciem w ramach projektu.

Sposób rekrutacji zależy od wielu czynników, m.in. profilu grupy docelowej i musi być dostosowany do jej potrzeb i możliwości. Przykładowo: spotkania rekrutacyjne dla osób pracujących powinny być organizowane poza godzinami ich pracy, a przyjmowanie zgłoszeń do projektu wyłącznie za pośrednictwem Internetu może być sposobem nietrafionym w przypadku wsparcia dla długotrwale bezrobotnych osób z terenów wiejskich, dla których dostęp do sieci internetowej może być ograniczony. Kryteria rekrutacji należy określać w sposób pozwalający na dokonanie przejrzystego naboru uczestników/uczestniczek projektu.

Należy wskazać, na podstawie jakich dokumentów źródłowych będą kwalifikowani uczestnicy/uczestniczki do projektu (co będzie potwierdzało spełnienie przez nich kryteriów rekrutacji).

W przypadku projektu skierowanego do osób niezbędne jest opisanie we wniosku sposobu prowadzenia rekrutacji uwzględniającej możliwość dotarcia z informacją o projekcie i oferowanym w nim wsparciu do osób z różnymi rodzajami niepełnosprawności. Należy opisać, w jaki sposób środki przekazu planowane do zastosowania przy rekrutacji zostaną w pełni wykorzystane, tak aby zapewnić dostęp do rekrutacji, a tym samym do projektu i oferowanego w nim wsparcia dla osób z niepełnosprawnościami. Należy mieć na uwadze to, że zgodnie z treścią Wytycznych w zakresie realizacji zasady równości szans i niedyskryminacji, w tym dostępności dla osób z niepełnosprawnościami oraz zasady równości szans kobiet i mężczyzn w ramach funduszy unijnych na lata 2014-2020, co do zasady, **wszystkie produkty projektów** (usługi, infrastruktura, towary, produkty) realizowanych ze środków EFS, EFRR i FS **są dostępne dla wszystkich osób, w tym również dostosowane do zidentyfikowanych potrzeb osób z niepełnosprawnościami.**

Oznacza to, że muszą być zgodne z **koncepcją uniwersalnego projektowania**, opartego na ośmiu regułach:

- 1. Użyteczność dla osób o różnej sprawności,
- 2. Elastyczność w użytkowaniu,
- 3. Proste i intuicyjne użytkowanie,
- 4. Czytelna informacja,
- 5. Tolerancja na błędy,
- 6. Wygodne użytkowanie bez wysiłku,
- 7. Wielkość i przestrzeń odpowiednie dla dostępu i użytkowania,
- 8. Percepcja równości.

W polu tym należy również opisać, jakie działania Wnioskodawca będzie podejmował w sytuacji pojawienia się trudności w rekrutacji założonej liczby uczestników/ uczestniczek projektu, o ile nie zostaną one opisane w polu J. dotyczącym ryzyka.

Należy także wskazać wiarygodne źródła danych o skali zainteresowania planowanym wsparciem projektowym i opisać, w jaki sposób zostało ono określone wśród potencjalnych uczestników/uczestniczek. Informacje te są niezbędne do oceny realności przyjętych założeń. Innymi słowy – należy udowodnić, że istnieje faktyczne zapotrzebowanie na oferowane wsparcie.

### D.1.3 Liczba uczestników projektu

- − indywidualnych,
- − instytucjonalnych (nie dotyczy działania 8.5).

Należy uzupełnić pola liczbowe, podając przewidywaną liczbę osób objętych wsparciem w ramach projektu (jeżeli dotyczy) oraz przewidywaną liczbę podmiotów objętych wsparciem (jeżeli dotyczy). Jeżeli nie przewiduje się udziału danej kategorii, należy wpisać "0" (zero).

### D.1.4 Zadania realizowane w projekcie

#### Pole Dodaj zadanie

Utworzenie zadania dokonuje się poprzez pole + Dodaj zadanie

Część tabelaryczna w polu D.1.4 uzupełniana jest informacjami wpisywanymi przez Wnioskodawcę w następującej kolejności:

#### **Zadanie**

W kolumnie tej należy wpisać nazwę zadania. Nazwa ta powinna być zwięzła i jednoznacznie określać charakter planowanego zadania. Wprowadzone nazwy zadań automatycznie uwzględniane są w polu H. Harmonogram rzeczowofinansowy.

### **Opis zadania**

Na podstawie zapisów zawartych w polu oceniany będzie sposób osiągania celu projektu. Wnioskodawca przedstawia, jakie zadania będą realizowane, aby osiągnąć założone wcześniej rezultaty. Należy zatem wykazać logiczny związek zidentyfikowanych problemów grupy docelowej oraz wynikającego z nich celu

projektu i zadań, których wykonanie powinno doprowadzić do realizacji celu i zniwelowania problemu.

# **Dla projektów przewidujących tworzenie nowych miejsc opieki:**

**Ocena projektu uwzględniać będzie m.in.: zgodność zaplanowanego przedsięwzięcia z wymogami i standardami określonymi w ustawie o opiece nad dziećmi do lat 3, rozporządzeniu w sprawie wymagań lokalowych i sanitarnych jakie musi spełniać lokal, w którym ma być prowadzony żłobek lub klub dziecięcy oraz rozporządzeniu w sprawie zakresu programów szkoleń dla opiekuna w żłobku lub klubie dziecięcym, wolontariusza oraz dziennego opiekuna.** 

W kolumnie tej należy przedstawić wyczerpujące informacje nt. planowanego zadania z uwzględnieniem takich kwestii, jak rodzaj i charakter wsparcia w ramach zadania, liczba uczestników/uczestniczek, wskazanie podmiotu realizującego dane zadanie (lub jego części), terminy i osoby odpowiedzialne za realizację działań, założenia dotyczące organizacji opieki nad dziećmi.

# **Dla projektów przewidujących dostosowanie istniejących miejsc opieki do potrzeb dzieci z niepełnosprawnościami:**

**Ocena projektu uwzględniać będzie m.in.: trafność doboru form wsparcia i planowanych zadań w odniesieniu do celu projektu i zidentyfikowanych problemów, specyficznych potrzeb grupy docelowej, obszaru, na jakim będzie realizowany projekt oraz innych warunków i ograniczeń, w tym także spójność i logikę zaplanowanej sekwencji zadań (harmonogram realizacji projektu).** W kolumnie tej należy przedstawić wyczerpujące informacje nt. planowanego zadania z uwzględnieniem takich kwestii, jak: rodzaj i charakter wsparcia w ramach danego zadania, liczba uczestników/uczestniczek, wskazanie podmiotu realizującego dane zadanie (lub jego części), terminy i osoby odpowiedzialne za realizację działań, założenia organizacyjne danego rodzaju wsparcia. Opis zadań powinien w czytelny sposób obrazować. Zadania powinny być przedstawione w sposób chronologiczny.

Dla przykładu, w przypadku zadania związanego z bieżącą opieką nad dziećmi do lat 3 należy wskazać, np. liczbę opiekunów dzieci, kwalifikacje opiekunów, doświadczenie, godziny funkcjonowania placówki, ramowy plan dnia, zapewnienie wyżywienia, opis zajęć edukacyjnych, specjalistycznych (jeśli dotyczy) .

Informacje te pozwolą na ocenę merytoryczną planowanego wsparcia w odniesieniu do standardów realizacji tego rodzaju przedsięwzięć, ich zakresu oraz do potrzeb, barier i problemów uczestników/uczestniczek projektu, a także ocenę kwalifikowalności budżetu projektu<sup>3</sup>. Planowane zadania powinny być efektywne (tj. zakładać możliwie najkorzystniejsze efekty realizacji przy określonych nakładach

<sup>3</sup> Dotyczy projektów/ działań w ramach projektu polegających na dostosowaniu istniejących miejsc opieki nad dziećmi do lat 3 do potrzeb dzieci z niepełnosprawnościami w instytucjonalnych formach opieki przewidzianych ustawą o opiece nad dziećmi do lat 3.

finansowych) i racjonalnie zaplanowane w czasie, tak aby nie podnosić kosztów stałych projektu (np. poprzez jego nieuzasadnione wydłużenie).

### **W ramach konkursu niezbędne jest wskazanie przez Wnioskodawcę informacji zawartych w Regulaminie konkursu rozdział 2 podrozdział 2.4 pkt. 21 c), e), f), g), h), i), j), k), l), ł).**

Zawarte w polu zapisy powinny uwzględniać także opis działań prowadzonych na rzecz wyrównywania szans kobiet i mężczyzn (patrz Instrukcja do standardu minimum realizacji zasady równości szans kobiet i mężczyzn) oraz opis, w jaki sposób projekt realizuje zasadę równości szans i niedyskryminacji, w tym dostępności dla osób z niepełnosprawnościami. W szczególności należy opisać mechanizmy zapewnienia dostępności dla osób z niepełnosprawnościami, jakie będą wykorzystywane w projekcie, np. zastosowanie mechanizmu racjonalnych usprawnień, zapewnienie dostępności produktów projektu, uniwersalnego projektowania, konsultowanie projektów rozwiązań/modeli ze środowiskiem osób z niepełnosprawnościami itp.

Wnioskodawca w celu zapewnienia osobom z niepełnosprawnościami na równi z osobami pełnosprawnymi możliwości skorzystania z udziału w projektach, jak i z efektów ich realizacji zobowiązany jest do stosowania Standardów dostępności dla polityki spójności 2014-2020. które stanowią załącznik nr 2 do Wytycznych w zakresie realizacji zasady równości szans i niedyskryminacji, w tym dostępności dla osób z niepełnosprawnościami oraz zasady równości szans kobiet i mężczyzn w ramach funduszy unijnych na lata 2014-2020.

Standardy są obligatoryjne, z wyjątkiem informacji wskazanych w ramkach jako "dobre praktyki". Te są fakultatywne i rekomendowane jako działania dodatkowe, pożądane.

Opracowane standardy (szkoleniowy, edukacyjny, informacyjno-promocyjny, cyfrowy, architektoniczny oraz transportowy) ustanawiają minimalne wymogi wsparcia i stanowią zestaw jakościowych i technicznych wymagań w stosunku do wsparcia finansowanego ze środków funduszy polityki spójności.

W bieżącym okresie programowania w projektach nie można planować zadania pod nazwą np. "Zarządzanie projektem", czy też "Promocja projektu", gdyż tego rodzaju koszty stanowią koszty pośrednie.

W przypadku projektów realizowanych z zastosowaniem uproszczonych metod rozliczania wydatków należy wskazać, które zadania/koszty w ramach projektu zostaną objęte jaką kwotą ryczałtową lub stawką jednostkową. W przypadku projektów partnerskich należy wskazać zadania (lub ich części), za realizację których odpowiedzialny będzie Partner.

Regulamin konkursu nr RPMP.08.05.00-IP.02-12-014/21 nie przewiduje możliwości realizacji projektów poza obszarem województwa małopolskiego.

W polu D.1.4 należy odnieść się także do zachowania **trwałości efektów projektu**.

W Konkursie wymagane jest zachowanie trwałości utworzonych i dostosowanych do potrzeb dzieci z niepełnosprawnościami w ramach projektu miejsc opieki nad dziećmi do lat 3 w żłobkach, klubach dziecięcych i przez dziennego opiekuna przez okres co najmniej 2 lat od daty zakończenia realizacji projektu, określonej we wniosku o dofinansowanie projektu.

Trwałość ta rozumiana jest jako gotowość podmiotu do świadczenia usług w ramach utworzonych i dostosowanych do potrzeb dzieci z niepełnosprawnościami w projekcie miejsc opieki nad dziećmi do lat 3.

W przypadku projektów zakładających dostosowanie istniejących miejsc opieki nad dziećmi do lat 3 do potrzeb dzieci z niepełnosprawnościami, wykorzystujących mechanizm cross-financingu zastosowanie mają wymogi dotyczące trwałości projektu w odniesieniu do współfinansowanej (w ramach projektu) infrastruktury zgodnie z zapisami Rozdziału 5.3 Wytycznych w zakresie kwalifikowalności wydatków w ramach EFRR, EFS oraz FS na lata 2014-2020, w tym zapisy art. 71 Rozporządzenia ogólnego.

### **Nazwa kosztu**

W polu tym należy przedstawić kompletną listę kosztów, które związane są z realizacją danego zadania<sup>4</sup>. Poszczególne pozycje są automatycznie numerowane i przenoszone do Harmonogramu rzeczowo-finansowego. W ten sposób tworzony jest szczegółowy budżet projektu. Pozycje kosztowe w ramach zadania dodaje się poprzez pole "+", natomiast kwoty i dane ilościowe uszczegóławiające te pozycje uzupełniane są w Harmonogramie rzeczowo-finansowym.

Należy pamiętać o tym, że budżet projektu współfinansowanego ze środków EFS jest **budżetem zadaniowym**, co oznacza konieczność przedstawienia kosztów kwalifikowalnych w ramach kosztów bezpośrednich projektu w podziale na **zadania merytoryczne**.

W Konkursie RPMP.08.05.00-IP.02-12-014/21 działania obejmujące tworzenie nowych miejsc opieki, w tym dostosowanych do potrzeb dzieci z niepełnosprawnościami w istniejących lub nowo utworzonych instytucjonalnych formach opieki przewidzianych ustawą o opiece nad dziećmi do lat 3 są obligatoryjnie rozliczane za pomocą stawek jednostkowych. Będą zatem stanowić jedno zadanie merytoryczne.

<sup>4</sup> Dotyczy zadań związanych z dostosowaniem istniejących miejsc opieki nad dziećmi do lat 3 do potrzeb dzieci z niepełnosprawnościami w instytucjonalnych formach opieki przewidzianych ustawą o opiece nad dziećmi do lat 3.

Uzupełnienie opisu zadań przedstawionego w polu D. wniosku stanowi pole L. Harmonogram realizacji projektu, prezentujący planowany przebieg projektu w czasie.

### D.1.5 Sposób zarządzania projektem

W polu D.1.5 należy opisać, jak będzie wyglądała struktura zarządzania projektem, z uwzględnieniem roli Partnerów i innych podmiotów zaangażowanych w realizację projektu (wykonawców usług, dostawców towarów itp.) i sposobu ich wyboru.

Przy opisie sposobu zarządzania projektem należy mieć na względzie m.in. następujące kwestie, uwzględniane w ocenie projektu:

- − sposób zarządzania powinien być zaplanowany w sposób spójny i kompletny, tj. powinien uwzględniać wszystkie niezbędne elementy procesu zarządzania;
- − sposób zarządzania powinien być adekwatny do zakresu i charakteru projektu oraz powinien zapewniać jego sprawną, efektywną i terminową realizację;
- − należy wskazać, jaka kadra będzie zaangażowana w realizację projektu, jaki będzie zakres zadań i wymiar zaangażowania poszczególnych członków zespołu zarządzającego, a także ich wzajemne powiązania (podległość, nadrzędność);
- − należy wskazać sposób podejmowania decyzji w zespole zarządzającym, tak aby możliwa była ocena szybkości i sprawności procesu decyzyjnego;
- − w opisie sposobu zarządzania należy uwzględnić aspekt zarządzania projektem w świetle struktury zarządzania Wnioskodawcy, tj. np. czy na potrzeby i czas realizacji projektu w strukturze organizacyjnej Wnioskodawcy utworzona zostanie dodatkowa jednostka organizacyjna, czy też zadania związane z realizacją projektu wykonywać będzie już istniejąca jednostka organizacyjna;
- − sposób zarządzania powinien uwzględniać zasadę równości szans kobiet i mężczyzn (patrz: Instrukcja do standardu minimum realizacji zasady równości szans kobiet i mężczyzn).

**UWAGA:** W tym punkcie należy opisać kadrę zarządzającą tj. kadrę finansowaną w ramach kosztów pośrednich.

W przypadku projektu realizowanego w partnerstwie należy pamiętać o następujących warunkach i odpowiednie informacje zawrzeć w polu D.1.5:

- − zgodnie z definicją zawartą w art. 33 ust. 1 Ustawy wdrożeniowej Partnerem jest podmiot wskazany w zatwierdzonym wniosku o dofinansowanie projektu, realizujący wspólnie z Beneficjentem (i ewentualnie innymi Partnerami) projekt na warunkach określonych w umowie o dofinansowanie i porozumieniu albo umowie partnerstwa i wnoszący do projektu zasoby ludzkie, organizacyjne, techniczne lub finansowe;
- − wybór Partnerów jest dokonywany przed złożeniem wniosku o dofinansowanie;
- − Partner nie podlega wykluczeniu z możliwości otrzymania dofinansowania;
- − w przypadku podmiotu, o którym mowa w art. 3 ust. 1 ustawy z dnia 29 stycznia 2004 r. – Prawo zamówień publicznych (t.j. Dz. U. z 2019 r. poz. 2019 z późn. zm.), inicjującego projekt partnerski, spełnione zostały wymogi dotyczące wyboru

Partnerów spośród podmiotów innych niż wymienione w art. 3 ust. 1 pkt 1-3a tej ustawy, o których mowa w art. 33 ust. 2 Ustawy wdrożeniowej. Prawdziwość tej informacji jest potwierdzana oświadczeniem Wnioskodawcy zawartym w polu K. Oświadczenia.

Istotnym elementem opisu powinno być uzasadnienie roli Partnerów, tj. wskazanie, dlaczego projekt będzie realizowany w formule partnerstwa. Należy przy tym pamiętać, że głównym celem zawiązania partnerstwa w ramach projektu powinno być wzmocnienie efektu synergii i zwiększenie szans na sukces projektu.

W przypadku projektów partnerskich nie jest dopuszczalne wzajemne zlecanie przez Beneficjenta zakupu towarów lub usług Partnerowi i odwrotnie, a także zatrudnianie pracowników Partnera u Beneficjenta i odwrotnie.

Jeżeli w ramach projektu przewidziano **zlecanie usług**, to w polu D.1.5 należy opisać **co** będzie podlegało zlecaniu. Zlecenie usługi oznacza powierzenie wykonawcom zewnętrznym, którzy nie są personelem projektu, realizacji działań merytorycznych przewidzianych w ramach danego projektu, np. zaangażowanie nauczyciela rytmiki na podstawie umowy cywilnoprawnej.

Przy zlecaniu realizacji części projektu należy pamiętać przede wszystkim o przestrzeganiu przepisów ustawy z dnia 29 stycznia 2004 r. – Prawo zamówień publicznych oraz zasady konkurencyjności (zastosowanie może mieć również ustawa z dnia 24 kwietnia 2003 r. o działalności pożytku publicznego i o wolontariacie) – w zakresie, w jakim mają one zastosowanie do Wnioskodawcy lub jego Partnerów. Dodatkowo należy pamiętać, że faktyczną realizację usługi zleconej należy udokumentować zgodnie z umową zawartą z wykonawcą.

Szczególnym rodzajem zleconej usługi jest zlecenie zadania lub jego istotnej części. Za zlecenie zadania lub jego istotnej części należy rozumieć sytuację, gdy Wnioskodawca przekazuje wykonanie zadania/części zadania, w tym przeprowadzenie wszystkich niezbędnych czynności w ramach zadania, innemu podmiotowi, tzn. niejako "wyprowadza" to zadanie na zewnatrz, poza swoja instytucję. W takiej sytuacji Wnioskodawca wyłącza swoje własne bezpośrednie zaangażowanie w to zadanie/część zadania i finansowanie kosztów administracyjnych związanych z realizacją tej usługi. W polu M.1.1 Uzasadnienie zlecenia zadań / istotnej części zadań należy uzasadnić zlecenie całości zadania/zadań lub ich istotnej części poprzez wskazanie, dlaczego jest to niezbędne. Jako zlecenia usługi nie należy traktować:

- angażowania personelu projektu – nie dotyczy osób zaangażowanych na podstawie umowy cywilnoprawnej, które zgodnie z Wytycznymi w zakresie kwalifikowalności wydatków w ramach Europejskiego Funduszu Rozwoju Regionalnego, Europejskiego Funduszu Społecznego oraz Funduszu Spójności na lata 2014-2020 nie są personelem projektu, a wykonawcami usługi zleconej,

- zakupu pojedynczych towarów/usług np. cateringowych czy hotelowych, chyba że stanowią one część usługi zleconej.

We wniosku o dofinansowanie należy wskazać:

- − formę zaangażowania i szacunkowy wymiar czasu pracy personelu projektu niezbędnego do realizacji zadań merytorycznych (etat/liczba godzin),
- − planowany czas realizacji zadań merytorycznych przez wykonawcę (liczba godzin<sup>5</sup>),
- − przewidywane rozliczenie wykonawcy na podstawie umowy o dzieło<sup>6</sup>.

Ze względu na subkryterium dot. konieczności prowadzenia w okresie realizacji projektu biura projektu na terenie województwa małopolskiego, w polu K.1 należy wypełnić właściwe oświadczenie.

#### D.2 Potencjał i doświadczenie Wnioskodawcy i Partnerów

Potencjał Wnioskodawcy wykazywany jest w kontekście oceny zdolności do płynnej i efektywnej realizacji projektu, jako opis zasobów, jakimi Wnioskodawca dysponuje i jakie zaangażuje w realizację projektu oraz jego doświadczenia w realizacji przedsięwzięć podobnych do zaplanowanych w projekcie. W przypadku projektów partnerskich w polu tym należy uwzględnić informacje nt. potencjału i doświadczenia wszystkich podmiotów tworzących partnerstwo.

Potencjał Wnioskodawcy i Partnerów oceniany jest w oparciu o treść wniosku, w szczególności na podstawie informacji zawartych w części D.2. W szczególnie uzasadnionych przypadkach Wnioskodawca może zostać wezwany do przedstawienia dokumentów, w tym finansowych potwierdzających dane zawarte we wniosku.

Prezentując potencjał Wnioskodawcy i Partnera, należy odnieść się do potencjału kadrowego, finansowego i technicznego.

<sup>5</sup> Nie dotyczy umów, w wyniku których następuje wykonanie oznaczonego dzieła. <sup>6</sup> Umowa o dzieło musi spełniać wymogi określone w art. 627 Kodeksu cywilnego, przy czym umowa o dzieło nie może dotyczyć zadań wykonywanych w sposób ciągły.

W ramach prezentacji **potencjału kadrowego** należy opisać zasoby kadrowe, które posiadają Wnioskodawca i Partner (jeśli dotyczy) i sposób ich wykorzystania w ramach projektu, tj. kluczowe osoby, które zostaną zaangażowane do realizacji projektu oraz ich planowane funkcje w projekcie. Istotne jest przeanalizowanie, czy posiadany już potencjał kadrowy będzie mógł być wykorzystywany do realizacji przedkładanego projektu. **Należy wskazać tylko obecnie posiadany potencjał kadrowy, a więc w szczególności osoby na stałe współpracujące i planowane do oddelegowania do projektu** wraz z opisem ich doświadczenia i określeniem planowanej funkcji w projekcie. Dotyczy to zwłaszcza osób zatrudnionych na umowę o pracę oraz trwale współpracujących, a nie tych, które dopiero miałyby być zaangażowane, gdyż w ich przypadku może obowiązywać konkurencyjna procedura wyboru (zasada konkurencyjności lub PZP). Dla każdej z osób angażowanych do realizacji projektu należy wskazać zakres zadań, jakie będzie wykonywać w kontekście posiadanej wiedzy i umiejętności (przy czym, o ile dana osoba wykonywać będzie zadania związane z zarządzaniem projektem – szczegółowy opis jej zadań i doświadczenia przedstawia się w polu D.1.5).

Posiadany potencjał kadrowy może być wykazany jako wkład własny w projekcie, o ile jest zgodny z warunkami kwalifikowania wydatków określonymi w Wytycznych w zakresie kwalifikowalności wydatków w ramach Europejskiego Funduszu Rozwoju Regionalnego, Europejskiego Funduszu Społecznego oraz Funduszu Spójności na lata 2014-2020. W takiej sytuacji należy dokonać wyceny posiadanych i angażowanych w projekcie zasobów kadrowych, a określoną w ten sposób kwotę wykazać w budżecie projektu jako wkład własny.

We wniosku należy również wykazać posiadanie odpowiedniego **potencjału finansowego**. Należy opisać, jakie zasoby finansowe wniosą do projektu Wnioskodawca i Partnerzy (o ile dotyczy). Istotne jest to, aby Wnioskodawca już na etapie przygotowania wniosku o dofinansowanie projektu przeanalizował, czy posiadany potencjał finansowy będzie mógł być wykorzystywany do realizacji projektu. Wnioskodawca ma możliwość wykazania środków finansowych zarówno będących w dyspozycji Wnioskodawcy (i Partnerów) oraz takich, które potrafi zmobilizować w społeczności lokalnej w związku z planowaną realizacją projektu. Oznacza to, że poza własnymi środkami finansowymi Wnioskodawcy/Partnerów równie istotne jest wykazanie środków finansowych podmiotów zewnętrznych (niebędących Partnerem w projekcie), a udostępniających własny potencjał finansowy do realizacji projektu.

Możliwość zapewnienia płynnej obsługi finansowej projektu weryfikowana jest w oparciu o formalne kryterium wyboru projektów obowiązujące w ramach RPO WM: Wnioskodawca i Partnerzy (o ile budżet projektu uwzględnia wydatki Partnera) posiadają łącznie roczny obrót równy lub wyższy od rocznych wydatków w projekcie. W przypadku, gdy projekt trwa dłużej niż jeden rok kalendarzowy (12 miesięcy) należy wartość obrotu odnieść do roku realizacji projektu, w którym wartość planowanych wydatków jest najwyższa. W polu K.1 należy wypełnić właściwe w tym zakresie oświadczenie.

Weryfikacja potencjału finansowego musi zostać dokonana w kontekście planowanych rocznych wydatków w projekcie (zgodnie z budżetem projektu). Polega ona na porównaniu rocznego poziomu wydatków z rocznymi obrotami Wnioskodawcy (strony umowy o dofinansowanie projektu) albo – w przypadku projektów partnerskich – z rocznymi łącznymi obrotami Wnioskodawcy i Partnerów (o ile budżet projektu uwzględnia wydatki Partnera) za ostatni zamknięty rok obrotowy. W przypadku, gdy projekt trwa dłużej niż jeden rok kalendarzowy (12 miesięcy) wartość obrotów należy odnieść do tego roku realizacji projektu, w którym wartość planowanych wydatków jest najwyższa. W sytuacji, gdy podmiot ubiegający się o dofinansowanie (lub jego Partner) funkcjonuje krócej niż rok, jako obrót powinien wskazać wartość właściwą dla typu podmiotu (jedną z opisanych poniżej) odnoszącą się do okresu liczonego od rozpoczęcia przez niego działalności do momentu zamknięcia roku obrotowego, w którym działalność rozpoczął. Oznacza to, że nie można pominąć obrotu podmiotu, który, mimo że funkcjonuje krócej niż rok, wykazał dane za zamknięty rok obrotowy i którego wydatki ujęto w budżecie. Nie jest bowiem konieczne, aby okres, którego dane te dotyczą trwał pełnych 12 miesięcy. Istotne jest natomiast, aby kończył się on w momencie zamknięcia roku obrotowego. Ponadto, nie jest możliwe stosowanie proporcji – tzn. w przypadku, gdy Wnioskodawca wykazuje obrót za okres krótszy niż rok, należy go odnieść zawsze do pełnej wartości wydatków w roku, gdy są one najwyższe. Analogicznie należy postąpić w sytuacji, w której najwyższa wartość wydatków pojawia się w roku, w którym projekt realizowany jest krócej niż 12 miesięcy. W tym przypadku do wartości wydatków odnosi się wykazany przez uprawnione do tego podmioty (tzn. te, których wydatki ujęto w budżecie) obrót w pełnej wysokości.

Za obrót należy przyjąć sumę przychodów uzyskanych przez dany podmiot na poziomie ustalania wyniku na działalności gospodarczej – tzn. jest to suma przychodów ze sprzedaży netto, pozostałych przychodów operacyjnych oraz przychodów finansowych. W przypadku podmiotów nieprowadzących działalności gospodarczej i jednocześnie niebędących jednostkami sektora finansów publicznych jako obroty należy rozumieć wartość przychodów (w tym przychodów osiągniętych z tytułu otrzymanego dofinansowania na realizację projektów) osiągniętych w poprzednim roku przez danego Wnioskodawcę/Partnera. W przypadku jednostek sektora finansów publicznych należy podać wartość wydatków poniesionych w poprzednim roku przez danego Wnioskodawcę/Partnera. W przypadku podmiotów realizujących projekty, w których udzielane jest/było wsparcie zwrotne w postaci pożyczek lub poręczeń, jako obrót należy rozumieć kwotę kapitału pożyczkowego i poręczeniowego, jakim dysponowali Wnioskodawca/Partnerzy (o ile dotyczy) w poprzednim zamkniętym roku obrotowym.

Informacja nt. podmiotów ponoszących wydatki powinna znaleźć się w Harmonogramie rzeczowo-finansowym, pełniącym rolę szczegółowego budżetu projektu.

W polu D.2 należy także opisać **potencjał techniczny** oraz wskazać sposób jego wykorzystania w ramach projektu.

Należy opisać, jakie posiadane przez Wnioskodawcę zaplecze techniczne (w tym sprzet i lokale użytkowe, o ile istnieje konieczność ich wykorzystywania w ramach projektu) zaangażowane będzie w realizację projektu. Nie dotyczy to potencjału technicznego, jakiego Wnioskodawca nie posiada, a dopiero planuje zakupić ze środków projektu ani zasobów, które nie będą wykorzystywane do realizacji projektu. Istotne jest to, aby Wnioskodawca już na etapie przygotowania wniosku o dofinansowanie projektu przeanalizował, czy posiadany przez niego sprzęt i inne zaplecze techniczne będzie mogło być wykorzystywane do realizacji przedkładanego projektu. Posiadany potencjał techniczny może być wykazany jako wkład własny w projekcie, o ile jest zgodny z warunkami kwalifikowania wydatków określonymi w Wytycznych w zakresie kwalifikowalności wydatków w ramach Europejskiego Funduszu Rozwoju Regionalnego, Europejskiego Funduszu Społecznego oraz Funduszu Spójności na lata 2014-2020. W takiej sytuacji Wnioskodawca dokonuje rzetelnej wyceny (w oparciu o stawki rynkowe) posiadanych i angażowanych w projekcie zasobów technicznych, a określoną w ten sposób kwotę wykazuje w budżecie projektu jako rzeczowy wkład własny.

Jeżeli do realizacji przedsięwzięcia zaangażowani będą Partnerzy, należy także wykazać, jakie zasoby techniczne zostaną wniesione przez poszczególnych Partnerów (o ile Partnerzy wnoszą je do projektu). Na podstawie opisu zawartego w polu D.2 wniosku sprawdzana będzie także wiarygodność Wnioskodawcy i Partnerów (jeśli dotyczy), w tym przede wszystkim możliwość skutecznej realizacji projektu, której najważniejszą rękojmią jest **doświadczenie** odpowiadające specyfice danego projektu. Wnioskodawca powinien zatem wykazać doświadczenie swoje i Partnerów (jeśli dotyczy) w realizacji różnego rodzaju przedsięwzięć, nie tylko realizowanych przy udziale środków funduszy strukturalnych, w okresie ostatnich trzech lat w stosunku do roku, w którym składany jest wniosek o dofinansowanie projektu. Dotyczy to również przedsięwzięć aktualnie realizowanych i zrealizowanych, w których Wnioskodawca i Partnerzy (jeśli dotyczy) uczestniczą lub uczestniczyli jako Partnerzy. W opisie należy uwzględnić przede wszystkim przedsięwzięcia ściśle związane z zakresem projektu planowanego do realizacji:

- − w obszarze (zakresie) tematycznym, w którym udzielane będzie wsparcie przewidziane w ramach projektu,
- − na rzecz grupy docelowej, do której kierowane będzie wsparcie przewidziane w ramach projektu,
- − na określonym terenie, którego dotyczyć będzie realizacja projektu.

Istotnym elementem opisu potencjału i doświadczenia jest także opis **potencjału społecznego** Wnioskodawcy i Partnerów (jeśli dotyczy), tj. wcześniejszej aktywności Wnioskodawcy i Partnerów (jeśli dotyczy) w obszarze planowanej interwencji. Opis potencjału społecznego powinien dawać możliwość oceny zdolności społecznych Wnioskodawcy i Partnerów (jeśli dotyczy) do podjęcia i efektywnej realizacji określonego przedsięwzięcia. Zdolności społeczne powinny być opisywane w kontekście szeroko rozumianego kapitału społecznego Wnioskodawcy i Partnerów (jeśli dotyczy) wyrażonego poprzez umiejętności do samoorganizowania się

i współpracy oraz zaangażowania w poprawę sytuacji społeczności (grupy docelowej), na rzecz, której podejmowane będą działania w ramach projektu. Wnioskodawca powinien przedstawić kapitał społeczny poprzez opis efektów dotychczas zrealizowanych projektów/działań/akcji na rzecz społeczności czy podjętej współpracy z innymi organizacjami/instytucjami publicznymi. Na podstawie informacji przedstawionych we wniosku oceniający powinni mieć możliwość szerszego spojrzenia na działalność Wnioskodawcy i ewentualnych Partnerów oraz określenia poziomu doświadczenia merytorycznego i skuteczności ich działań.

Opisując potencjał społeczny, należy przede wszystkim uzasadnić, dlaczego doświadczenie Wnioskodawcy i Partnerów (jeśli dotyczy) jest adekwatne do zakresu przedkładanego projektu. Adekwatność doświadczenia powinna być rozpatrywana w szczególności w kontekście dotychczasowej działalności (i możliwości weryfikacji jej rezultatów) danego Wnioskodawcy i Partnerów (jeśli dotyczy).

Wykazując i opisując posiadane doświadczenie i potencjał społeczny, należy odnosić się do działalności (projektów i innego rodzaju przedsięwzięć) prowadzonej i podejmowanej w okresie ostatnich trzech lat w stosunku do roku, w którym składany jest wniosek o dofinansowanie projektu (np. jeżeli wniosek składany jest w roku 2021, opis dotychczasowych działań może dotyczyć okresu 2018-2021).

### **Zgodność z polityką zrównoważonego rozwoju – ochrona i poprawa jakości stanu środowiska.**

Zgodnie z zapisami art. 8 Rozporządzenia Parlamentu Europejskiego i Rady (UE) nr 1303/2013 z dnia 17 grudnia 2013 r. "Cele EFSI (wszystkich Funduszy objętych Rozporządzeniem) są osiągane w sposób zgodny z zasadą zrównoważonego rozwoju oraz unijnym wspieraniem celu zachowania, ochrony i poprawy jakości środowiska naturalnego, zgodnie z art. 11 i art. 191 ust. 1 TFUE, z uwzględnieniem zasady "zanieczyszczający płaci". Państwa członkowskie i Komisja zapewniają, aby wymogi ochrony środowiska, efektywnego gospodarowania zasobami, dostosowanie do zmian klimatu i łagodzenie jej skutków, różnorodność biologiczna, odporność na klęski żywiołowe oraz zapobieganie ryzyku i zarządzanie ryzykiem były promowane podczas przygotowywania i wdrażania umów partnerstwa i programów".

Biorąc pod uwagę powyższe zapisy Wnioskodawca każdorazowo zobowiązany jest do wykazania zgodności z powyższymi zasadami. Oznacza to, że **Wnioskodawca winien wykazać co najmniej neutralny wpływ projektu w zakresie polityki zrównoważonego rozwoju – ochrona i poprawa jakości stanu środowiska.**

Należy zadeklarować jedną z dwóch możliwości:

- projekt jest przyjazny dla środowiska wpływ pozytywny,
- projekt jest obojętny dla środowiska wpływ neutralny.
W części D.2 wniosku należy przedstawić uzasadnienie potwierdzające wybraną opcję. W przypadku, gdy Wnioskodawca zakłada pozytywny wpływ projektu na powyższą politykę, konieczne jest przedstawienie szczegółowych informacji potwierdzających tę deklarację.

### D.3 Komplementarność projektu

Pole Projekt jest komplementarny (pole do zaznaczenia)

W przypadku, gdy przedkładany projekt jest powiązany z innymi planowanymi lub już realizowanymi przedsięwzięciami, należy zaznaczyć powyższe pole do zaznaczenia i w uaktywnionej tabeli uzupełnić informacje nt. komplementarnego projektu, tj. jego nazwę, okres realizacji i krótki opis, potwierdzający komplementarność w stosunku do projektu przedkładanego.

Komplementarność należy rozumieć jako dopełnianie się, prowadzące do realizacji określonego celu. Warunkiem koniecznym do określenia działań/projektów jako komplementarne jest ich uzupełniający się charakter, wykluczający powielanie się działań.

#### **E. Cele projektu**

E.1 Wskazanie, który cel szczegółowy programu operacyjnego będzie realizowany Pole uzupełniane automatycznie na podstawie informacji o naborze wprowadzonych do systemu przez IOK.

#### E.2 Cel główny projektu

W polu E.2 należy wskazać cel główny projektu. Powinien on być sformułowany z uwzględnieniem następujących warunków:

- − cel musi bezpośrednio wynikać ze zdiagnozowanego/ych problemu/ów, jaki/e Wnioskodawca chce rozwiązać lub złagodzić poprzez realizację projektu;
- − cel musi być adekwatny do właściwego celu szczegółowego SzOOP oraz spójny z celami sformułowanymi w innych dokumentach o charakterze strategicznym w danym sektorze i/lub w danym regionie (jeżeli takie występują). Spójność celów projektu z innymi odpowiednimi celami powinna być dostosowana do miejsca realizacji projektu wskazanego w polu C.8 wniosku;
- − cel musi opisywać stan docelowy (stanowić odzwierciedlenie pożądanej sytuacji, która powstanie w wyniku realizacji projektu), a nie działania zaplanowane do realizacji (celem projektu nie może być środek do jego osiągnięcia, np. przeszkolenie…, objęcie wsparciem…, pomoc…);
- − cel musi bezpośrednio przekładać się na zadania wskazane w polu D.1.4 wniosku.

W polach E.3-E.5 należy określić **wskaźniki**, które są głównym narzędziem służącym monitorowaniu postępu w realizacji założonych działań i celów projektu. Ich zasadniczą funkcją, w trakcie realizacji projektu, jest zmierzenie w sposób precyzyjny i mierzalny, na ile cel projektu (w przypadku wskaźników rezultatu) i przewidziane w nim działania (w przypadku wskaźników produktu) zostały zrealizowane tj., kiedy można uznać, że zidentyfikowany we wniosku o dofinansowanie projektu problem został rozwiązany lub złagodzony, a projekt zakończył się sukcesem. Na podstawie informacji wskazanych w polach E.3-E.5 oceniana jest adekwatność

i poprawność doboru i opisu wskaźników realizacji celu, w tym wartości wskaźników i sposób ich pomiaru.

Wskaźniki określone w projekcie powinny spełniać warunki reguły CREAM, czyli powinny być:

- − precyzyjne jasno zdefiniowane i bezsporne (C clear),
- − odpowiadające przedmiotowi pomiaru i jego oceny (R relevant),
- − ekonomiczne mogą być mierzone w ramach racjonalnych kosztów (E – economic),
- − adekwatne dostarczające wystarczającej informacji nt. realizacji projektu  $(A - adequate)$ .
- − mierzalne łatwe do zmierzenia i podlegające niezależnej walidacji (M – monitorable).

Wnioskodawca zobowiązany jest przedstawić we wniosku o dofinansowanie projektu **wskaźniki produktu** oraz **wskaźniki rezultatu**.

**Wskaźniki produktu** – dotyczą realizowanych działań. Produkt stanowi wszystko, co zostało uzyskane w wyniku działań współfinansowanych z EFS. Są to zarówno wytworzone dobra, jak i usługi świadczone na rzecz uczestników podczas realizacji projektu. Wskaźniki produktu odnoszą się do osób lub podmiotów objętych wsparciem i są bezpośrednio związane z wydatkami ponoszonymi w ramach projektu. Co do zasady, wskaźniki produktu monitorowane są w momencie rozpoczęcia udziału w projekcie.

**Wskaźniki rezultatu** – dotyczą oczekiwanych efektów wsparcia ze środków EFS. Określają efekt zrealizowanych działań w odniesieniu do osób lub podmiotów, np. w postaci zmiany sytuacji na rynku pracy. W celu ograniczenia wpływu czynników zewnętrznych na wartość wskaźnika rezultatu, powinien on być jak najściślej powiązany z działaniami wdrażanymi w ramach odpowiedniego priorytetu inwestycyjnego. Oznacza to, że wskaźnik rezultatu obrazuje efekt wsparcia udzielonego danej osobie lub podmiotowi i nie obejmuje efektów dotyczących grupy uczestników lub podmiotów, która nie otrzymała wsparcia.

Wyróżnia się dwa **typy wskaźników rezultatu**:

- − **Wskaźniki rezultatu bezpośredniego** są bezpośrednim efektem dofinansowanego projektu, odnoszą się do sytuacji uczestników projektu bezpośrednio po zakończeniu wsparcia, tj. w przypadku osób lub podmiotów – po zakończeniu ich udziału w projekcie. Wskaźniki rezultatu bezpośredniego mierzone są, co do zasady, do 4 tygodni od zakończenia udziału danej osoby lub podmiotu w projekcie;
- − **Wskaźniki rezultatu długoterminowego** dotyczą efektów wsparcia osiągniętych w dłuższym okresie od zakończenia wsparcia, odnoszą się do sytuacji uczestników po upływie co najmniej 4 tygodni od zakończenia udziału w projekcie (np. 6 miesięcy po zakończeniu udziału w projekcie). Wskaźniki rezultatu długoterminowego wykazywane są na podstawie badań ewaluacyjnych/analiz realizowanych na reprezentatywnej próbie uczestników projektu i monitorowane są przez IZ.

Z uwagi na moment pomiaru, Projektodawca określa **we wniosku o dofinansowanie** projektu **wskaźniki produktu** oraz **wskaźniki rezultatu bezpośredniego**.

Zarówno wskaźniki produktu, jak i wskaźniki rezultatu podzielone są na **wskaźniki kluczowe** oraz **wskaźniki specyficzne dla programu** i **wskaźniki specyficzne dla projektu (pola E.3-E.5)**. Dodawanie kolejnych wskaźników w polach E.3-E.5 dokonuje się poprzez pole +Dodaj wskaźnik.

### E.3 Wskaźniki kluczowe realizacji projektu

E.3.1 Wskaźniki produktu – kluczowe

### E.3.2 Wskaźniki rezultatu – kluczowe

Wskaźniki kluczowe realizacji projektu zostały określone i będą monitorowane na poziomie krajowym, wobec czego również Beneficjenci realizujący projekty w ramach RPO WM muszą wziąć je pod uwagę już na etapie planowania projektu.

Wśród wskaźników kluczowych określono **wskaźniki horyzontalne**, odnoszące się do efektów interwencji w priorytetowych dla Komisji Europejskiej obszarach, w tym w szczególności w zakresie finansowania kosztów racjonalnych usprawnień dla osób z niepełnosprawnościami, dostosowania obiektów do potrzeb osób

z niepełnosprawnościami, objęcia szkoleniami/doradztwem w zakresie kompetencji cyfrowych.

E.4 Wskaźniki specyficzne dla programu

E.4.1 Wskaźniki produktu – specyficzne dla programu

E.4.2 Wskaźniki rezultatu – specyficzne dla programu

Wskaźniki specyficzne dla programu stanowią ewentualne dodatkowe wskaźniki uwzględniające specyfikę danego Programu Operacyjnego i są przypisane do konkretnego priorytetu inwestycyjnego, wskaźniki te są definiowane przez IZ. W przypadku, gdy w ramach danego konkursu nie przewiduje się wskaźników

specyficznych dla programu, należy za pomocą przycisku **u** usunąć pusty wiersz tabeli E.4 przypisany do tych wskaźników).

E.5 Wskaźniki specyficzne dla projektu

E.5.1 Wskaźniki produktu – specyficzne dla projektu

E.5.2 Wskaźniki rezultatu – specyficzne dla projektu

Oprócz opisanych powyżej wskaźników, Wnioskodawca może też określić własne wskaźniki pomiaru celu (E.5) zgodnie ze specyfiką projektu - wskaźniki specyficzne dla projektu (nie wybierane z list rozwijanych). Wskaźniki specyficzne dla projektu mogą zostać wykazane jako dodatkowe wskaźniki produktu lub dodatkowe wskaźniki rezultatu (w zależności od specyfiki wskaźnika), **tylko w sytuacji, gdy brakuje adekwatnych mierników obrazujących efekty wsparcia planowane w projekcie**. Wskaźniki te mają charakter monitoringowo-rozliczeniowy na poziomie projektu z uwagi na brak możliwości ich agregowania i porównywania pomiędzy projektami. W polu tym obligatoryjnie należy również uwzględnić takie wskaźniki, które wynikają z kryteriów wyboru projektów przewidzianych w ramach danego naboru. Przykładowo, jeśli dla danego naboru przewidziano minimalny wskaźnik efektywności zatrudnieniowej, to konieczne jest uwzględnienie takiego wskaźnika w przedkładanym wniosku.

W ramach danego konkursu IZ może wskazać, iż niektóre spośród ww. wskaźników kluczowych i/lub specyficznych dla programu mają zastosowanie wyłącznie w celach informacyjnych tzn. poziom wykonania tych wskaźników w projekcie nie stanowi

przedmiotu rozliczenia z Beneficjentem, pełnią one funkcję tzw. **wskaźników o charakterze informacyjnym**, które Beneficjent jest zobligowany wybrać i monitorować.

W celu zapewnienia pełnej i rzetelnej informacji na temat efektów wsparcia na poziomie projektów, **wybierane i monitorowane są wszystkie wskaźniki ze Wspólnej Listy Wskaźników Kluczowych (WLWK)<sup>7</sup> adekwatne do zakresu i celu realizowanych projektów<sup>8</sup> .** 

Beneficjent określając wskaźniki i ich wartości dla planowanego do realizacji projektu musi mieć na uwadze definicje i sposób pomiaru wskaźników adekwatnych do zakresu projektów możliwych do realizacji w danym konkursie, które każdorazowo są opisane w **załączniku "Definicje wskaźników dla konkursu..."** do Regulaminu konkursu, a także zasady określone w Wytycznych w zakresie monitorowania postępu rzeczowego programów operacyjnych na lata 2014-2020

**Dla każdego wybranego wskaźnika:**

- − **produktu** należy określić **jednostkę miary<sup>9</sup> , sposób pomiaru** oraz **wartości liczbowe planowane do osiągnięcia w poszczególnych latach realizacji projektu<sup>10</sup> , a** następnie wskazać **wartość docelową** (wyjątkiem są wskaźniki horyzontalne oraz wskaźniki o charakterze informacyjnym, dla których wartość docelowa nie jest obligatoryjna);
- − **rezultatu** należy określić **jednostkę miary**<sup>9</sup> **, sposób pomiaru oraz wartości liczbowe planowane do osiągnięcia w poszczególnych latach realizacji projektu**<sup>10</sup> **, a** także wskazać **wartość bazową** i **wartość docelową** (wyjątkiem są wskaźniki o charakterze informacyjnym, dla których wartość bazowa i wartość docelowa nie są obligatoryjne).

### **Sposób pomiaru**

W polu "Sposób pomiaru" należy określić, w jaki sposób i na jakiej podstawie mierzone będą poszczególne wskaźniki realizacji celu projektu poprzez ustalenie źródła danych do pomiaru wskaźnika, sposobu pomiaru, a także częstotliwości pomiaru

<sup>7</sup> Wspólna Lista Wskaźników Kluczowych jest załącznikiem do Wytycznych w zakresie monitorowania postępu rzeczowego realizacji programów operacyjnych na lata 2014-2020.

<sup>8</sup> Wymogiem minimalnym w tym zakresie, niezbędnym do zapisania wniosku w systemie informatycznym jest uwzględnienie we wniosku o dofinansowanie projektu co najmniej jednego wskaźnika z WLWK odpowiadającego działaniom zaplanowanym w ramach projektu.

<sup>9</sup> Jednostka miary danego wskaźnika (kolumna "jm") jest uzupełniana automatycznie.

<sup>10</sup> Dane liczbowe wskazane dla poszczególnych lat sumują się automatycznie w kolumnie "Suma".

wskaźnika. Sposób pomiaru musi być spójny z definicją danego wskaźnika zamieszczoną w załączniku "Definicje wskaźników dla konkursu...". Przy określaniu wskaźników należy wziąć pod uwagę dostępność i wiarygodność danych niezbędnych do pomiaru danego wskaźnika oraz ewentualną konieczność przeprowadzenia dodatkowych badań lub analiz.

W przypadku wskaźników specyficznych dla projektu (nie wybieranych z list rozwijanych) należy w tym miejscu doprecyzować także definicję wskaźnika, o ile jest to konieczne ze względu na stopień skomplikowania zjawiska, które wskaźnik będzie monitorował, a w kolumnie "Zadanie" należy wybrać zadanie projektowe, z którego realizacją związany jest dany wskaźnik.

#### **Wartość bazowa**

Wartość bazowa stanowi punkt wyjścia, określa sytuację danej grupy docelowej przed rozpoczęciem realizacji projektu oraz służy do oceny doświadczenia Wnioskodawcy w realizacji podobnych przedsięwzięć. W niektórych przypadkach wartość bazowa ma na celu również zdiagnozowanie sytuacji danej grupy docelowej przed realizacją projektu – określa, w zależności od przyjętego wskaźnika, np. stan ich wiedzy, czy skuteczność działań podejmowanych wobec nich przez Beneficjenta lub inne podmioty. W sytuacji, gdy oszacowanie wartości bazowej nie jest możliwe, m.in. ze względu na brak dostępnych danych historycznych lub ich nieporównywalność, wartość bazowa może wynosić zero.

Wartość bazowa nie jest wliczana do wartości docelowej.

### **Wartość docelowa**

Wartość docelowa wskaźnika powinna odnosić się wyłącznie do projektu opisywanego we wniosku o dofinansowanie i wskazywać zmianę/efekty, jakie Wnioskodawca chce osiągnąć dzięki realizacji projektu. Wartość docelowa jest wynikiem podjętych w projekcie działań, a jej osiągnięcie będzie uznane za zrealizowanie wskazanego celu projektu.

Biorąc pod uwagę, iż nie jest obligatoryjne określanie na etapie przygotowywania wniosku o dofinansowanie wartości docelowych dla wskaźników horyzontalnych oraz wartości bazowych i docelowych dla wskaźników o charakterze informacyjnym to w sytuacji, gdy Beneficjent planuje realizację projektu, który będzie wpływać na osiąganie tych wskaźników, zobligowany jest do ich monitorowania na etapie wdrażania projektu.

Oznacza to, że na etapie opracowywania wniosku o dofinansowanie wartości docelowe/bazowe ww. wskaźników mogą wynosić "0", natomiast na etapie realizacji projektu powinien zostać odnotowany faktyczny przyrost wybranych wskaźników.

**W przypadku wskaźników, które dotyczą uczestników/uczestniczek projektu, możliwe jest uwzględnienie we wniosku podziału na płeć. Na etapie realizacji i rozliczania projektu monitorowanie stopnia osiągania wskaźników obligatoryjnie będzie uwzględniać podział na płeć w odniesieniu do wskaźników wskazanych w podziale na płeć we wniosku o dofinansowanie.**

We wniosku o dofinansowanie możliwe jest podanie wartości wskaźników w ujęciu ogółem ("O") lub – jeżeli dane, którymi dysponuje Wnioskodawca i specyfika wskaźnika na to pozwalają – w podziale na kobiety ("K") i mężczyzn ("M"). Kolumna "O" ("ogółem") wylicza się wtedy automatycznie. Należy wybrać jedną z dostępnych opcji tj. albo podać wartość wskaźnika z podziałem na płeć albo bez tego podziału. Nie należy wybierać obu wskaźników równocześnie.

#### **Monitorowanie postępu rzeczowego**

Projektodawca zapewnia zgodność przyjętego sposobu monitorowania wskaźników w projekcie z zapisami **Wytycznych w zakresie monitorowania postępu rzeczowego realizacji programów operacyjnych na lata 2014-2020**.

Warunkiem kwalifikowania uczestnika do projektu jest uzyskanie **wszystkich danych** wskazanych w Wytycznych w zakresie warunków gromadzenia i przekazywania danych w postaci elektronicznej na lata 2014-2020 (załącznik nr 13 Minimalny zakres danych koniecznych do wprowadzenia do SL2014 w zakresie uczestników projektów) oraz w Wytycznych w zakresie monitorowania postępu rzeczowego realizacji programów operacyjnych na lata 2014-2020, potrzebnych do monitorowania wskaźników kluczowych oraz przeprowadzenia ewaluacji, a także zobowiązanie osoby fizycznej otrzymującej wsparcie do przekazania informacji na temat jej sytuacji po opuszczeniu projektu.

**Uczestnikiem projektu** jest osoba fizyczna bez względu na wiek lub podmiot bezpośrednio korzystający z interwencji EFS.

**Bezpośrednie wsparcie uczestnika** to wsparcie, na które zostały przeznaczone określone środki, świadczone na rzecz konkretnej osoby/podmiotu, prowadzące do uzyskania korzyści przez uczestnika (np. nabycia kompetencji, podjęcia zatrudnienia).

**Wsparciem bezpośrednim dla podmiotu** jest wsparcie realizowane na rzecz jego funkcjonowania (np. w formie stworzenia dodatkowego miejsca pracy, wprowadzenia zmiany jakościowej w jego funkcjonowaniu, oddelegowania pracownika przez pracodawcę na szkolenie/staż lub promowania zmiany organizacyjnej i innowacji). Wsparciem bezpośrednim dla danego podmiotu nie jest przeszkolenie lub inna forma wsparcia jego pracownika w sytuacji, gdy nie wynika to z potrzeb tej instytucji (np. pracownik zgłasza się na szkolenie z własnej inicjatywy). Jako uczestników wykazuje się wyłącznie osoby i podmioty, które można zidentyfikować i uzyskać od nich dane niezbędne do określenia w szczególności wspólnych wskaźników produktu, i dla których planowane jest poniesienie danego wydatku. Niezbędnymi danymi w przypadku osób fizycznych oraz wsparcia pracowników instytucji są dane dotyczące co najmniej: **płci, statusu na rynku pracy, wieku, wykształcenia**.

Bez określenia powyższych danych nie można wykazać danej osoby jako uczestnika projektu, a tym samym, powiązanych z nim wskaźników produktu i rezultatu, chyba że definicja danego wskaźnika dopuszcza wykazywanie we wskaźniku osób/podmiotów nie będących uczestnikami projektu.

W sytuacji, gdy uczestnik będący osobą fizyczną lub jego opiekun prawny nie udzieli informacji na temat **danych wrażliwych** (tj. osoby z niepełnosprawnościami, migranci, osoby obcego pochodzenia i mniejszości, osoby z innych grup w niekorzystnej sytuacji społecznej) **istnieje możliwość wprowadzenia do systemów informatycznych danych uczestnika niekompletnych w ww. zakresie**, pod warunkiem **udokumentowania przez Beneficjenta, że działania w celu zebrania przedmiotowych danych zostały podjęte**. Odmowa udzielenia ww. **informacji wrażliwych nie jest podstawą do stwierdzenia niekwalifikowalności danego uczestnika**, o **ile Wnioskodawca nie kieruje wsparcia do grup charakteryzujących się przedmiotowymi cechami** (np. do osób z niepełnosprawnościami).

Osób lub podmiotów niekorzystających z bezpośredniego wsparcia **nie należy wykazywać jako uczestników**.

Wnioskodawca odpowiada za prawidłowość danych wprowadzanych do Systemu e-RPO oraz SL2014.

Monitorowanie postępu rzeczowego w ramach projektu jest prowadzone przez Beneficjenta **na bieżąco, równolegle z analizą postępu finansowego**. Dane na temat postępów w osiągnięciu wskaźników w ramach projektu wraz z opisem zidentyfikowanych trudności w realizacji wartości docelowych, a także podjętych działań zaradczych, **są raportowane w ramach systemu sprawozdawczości**.

Osiągnięte wartości wskaźników sprawozdawane we wnioskach o płatność odnoszą się do stanu **rzeczywistego i efektów faktycznie osiągniętych**, z uwzględnieniem stanu zaawansowania finansowego całego projektu oraz poziomu jego finansowego rozliczenia. Beneficjent odpowiada za **aktualność, kompletność i jakość** przekazywanych danych dotyczących monitorowania postępu rzeczowego. Beneficjent zapewnia, iż dane te są **zgodne z dokumentami źródłowymi**.

Beneficjent jest zobowiązany do **udostępniania informacji o odbiorcach wsparcia realizowanego w projekcie**, a także wszelkich danych związanych z jego realizacją. Na etapie wdrażania projektu Instytucja Pośrednicząca może zwrócić się do Beneficjenta z prośbą o przedstawienie danych dotyczących realizacji projektu i jego uczestników, dodatkowych w stosunku do informacji zawartych w systemie informatycznym, w związku z zaistnieniem doraźnych potrzeb informacyjnych. W przypadku konieczności monitorowania długoterminowych wskaźników rezultatu, prośba o udostępnienie informacji o realizowanym projekcie i jego uczestnikach może zostać skierowana do Beneficjenta także po zakończeniu realizacji projektu.

### **F. Kwalifikowalność podatku VAT**

F. Kwalifikowalność podatku VAT

F.1 Prawna możliwość odzyskania podatku VAT w ramach projektu

Podatek VAT może być uznany za wydatek kwalifikowalny tylko wtedy, gdy brak jest prawnej możliwości jego odzyskania na mocy prawa krajowego.

Możliwość odzyskania podatku VAT rozpatruje się zgodnie z przepisami ustawy z dnia 11 marca 2004 r. o podatku od towarów i usług oraz rozporządzeń do tej ustawy. Należy podkreślić, że **już samo posiadanie potencjalnej prawnej możliwości odzyskania VAT wyklucza uznanie wydatku za kwalifikowalny, nawet jeśli faktycznie zwrot nie nastąpił** (np. ze względu na niepodjęcie przez Beneficienta czynności zmierzających do realizacji tego prawa).

Podatek VAT może być uznany za wydatek kwalifikowalny w ramach projektu tylko wtedy, jeżeli Beneficjentowi ani żadnemu innemu podmiotowi zaangażowanemu w projekt oraz wykorzystującemu do działalności opodatkowanej produkty będące efektem realizacji projektu, zarówno w fazie realizacyjnej jak i operacyjnej, zgodnie z prawodawstwem krajowym, nie przysługuje prawo (tzn. brak jest prawnych możliwości) do obniżenia kwoty podatku należnego o kwotę podatku naliczonego lub ubiegania się o zwrot VAT. W uproszczeniu, przepisy ustawy z dnia 11 marca 2004r. o podatku od towarów i usług stanowią, że prawo do odliczenia podatku naliczonego przysługuje Beneficjentowi jedynie w przypadku, kiedy spełnione są jednocześnie następujące warunki:

- − Beneficjent jest podatnikiem VAT,
- − zakupione przez Beneficjenta towary i usługi wykorzystywane są przez Beneficjenta do wykonywania czynności opodatkowanych.

Tym samym, jeżeli nie jest spełniony jeden z ww. warunków, wówczas VAT zawarty w dokonywanych przez Beneficjenta zakupach będzie stanowił wydatek kwalifikowalny w rozumieniu Wytycznych w zakresie kwalifikowalności wydatków w ramach Europejskiego Funduszu Rozwoju Regionalnego, Europejskiego Funduszu Społecznego oraz Funduszu Spójności na lata 2014-2020.

Dopuszcza się sytuację, w której VAT będzie kwalifikowalny jedynie dla części projektu. W takim przypadku, Beneficjent ma obowiązek zapewnienia przejrzystego systemu rozliczania projektu, tak aby nie było wątpliwości, w jakiej części oraz w jakim zakresie VAT może być uznany za kwalifikowalny.

W polu F.1 należy wybrać jedną z trzech możliwych opcji:

- 1. Istnieje prawna możliwość odzyskania VAT w całości.
- 2. Istnieje prawna możliwość częściowego odzyskania VAT (opcje TAK i NIE).
- 3. Nie istnieje prawna możliwość odzyskania VAT.

W przypadku, **gdy Beneficjent uzna VAT za wydatek kwalifikowalny w ramach projektu, zobowiązany jest do przedstawienia w polu M.1.5 szczegółowego uzasadnienia,** zawierającego **podstawę prawną** wskazującą na brak możliwości obniżenia VAT należnego o VAT naliczony zarówno na dzień sporządzania wniosku o dofinansowanie, jak również mając na uwadze planowany sposób wykorzystania w przyszłości (tj. w okresie realizacji projektu oraz w okresie trwałości projektu) majątku wytworzonego w związku z realizacją projektu.

**W przypadku, gdy Wnioskodawca ma możliwość odliczenia podatku VAT od części kosztów i w** związku z tym podatek VAT dla niektórych pozycji budżetu jest niekwalifikowalny, należy:

- − w polu F.1 Prawna możliwość odzyskania podatku VAT w ramach projektu zaznaczyć, że kwoty wskazane w budżecie są kwotami częściowo zawierającymi podatek VAT (opcja: Istnieje prawna możliwość częściowego odzyskania VAT);
- − w polu H. Harmonogram rzeczowo-finansowy projektu wpisać odpowiednio: kwoty brutto lub netto w odniesieniu do poszczególnych pozycji budżetu (poszczególnych kosztów),

w zależności od tego, czy Wnioskodawca kwalifikuje w ramach projektu w danym przypadku VAT (brutto), czy nie (netto);

− w polu M.1.5 Uzasadnienie dla kwalifikowalności VAT wpisać numery pozycji, dla których VAT jest niekwalifikowalny (które nie zawierają VAT).

Podatek VAT w stosunku do wydatków, dla których Beneficjent odlicza go częściowo wg proporcji ustalonej zgodnie z właściwymi przepisami ustawy z dnia 11 marca 2004 r. o podatku od towarów i usług<sup>11</sup> – może być uznany za kwalifikowalny w części, która nie może zostać odzyskana z budżetu krajowego.

W sytuacji, gdy rzeczywisty współczynnik proporcji ustalony za dany rok jest wyższy niż współczynnik proporcji prognozowany, oznacza to, że beneficjent ma prawo do odzyskania z budżetu państwa podatku VAT w wysokości wyższej niż pierwotnie zaplanował. W takiej sytuacji, gdy zwiększa się poziom VAT-u niekwalifikowalnego w projekcie beneficjent będzie zobowiązany do zwrotu środków wraz z odsetkami liczonymi jak dla zaległości podatkowych.

W celu zminimalizowania skutków powyższej sytuacji dopuszczalnym jest przyjęcie przez beneficjenta we wniosku o dofinansowanie w kolejnych latach projektu wyższej wartości współczynnika proporcji/preproporcji i rozliczanie zgodnie z przyjętą wyższą wartością podatku VAT w projekcie.

W sytuacji, gdy rzeczywisty współczynnik proporcji ustalony za dany rok jest niższy niż współczynnik proporcji prognozowany, oznacza to, że beneficjent ma prawo do odzyskania z budżetu państwa podatku VAT w wysokości niższej niż pierwotnie zaplanował. W takiej sytuacji beneficjent nie ma możliwości zwiększenia poziomu wydatków kwalifikowanych w projekcie ze względu na zmianę współczynnika proporcji i kwalifikowalny podatek VAT w projekcie pozostaje na dotychczasowym poziomie.

<sup>11</sup> Zgodnie z brzmieniem Ustawy o VAT aktualnym na dzień wejścia w życie Wytycznych, są to: art. 86 ust. 2a oraz art. 90 ust. 2.

Biorąc pod uwagę fakt, że prawo do odliczenia VAT może powstać zarówno w okresie realizacji projektu, jak i po jego zakończeniu, dla Wnioskodawców, którzy zaliczą VAT do wydatków kwalifikowalnych, do wniosku dołączono Oświadczenia dla Wnioskodawców, którzy kwalifikują podatek VAT (część K. Oświadczenia).

Szczegółowe warunki kwalifikowalności podatku VAT określone zostały w Wytycznych w zakresie kwalifikowalności wydatków w ramach Europejskiego Funduszu Rozwoju Regionalnego, Europejskiego Funduszu Społecznego oraz Funduszu Spójności na lata 2014-2020.

# **G. Pomoc publiczna i pomoc de minimis**

G. Pomoc publiczna i pomoc de minimis w projekcie. (nie dotyczy działania 8.5)

#### **H. Harmonogram rzeczowo-finansowy projektu**

# **Dla projektów przewidujących tworzenie nowych miejsc opieki:**

Przed przystąpieniem do konstruowania budżetu projektu należy zapoznać się z Wytycznymi w zakresie kwalifikowalności wydatków w ramach Europejskiego Funduszu Rozwoju Regionalnego, Europejskiego Funduszu Społecznego oraz Funduszu Spójności na lata 2014-2020 w zakresie stosowania uproszczonych metod rozliczania wydatków oraz Warunkami kwalifikowania stawek jednostkowych dotyczących tworzenia nowych miejsc opieki nad dziećmi do lat 3 w żłobku, klubie dziecięcym lub przez dziennego opiekuna (załącznik nr 13 do Regulaminu konkursu). Dokumenty te w sposób szczegółowy regulują zasady kwalifikowania wydatków w ramach projektu, obowiązujące na etapie aplikowania o środki EFS oraz na etapie realizacji projektu.

#### **Stawki jednostkowe dotyczące opieki nad dziećmi do lat 3 obejmują wszystkie kwalifikowalne koszty bezpośrednie związane z utworzeniem i utrzymaniem nowego miejsca opiek**i.

Stawka jednostkowa nie obejmuje kosztów pośrednich oraz kosztów w ramach mechanizmu racjonalnych usprawnień.

W harmonogramie rzeczowo-finansowym dla zadania związanego z tworzeniem nowych miejsc opieki ujmowane są jedynie wydatki w formie stawek jednostkowych.

W zależności od zakresu wsparcia w projekcie:

- a) stawki jednostkowej utrzymania nowoutworzonego miejsca opieki nad dziećmi do lat 3 **w żłobku**:
	- − **1 855,18 zł** za utrzymane przez 1 miesiąc utworzone w ramach projektu miejsce opieki nad dziećmi w wieku do lat 3 [1 szt.]

Jest to 100% wartości stawki jednostkowej. Szczegółowy budżet projektu powinien zostać skalkulowany z zastosowaniem (np. 1 855,18 zł x 18 m-cy<sup>12</sup> x 30 nowoutworzonych miejsc<sup>13</sup>).

Każda stawka jednostkowa powinna zostać ujęta w dwóch pozycjach (w części bez cross-financingu oraz sama wartość cross-financingu):

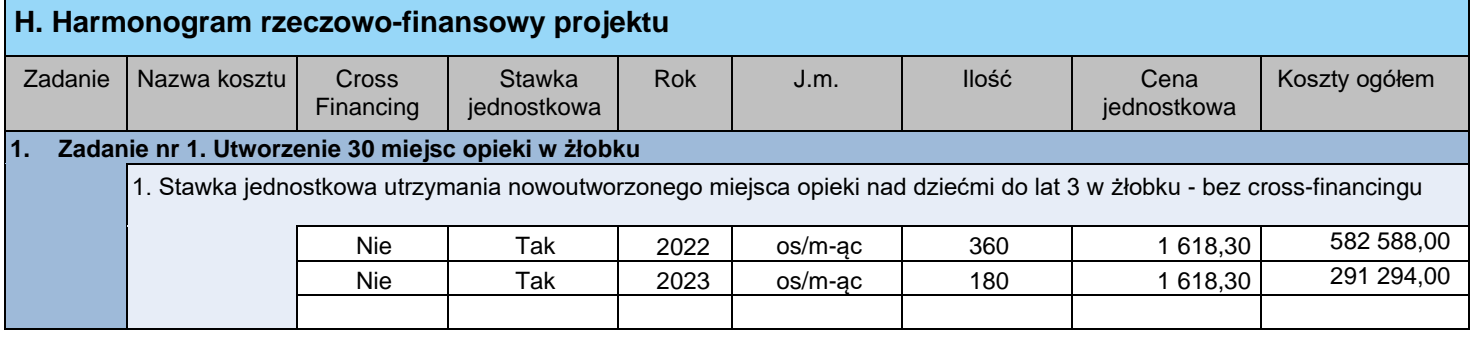

<sup>12</sup> Przykładowa liczba miesięcy

<sup>13</sup> Przykładowa liczba nowoutworzonych miejsc

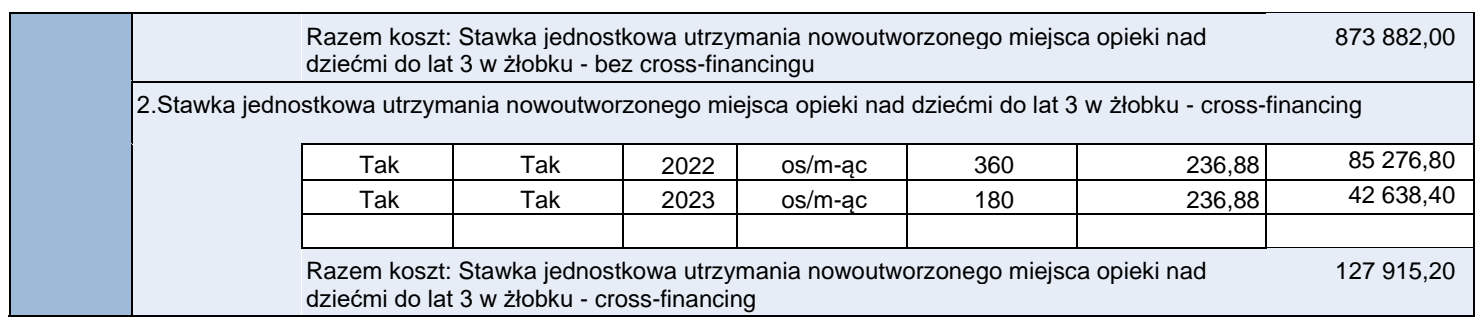

− **1 391,39 zł** za utrzymane przez 1 miesiąc utworzone w ramach projektu miejsce opieki nad dziećmi w wieku do lat 3 [1 szt.]

Jest to 75% wartości pełnej stawki jednostkowej. W szczegółowym budżecie projektu we wniosku o dofinansowanie wnioskodawca powinien dla tej stawki wskazać wartość: 0. Dopiero na etapie rozliczania projektu, beneficjent we wniosku o płatność będzie wskazywał stawkę jednostkową w wysokości odpowiadającej liczbie miejsc, dla których frekwencja zawierała się między 20,00% a 74,99% włącznie.

Każda stawka jednostkowa powinna zostać ujęta w dwóch pozycjach (w części bez cross-financingu oraz sama wartość cross-financingu):

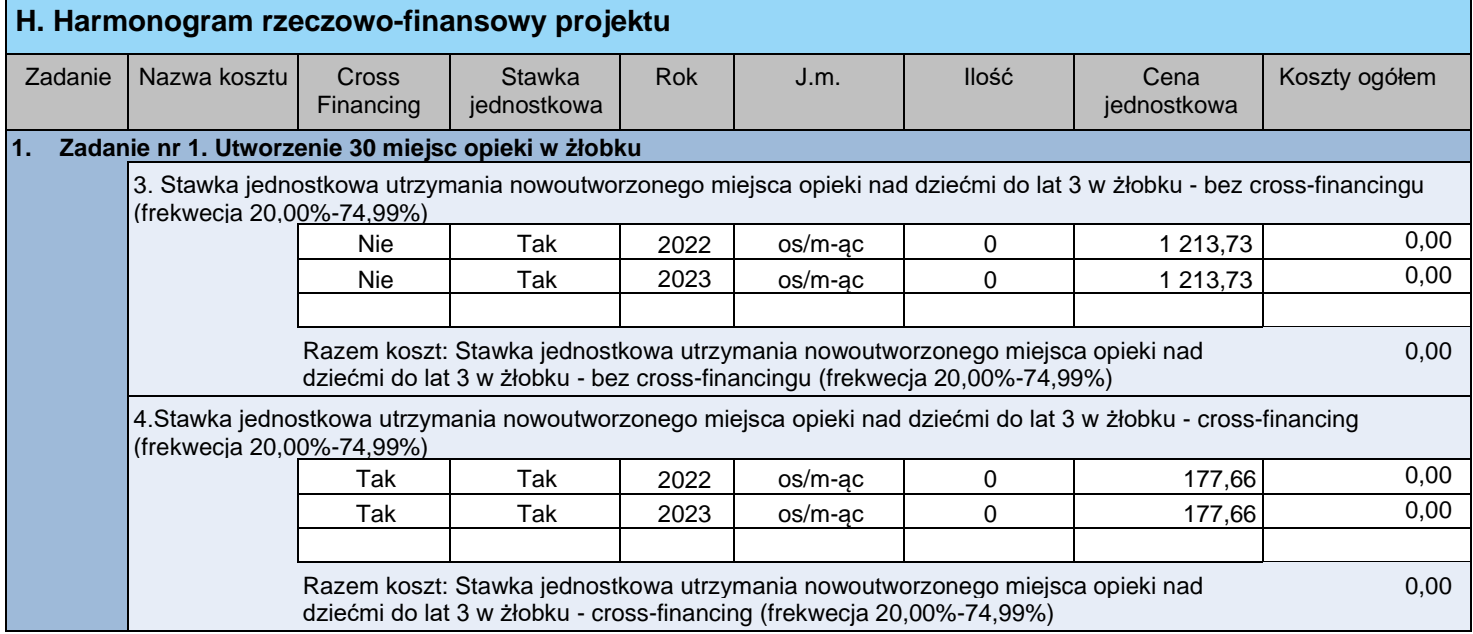

- b) stawki jednostkowej utrzymania nowoutworzonego miejsca opieki nad dziećmi do lat 3 **w klubie dziecięcym**:
	- − **1 862,52 zł** za utrzymane przez 1 miesiąc utworzone w ramach projektu miejsce opieki nad dziećmi w wieku do lat 3 [1 szt.]

Jest to 100% wartości stawki jednostkowej. Szczegółowy budżet projektu powinien zostać skalkulowany z zastosowaniem (np. 1 862,52 zł x 18 m-cy<sup>14</sup> x 20 nowoutworzonych miejsc<sup>15</sup>).

Każda stawka jednostkowa powinna zostać ujęta w dwóch pozycjach (w części bez cross-financingu oraz sama wartość cross-financingu):

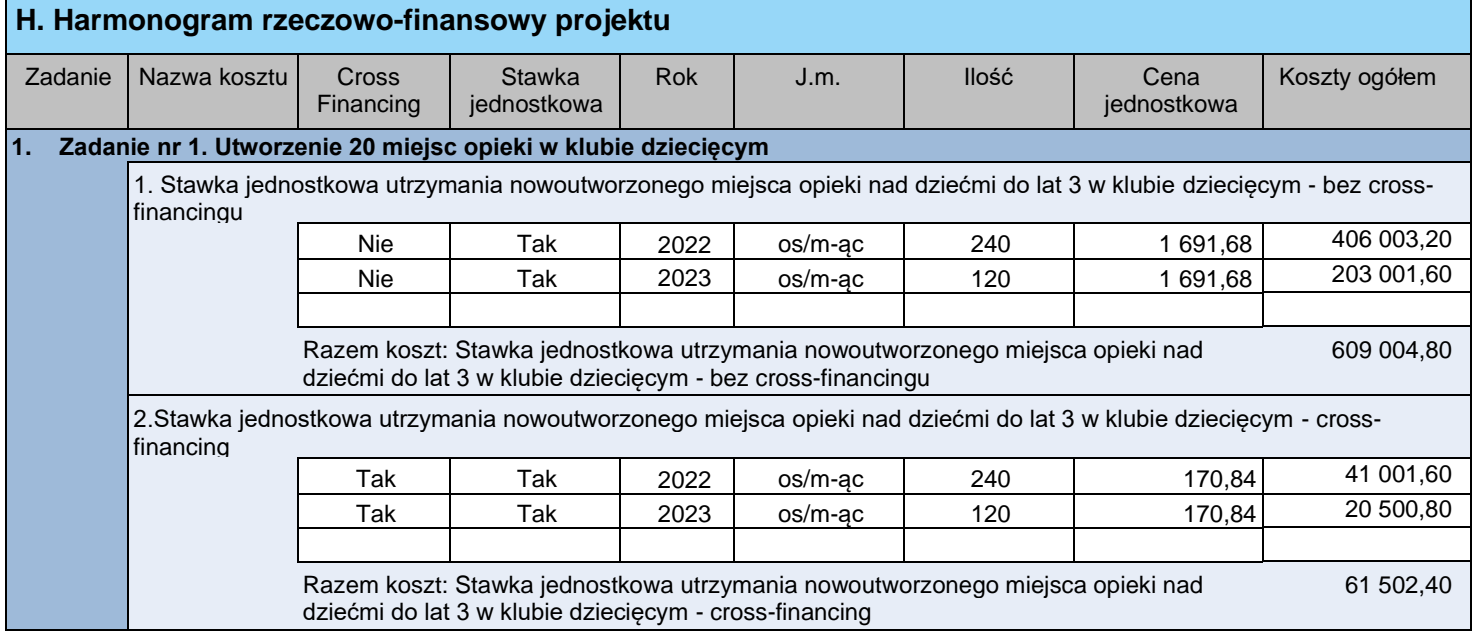

− **1 396,89 zł** za utrzymane przez 1 miesiąc utworzone w ramach projektu miejsce opieki nad dziećmi w wieku do lat 3 [1 szt.]

Jest to 75% wartości pełnej stawki jednostkowej. W szczegółowym budżecie projektu we wniosku o dofinansowanie wnioskodawca powinien dla tej stawki wskazać wartość: 0. Dopiero na etapie rozliczania projektu, beneficjent we wniosku o płatność będzie wskazywał stawkę jednostkową w wysokości odpowiadającej liczbie miejsc, dla których frekwencja zawierała się między 20,00% a 74,99% włącznie.

Każda stawka jednostkowa powinna zostać ujęta w dwóch pozycjach (w części bez cross-financingu oraz sama wartość cross-financingu):

| H. Harmonogram rzeczowo-finansowy projektu                          |                                                                                                    |                    |                              |            |         |       |                     |               |
|---------------------------------------------------------------------|----------------------------------------------------------------------------------------------------|--------------------|------------------------------|------------|---------|-------|---------------------|---------------|
| Zadanie                                                             | Nazwa kosztu                                                                                                    | Cross<br>Financing | <b>Stawka</b><br>jednostkowa | <b>Rok</b> | J.m.    | llość | Cena<br>jednostkowa | Koszty ogółem |
| Zadanie nr 1. Utworzenie 20 miejsc opieki w klubie dziecięcym<br>Ч. |                                                                                                    |                    |                              |            |         |       |                     |               |
|                                                                     | 3. Stawka jednostkowa utrzymania nowoutworzonego miejsca opieki nad dziećmi do lat 3 w klubie dziecięcym - bez cross-<br>financingu (frekwecja 20,00%-74,99%) |                    |                              |            |         |       |                     |               |
|                                                                     |                                                                                                    | Nie                | Tak                          | 2022       | os/m-ąc | 0     | 1 268,76            | 0,00          |
|                                                                     |                                                                                                    | <b>Nie</b>         | Tak                          | 2023       | os/m-ac |       | 1 268,76            | 0,00          |
|                                                                     |                                                                                                    |                    |                              |            |         |       |                     |               |

<sup>14</sup> Przykładowa liczba miesięcy

<sup>15</sup> Przykładowa liczba nowoutworzonych miejsc

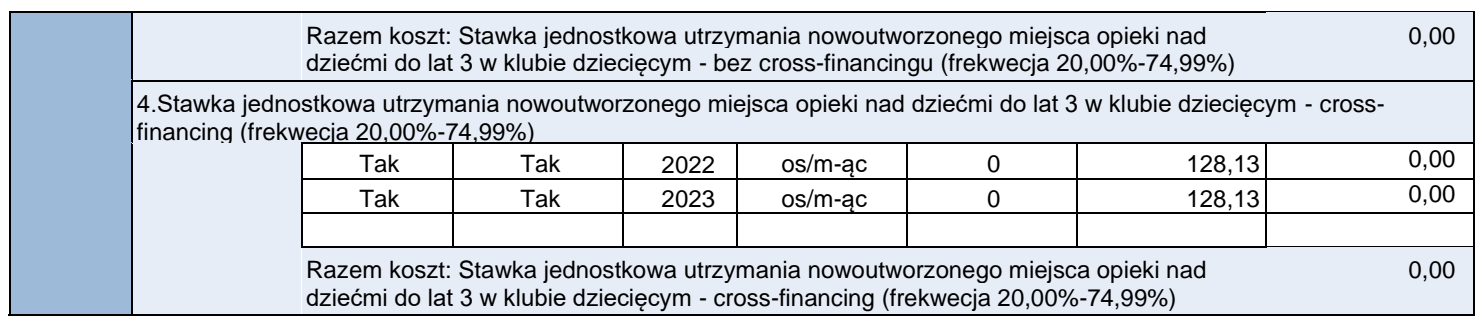

#### c) stawki jednostkowej utrzymania nowoutworzonego miejsca opieki nad dziećmi do lat 3 **u dziennego opiekuna**:

− **1 353,13 zł** za utrzymane przez 1 miesiąc utworzone w ramach projektu miejsce opieki nad dziećmi w wieku do lat 3 [1 szt.]

Jest to 100% wartości stawki jednostkowej. Szczegółowy budżet projektu powinien zostać skalkulowany z zastosowaniem (np. 1 353,13 zł x 18 m-cy<sup>16</sup> x 5 nowoutworzonych miejsc<sup>17</sup>).

Każda stawka jednostkowa powinna zostać ujęta w dwóch pozycjach (w części bez cross-financingu oraz sama wartość cross-financingu):

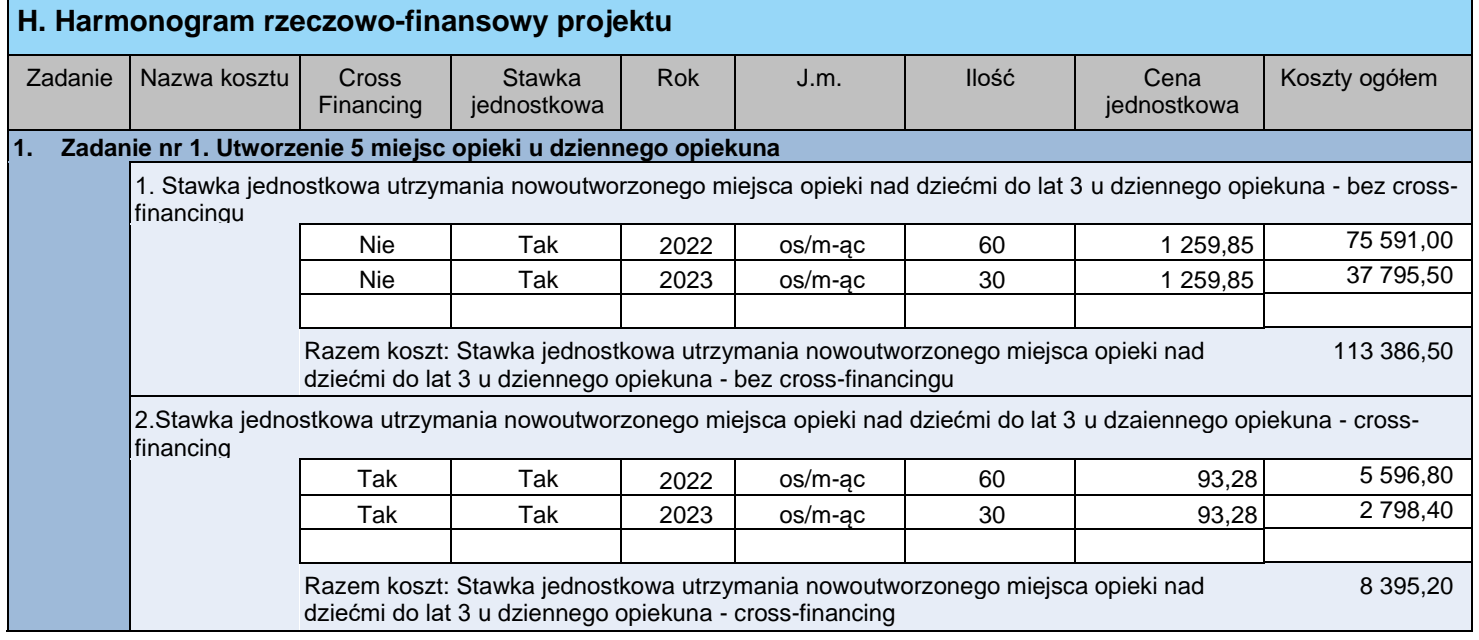

− **1 014,85 zł** za utrzymane przez 1 miesiąc utworzone w ramach projektu miejsce opieki nad dziećmi w wieku do lat 3 [1 szt.]

Jest to 75% wartości stawki jednostkowej. W szczegółowym budżecie projektu we wniosku o dofinansowanie wnioskodawca powinien dla tej stawki wskazać wartość: 0. Dopiero na etapie rozliczania projektu, beneficjent we wniosku o płatność będzie

<sup>16</sup> Przykładowa liczba miesięcy

<sup>17</sup> Przykładowa liczba nowoutworzonych miejsc

wskazywał stawkę jednostkową w wysokości odpowiadającej liczbie miejsc, dla których frekwencja zawierała się między 20,00% a 74,99% włącznie.

Każda stawka jednostkowa powinna zostać ujęta w dwóch pozycjach (w części bez cross-financingu oraz sama wartość cross-financingu):

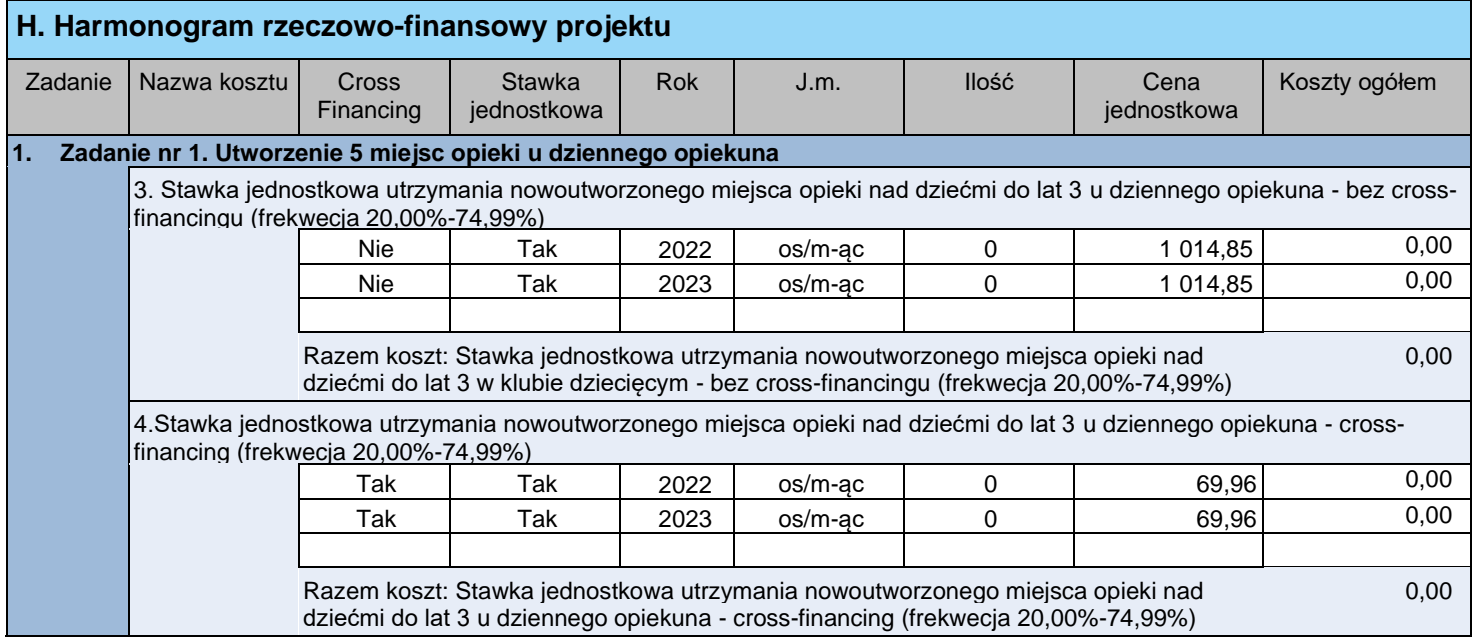

# **Dla projektów przewidujących dostosowanie istniejących miejsc opieki do potrzeb dzieci z niepełnosprawnościami:**

Przed przystąpieniem do konstruowania budżetu projektu należy zapoznać się z Wytycznymi w zakresie kwalifikowalności wydatków w ramach Europejskiego Funduszu Rozwoju Regionalnego, Europejskiego Funduszu Społecznego oraz Funduszu Spójności na lata 2014-2020. Dokument ten w sposób szczegółowy reguluje zasady kwalifikowania poszczególnych rodzajów wydatków w ramach projektu, obowiązujące na etapie aplikowania o środki EFS oraz na etapie realizacji projektu. Wydatki projektu **muszą spełniać warunki** określone w Wytycznych w zakresie kwalifikowalności wydatków w ramach Europejskiego Funduszu Rozwoju Regionalnego, Europejskiego Funduszu Społecznego oraz Funduszu Spójności na lata 2014-2020.

W budżecie projektu ujmowane są jedynie **wydatki kwalifikowalne** (nie należy wykazywać w nim wydatków dodatkowych, ponoszonych "poza projektem").

Podczas tworzenia budżetu projektu należy pamiętać o jednej z podstawowych zasad kwalifikowalności, jaką jest **zasada racjonalności i efektywności**, która odnosi się do zapewnienia **zgodności ze stawkami rynkowymi** nie tylko pojedynczych wydatków wykazanych w szczegółowym budżecie projektu, ale również do łącznej wartości usług realizowanych w ramach projektu. Koszty projektu powinny zatem zostać należycie oszacowane, z zastosowaniem warunków

i procedur kwalifikowalności określonych w Wytycznych w zakresie kwalifikowalności wydatków w ramach Europejskiego Funduszu Rozwoju Regionalnego, Europejskiego Funduszu Społecznego oraz Funduszu Spójności na lata 2014-2020 (o ile mają zastosowanie do danego typu projektu), w szczególności z uwzględnieniem w budżecie projektu stawek rynkowych.

Na budżet projektu składają się:

- − koszty ogółem;
- − koszty bezpośrednie;
- − koszty pośrednie (rozliczane ryczałtem), w tym: koszty pośrednie jako % kosztów bezpośrednich oraz koszty pośrednie jako % kosztów bezpośrednich pomniejszonych o wkład własny wnoszony w ramach kosztów pośrednich (jeśli taki wkład został wniesiony);
- − stawki jednostkowe;
- − personel projektu;
- − usługi zlecone;
- − cross-financing (finansowanie krzyżowe);
- − zakup środków trwałych;
- − wydatki ponoszone poza UE<sup>18</sup>;
- − wkład własny, w tym: wkład prywatny, wkład prywatny wymagany przepisami pomocy publicznej, wkład w ramach kosztów bezpośrednich, wkład w ramach kosztów pośrednich;
- − wnioskowane dofinansowanie, w tym współfinansowanie UE;
- − wydatki bez pomocy publicznej/pomocy de minimis, wydatki objęte pomocą publiczną, wydatki objęte pomocą de minimis;
- − koszt przypadający na jednego uczestnika;
- − koszt przypadający na jeden podmiot objęty wsparciem;
- − dochód.

W ramach projektów współfinansowanych z EFS koszty przedstawiane są we wniosku o dofinansowanie w formie budżetu zadaniowego, co oznacza wyodrębnienie w budżecie:

- − **kosztów bezpośrednich**, tj. kosztów przypisanych do poszczególnych zadań merytorycznych realizowanych w projekcie;
- − **kosztów pośrednich**, tj. kosztów administracyjnych związanych z obsługą projektu, ale niedotyczących bezpośrednio realizacji zadań merytorycznych (w tym kosztów zarządzania projektem).

W polu H. Harmonogram rzeczowo-finansowy projektu przedstawiany jest szczegółowy budżet projektu ze wskazaniem kosztów jednostkowych, stanowiący

<sup>18</sup> Regulamin konkursu nie przewiduje możliwości ponoszenia wydatków poza terytorium UE.

podstawę oceny kwalifikowalności zaplanowanych w ramach projektu wydatków. Jego zawartość powinna wynikać bezpośrednio z opisanych we wniosku zadań.

Przed przystąpieniem do wprowadzania danych do Harmonogramu rzeczowofinansowego projektu należy:

- − wypełnić pole D.1.1 Okres realizacji projektu,
- − wypełnić pole D.1.4 Zadania realizowane w projekcie,
- − zaznaczyć odpowiednią opcję w polu F. Kwalifikowalność podatku VAT.

Dopiero po uzupełnieniu powyższych pól można przystąpić do tworzenia szczegółowej kalkulacji budżetu projektu w polu H. Harmonogram rzeczowofinansowy projektu.

Kwoty podawane w budżecie wyrażone są w polskich złotych. W zależności od tego, czy w danym przypadku VAT jest wydatkiem kwalifikowalnym w ramach projektu, czy nie - kwoty podawane są z podatkiem VAT (brutto) lub bez podatku (netto), zgodnie z deklaracją zawartą w polu F.1 Prawna możliwość odzyskania podatku VAT w ramach projektu.

# **KOSZTY BEZPOŚREDNIE**

Koszty bezpośrednie to koszty **bezpośrednio związane z realizacją zadań merytorycznych** w ramach projektu.

Przy każdej pozycji kosztu, w przypadku projektów rozliczanych za pomocą rzeczywiście poniesionych wydatków w poszczególnych latach realizacji projektu, należy wpisać **cenę jednostkową** oraz **ilość** (liczbę jednostek). Łączna kwota (wartość **kosztu ogółem**) wyliczona zostanie automatycznie. Należy również podać nazwę stosowanej dla danego kosztu **jednostki miary**, np. godzina, dzień, miesiąc, sztuka, egzemplarz.

Na postawie pozycji wydatków przypisanych do poszczególnych zadań w wierszu Koszty bezpośrednie wyliczona zostanie automatycznie suma kosztów bezpośrednich projektu ogółem oraz w podziale na poszczególne lata realizacji projektu.

# **KOSZTY POŚREDNIE**

W ramach projektów współfinansowanych z EFS istnieje możliwość rozliczania kosztów pośrednich. Są to koszty niezbędne do realizacji projektu, ale niedotyczące bezpośrednio jego zadań merytorycznych. Koszty pośrednie to **koszty administracyjne związane z obsługą projektu**, w szczególności dotyczące następujących kategorii:

a. koszty koordynatora lub kierownika projektu oraz innego personelu bezpośrednio zaangażowanego w zarządzanie, rozliczanie, monitorowanie projektu lub prowadzenie innych działań administracyjnych w projekcie, w tym w szczególności koszty wynagrodzenia tych osób, ich delegacji służbowych

i szkoleń oraz koszty związane z wdrażaniem polityki równych szans przez te osoby;

- b. koszty zarządu (koszty wynagrodzenia osób uprawnionych do reprezentowania jednostki, których zakresy czynności nie są przypisane wyłącznie do projektu, np. kierownik jednostki);
- c. koszty personelu obsługowego (obsługa kadrowa, finansowa, administracyjna, sekretariat, kancelaria, obsługa prawna, w tym ta dotycząca zamówień) na potrzeby funkcjonowania jednostki;
- d. koszty obsługi księgowej (wynagrodzenia osób księgujących wydatki w projekcie, w tym zlecenia prowadzenia obsługi księgowej projektu biuru rachunkowemu);
- e. koszty utrzymania powierzchni biurowych (czynsz, najem, opłaty administracyjne) związanych z obsługą administracyjną projektu;
- f. wydatki związane z otworzeniem lub prowadzeniem wyodrębnionego na rzecz projektu subkonta na rachunku bankowym lub odrębnego rachunku bankowego;
- g. działania informacyjno-promocyjne projektu (np. zakup materiałów promocyjnych i informacyjnych, zakup ogłoszeń prasowych, utworzenie i prowadzenie strony internetowej o projekcie, oznakowanie projektu, plakaty, ulotki, itp.);
- h. amortyzacja, najem lub zakup aktywów (środków trwałych i wartości niematerialnych i prawnych) używanych na potrzeby osób, o których mowa w lit.  $a - d$ :
- i. opłaty za energię elektryczną, cieplną, gazową i wodę, opłaty przesyłowe, opłaty za odprowadzanie ścieków w zakresie związanym z obsługą administracyjną projektu;
- j. koszty usług pocztowych, telefonicznych, internetowych, kurierskich związanych z obsługą administracyjną projektu;
- k. koszty biurowe związane z obsługą administracyjną projektu (np. zakup materiałów biurowych i artykułów piśmienniczych, koszty usług powielania dokumentów);
- l. koszty zabezpieczenia prawidłowej realizacji umowy;
- m. koszty ubezpieczeń majątkowych.

Niedopuszczalne jest wykazywanie w ramach kosztów bezpośrednich opisanych powyżej kosztów pośrednich.

### **UWAGA!**

Koszty pośrednie obejmują m.in. **koszty personelu** zaangażowanego w **zarządzanie i obsługę projektu**. W praktyce dotyczy to czynności takich jak np.:

− **koordynowanie** i nadzorowanie projektu;

- − **rozliczanie**, w tym **monitorowanie** projektu;
- − **organizacja wsparcia** w ramach projektu, w tym organizacja szkoleń i doradztwa (ale nie prowadzenie szkoleń i doradztwa);
- − prowadzenie **rekrutacji** w ramach projektu, w szczególności: wyszukiwanie i informowanie uczestników projektu i prowadzenie spotkań informacyjnych o projekcie oraz koszt ogłoszeń rekrutacyjnych w mediach, na plakatach i ulotkach (ale nie koszt personelu udzielającego wsparcia i identyfikującego potrzeby grupy docelowej przy rekrutacji, np. psychologa, o ile w ogóle koszt taki jest uzasadniony specyfiką projektu);
- − **informowanie** o **projekcie** i jego **promocja**, w tym prowadzenie strony internetowej o projekcie oraz prawidłowe oznakowanie projektu;
- − **obsługa kadrowa**, **księgowa** i **finansowa**;
- − obsługa **sekretariatu** i **kancelarii**;
- − obsługa **prawna**, w tym w zakresie prowadzenia procedury zamówień.

Co więcej, dotyczy to ww. czynności **bez względu na fakt, kto i w jakiej formie je wykonuje** (np. osoby fizyczne bez względu na: nazwę stanowiska osób zaangażowanych do wykonywania czynności, formę ich zaangażowania i wynagrodzenia lub zaangażowane podmioty zewnętrzne - wykonawcy). Wobec powyższego, **wszelkie koszty związane z obsługą administracyjną projektu powinny być obligatoryjnie rozliczane w kosztach pośrednich, nie zaś w zadaniach merytorycznych.**

W ramach kosztów pośrednich nie są wykazywane wydatki objęte finansowaniem krzyżowym (cross-financingiem).

**Koszty pośrednie** w projektach współfinansowanych z EFS **rozliczane mogą być wyłącznie na podstawie stawek ryczałtowych.**

Wnioskodawcy są zobligowani do stosowania następujących stawek ryczałtowych wynikających z Wytycznych w zakresie kwalifikowalności wydatków w ramach Europejskiego Funduszu Rozwoju Regionalnego, Europejskiego Funduszu Społecznego oraz Funduszu Spójności na lata 2014-2020:

- <span id="page-56-0"></span>a. **25% kosztów bezpośrednich** – w przypadku projektów o wartości kosztów bezpośrednich<sup>19</sup> **do 830 tys. PLNwłącznie**,
- b. **20% kosztów bezpośrednich** w przypadku projektów o wartości kosztów bezpośrednich[19](#page-56-0) **powyżej 830 tys. PLN do 1 740 tys. PLNwłącznie**,
- c. **15% kosztów bezpośrednich** w przypadku projektów o wartości kosztów

<sup>19</sup> Z pomniejszeniem kosztu racjonalnych usprawnień, o których mowa w Wytycznych w zakresie realizacji zasady równości szans i niedyskryminacji, w tym dostępności dla osób z niepełnosprawnościami oraz zasady równości szans kobiet i mężczyzn w ramach funduszy unijnych na lata 2014-2020.

bezpośrednich[19](#page-56-0) **powyżej 1 740 tys. PLN do 4 550 tys. PLNwłącznie**,

d. **10% kosztów bezpośrednich** – w przypadku projektów o wartości kosztów bezpośrednich[19](#page-56-0) **przekraczającej 4 550 tys. PLN**.

Stawka jednostkowa nie obejmuje kosztów pośrednich oraz kosztów w ramach mechanizmu racjonalnych usprawnień.

W Harmonogramie rzeczowo-finansowym projektu, w wierszu KOSZTY POŚREDNIE …% kosztów bezpośrednich, system automatycznie dopasuje odpowiednią stawkę ryczałtową kosztów pośrednich dla projektu o danej wartości kosztów bezpośrednich. Jednocześnie, na podstawie limitu procentowego kosztów pośrednich oraz na podstawie wartości kosztów bezpośrednich projektu<sup>20</sup> następuje automatyczne wyliczenie kwot kosztów pośrednich rozliczanych ryczałtem (ogółem i w podziale na poszczególne lata).

W przypadku wniesienia wkładu własnego w ramach kosztów pośrednich kwota kosztów pośrednich przysługująca Beneficjentowi w formie dofinansowania zostanie automatycznie przeliczona w Harmonogramie rzeczowo-finansowym projektu w wierszu KOSZTY POŚREDNIE …% kosztów bezpośrednich pomniejszonych o wkład własny wnoszony w ramach kosztów pośrednich. Jednocześnie, w powyższym wierszu procent kosztów pośrednich zostanie dostosowany do tej pomniejszonej kwoty.

Zalecane jest zweryfikowanie przed złożeniem wniosku o dofinansowanie czy system przypisał do projektu właściwą stawkę ryczałtową kosztów pośrednich.

### **POMOC PUBLICZNA/POMOC DE MINIMIS – nie dotyczy działania 8.5**

Przed przystąpieniem do wypełnienia w Harmonogramie rzeczowo-finansowym projektu pola "Pomoc publiczna/pomoc de minimis" należy uzupełnić informacje w polu G. Pomoc publiczna/Pomoc de minimis. Informacja nt. tego, czy w projekcie wystąpi pomoc publiczna/pomoc de minimis podana w punkcie G.1 wpływa bowiem bezpośrednio na możliwość późniejszego wyboru z listy rozwijanej w polu "Pomoc publiczna/pomoc de minimis" następujących opcji:

- − bez pomocy,
- − pomoc publiczna,
- − de minimis.

 $20$  Kosztów bezpośrednich pomniejszonych o wartość stawek jednostkowych – w przypadku, gdy projekt rozliczany jest w oparciu o stawki jednostkowe uwzględniające koszty pośrednie.

# **UWAGA!**

W przypadku, gdy projekt **nie jest objęty regułami pomocy publicznej/pomocy de minimis**, po zaznaczeniu w punkcie G.1 opcji "NIE", kolumna "Pomoc publiczna/pomoc de minimis" nie jest automatycznie wypełniana jako "bez pomocy". Powyższą opcję należy wybrać ręcznie z listy rozwijanej.

W przypadku, gdy projekt **jest objęty regułami pomocy publicznej/pomocy de minimis**, po wybraniu jednej z trzech opcji w punkcie G.1 (TAK - wyłącznie pomoc publiczna, TAK - wyłącznie pomoc de minimis, TAK - pomoc publiczna i pomoc de minimis), z listy rozwijanej należy wybrać odpowiednią opcję dla **poszczególnych pozycji wydatków** (pomoc publiczna, de minimis, bez pomocy).

System przypisuje poszczególnym wydatkom domyślnie opcję "bez pomocy", dlatego też przed złożeniem wniosku o dofinansowanie projektu należy zwrócić szczególną uwagę na to, czy dany wydatek oznaczono zgodnie z regułami pomocy publicznej/pomocy de minimis.

W wierszu KOSZTY POŚREDNIE …% kosztów bezpośrednich w tym w ramach pomocy publicznej i/lub pomocy de minimis należy wpisać łączną kwotę kosztów pośrednich objętych pomocą publiczną i pomocą de minimis.

# **PODMIOT PONOSZĄCY WYDATKI**

W przypadku realizacji projektu w partnerstwie, rozliczanych za pomocą rzeczywiście ponoszonych wydatków przed przystąpieniem do wypełniania pola "Podmiot ponoszący wydatki", należy zaznaczyć opcję "TAK" w polu B. Partnerzy projektu -B.1 Partnerzy zaangażowani w realizację projektu (punkt 1 Czy w realizację projektu będą zaangażowani Partnerzy). Domyślnie w systemie zaznaczana jest opcja "NIE" właściwa dla projektów nierealizowanych w formule partnerskiej.

Następnie, w przypadku każdej pozycji budżetu, z listy rozwijanej należy wybrać podmiot, którego dotyczy dany wydatek (wskazać podmiot, który poniesie ten wydatek). Obowiązek ten nie dotyczy wydatków ponoszonych przez Beneficjenta (Lidera projektu), gdyż przyjmuje się, iż niewskazanie podmiotu odpowiedzialnego za poniesienie wydatku w ramach danej pozycji budżetowej jest równoznaczne z uznaniem, że koszt ten ponosić będzie Beneficjent.

### **Jeżeli dany wydatek będzie ponoszony przez kilka podmiotów (np. Lidera i Partnera), należy wyodrębnić go w osobnych pozycjach budżetu**.

### **PERSONEL PROJEKTU**

Pod pojęciem **personelu projektu** rozumie się osoby zaangażowane do realizacji zadań lub czynności w ramach projektu na podstawie stosunku pracy, osoby

samozatrudnione tj. osoby fizyczne prowadzące działalność gospodarczą, które są beneficjentem projektu i jednocześnie stanowią personel tego projektu, osoby współpracujące w rozumieniu art. 13 pkt 5 ustawy z dnia 13 października 1998 r. o systemie ubezpieczeń społecznych (Dz. U. z 2017 r. poz. 1778, z późn. zm.) oraz wolontariusze wykonujący świadczenia na zasadach określonych w ustawie z dnia 24 kwietnia 2003 r. o działalności pożytku publicznego i o wolontariacie (Dz. U. z 2018 r. poz. 450, z późn. zm.).

W treści opisu w kolumnie "Nazwa kosztu"<sup>21</sup> powinna być uwzględniona **forma zaangażowania** (rodzaj umowy – np. umowa o pracę, wolontariat, itp.) oraz **szacunkowy wymiar czasu pracy**<sup>22</sup> personelu projektu, niezbędny do realizacji przypisanych do niego zadań (np. w przypadku umowy o pracę – wymiar etatu), co stanowi podstawę oceny kwalifikowalności wydatków personelu projektu na etapie wyboru projektu oraz w trakcie jego realizacji. W szczególności w przypadku planowanego rozliczania w projekcie kosztów **osoby samozatrudnionej, koszty te muszą być wyraźnie wskazane we wniosku** o dofinansowanie projektu. Wydatki związane z wynagrodzeniem personelu muszą być ponoszone zgodnie z przepisami krajowymi, w szczególności zgodnie z ustawą z dnia 26 czerwca 1974 r. – Kodeks Pracy (Dz. U. 2018 poz. 917, z późn. zm.).

Szczegółowe zasady dotyczące form zaangażowania, wymiaru czasu pracy oraz kwalifikowalności kosztów dotyczących personelu projektu zostały określone w Wytycznych w zakresie kwalifikowalności wydatków w ramach Europejskiego Funduszu Rozwoju Regionalnego, Europejskiego Funduszu Społecznego oraz Funduszu Spójności na lata 2014-2020.

### **USŁUGI ZLECONE**

**Zlecenie usługi w ramach projektu** oznacza powierzenie wykonawcom zewnętrznym, niebędącym personelem projektu, realizacji działań merytorycznych przewidzianych w ramach danego projektu, np. zlecenie wykonania dostosowania miejsca opieki.

W przypadku planowanego zlecenia realizacji usług wykonawcom, w zadaniach/ projektach rozliczanych za pomocą rzeczywiście ponoszonych wydatków, konieczne jest oznaczenie w poszczególnych zadaniach wskazanych w budżecie tych usług, które zostaną zlecone w ramach projektu oraz przedstawienie uzasadnienia konieczności zlecenia usługi w polu M.1.1 Uzasadnienie zlecenia zadań / istotnej części zadań, zgodnie ze wskazówkami zawartymi w części M. Uzasadnienie kosztów.

<sup>&</sup>lt;sup>21</sup> Edycia kolumny "Nazwa kosztu" odbywa się z poziomu pola D.1.4.

<sup>22</sup> Nie dotyczy umów, w wyniku których następuje wykonanie oznaczonego dzieła.

### **CROSS-FINANCING**

**Cross-financing (finansowanie krzyżowe)** oznacza tzw. **zasadę elastyczności** polegającą na możliwości finansowania działań w sposób komplementarny ze środków EFRR i EFS, w przypadku gdy dane działanie z jednego funduszu objęte jest zakresem pomocy drugiego funduszu.

W przypadku projektów współfinansowanych z EFS cross–financing<sup>23</sup> może dotyczyć **wyłącznie trzech pozycji**, tj:

- **- zakupu nieruchomości** (w tym m.in.: koszty notarialne, operatów szacunkowych),
- **- zakupu infrastruktury**, przy czym przez infrastrukturę rozumie się **elementy nieprzenośne, na stałe przytwierdzone do nieruchomości**, np. wykonanie podjazdu do budynku, zainstalowanie windy w budynku (w tym m.in.: koszt opracowania dokumentacji technicznej, koszt odbioru prac),
- **- dostosowania** lub **adaptacji** (prace remontowo–wykończeniowe) budynków i pomieszczeń (w tym m.in.: koszt opracowania dokumentacji technicznej, koszt odbioru prac).

Należy pamiętać, że do limitu cross-financingu wlicza się wszelkie koszty, jakie są niezbędne do wykorzystania tego mechanizmu finansowania w ramach projektu.

Cross-financing może dotyczyć wyłącznie takich kategorii wydatków, których poniesienie **wynika z potrzeby realizacji** danego projektu i stanowi **logiczne uzupełnienie działań** w ramach RPO WM. W projektach współfinansowanych z EFS cross-financing może dotyczyć wyłącznie takich **wydatków, bez których realizacja projektu nie byłaby możliwa**, w szczególności w związku z koniecznością zapewnienia **realizacji zasady równości szans**, a zwłaszcza zaspokojenia **potrzeb osób z niepełnosprawnościami**. Finansowanie krzyżowe powinno być **powiązane wprost z głównymi zadaniami** projektu.

W Harmonogramie rzeczowo-finansowym projektu w polu "Cross-financing" należy oznaczyć wydatki, które podlegają regule finansowania krzyżowego.

Wydatki objęte cross-financingiem wykazywane są tylko w ramach kosztów bezpośrednich.

Wszystkie **wydatki w ramach cross-financingu** powinny zostać **uzasadnione** (w polu M.1.2 Uzasadnienie dla cross-financingu) **w** kontekście niezbędności ich

<sup>23</sup> Zgodnie z definicją cross-financingu ujętą w Rozdziale 8.6 Wytycznych w zakresie kwalifikowalności wydatków w ramach Europejskiego Funduszu Rozwoju Regionalnego, Europejskiego Funduszu Społecznego oraz Funduszu Spójności na lata 2014-2020.

poniesienia dla realizacji konkretnych zadań w ramach projektu, zgodnie z wytycznymi zawartymi w części M. Instrukcji.

Łączna wartość wydatków w ramach cross-financingu nie może przekroczyć odpowiedniego, wynikającego z SzOOP **limitu procentowego** odnoszonego do **finansowania unijnego (EFS)** w projekcie realizowanym w ramach danego Działania/Poddziałania.

**Łączna kwota wydatków kwalifikowalnych** związanych bezpośrednio z **nabyciem nieruchomości,** co do zasady, nie może przekroczyć **10% całkowitych wydatków kwalifikowalnych projektu**<sup>24</sup>. Limit ten obowiązuje również w sytuacji, kiedy w SzOOP dla danego Działania/Poddziałania łączny limit na wydatki ponoszone w ramach cross-financingu określono na poziomie wyższym od limitu związanego z nabyciem nieruchomości.

Szczegółowe zasady dot. reguły cross-financingu, w tym wydatków związanych z nabyciem nieruchomości określone zostały w Wytycznych w zakresie kwalifikowalności wydatków w ramach Europejskiego Funduszu Rozwoju Regionalnego, Europejskiego Funduszu Społecznego oraz Funduszu Spójności na lata 2014-2020.

### **ZAKUP ŚRODKÓW TRWAŁYCH ORAZ WARTOŚCI NIEMATERIALNYCH I PRAWNYCH**

W ramach projektów współfinansowanych z EFS możliwe jest kwalifikowanie kosztów zakupu środków trwałych oraz wartości niematerialnych i prawnych. W polu "Zakup środków trwałych" należy zaznaczyć wydatki spełniające łącznie następujące warunki:

− zakupy dotyczą środków trwałych rozumianych zgodnie z definicją wynikającą z art. 3 ust. 1 pkt 15 ustawy z dnia 29 września 1994 r. o rachunkowości (t.j. Dz. U. z 2021 r. poz. 217), z zastrzeżeniem inwestycji<sup>25</sup>, o których mowa w art. 3 ust. 1 pkt 17 tej ustawy, czyli są to: **rzeczowe aktywa trwałe i zrównane z nimi,**

<sup>24</sup> W przypadku terenów poprzemysłowych oraz terenów opuszczonych, na których znajdują się budynki, limit ten wynosi 15%.

<sup>25</sup> Zgodnie z ustawą z dnia 29 września 1994 r. o *rachunkowości* pod pojęciem **inwestycji** rozumie się aktywa będące w posiadaniu jednostki w celu osiągnięcia z nich korzyści ekonomicznych wynikających z przyrostu wartości tych aktywów, uzyskania przychodów w formie odsetek, dywidend (udziałów w zyskach) lub innych pożytków, w tym również z transakcji handlowej, a w szczególności aktywa finansowe oraz te nieruchomości i wartości niematerialne i prawne, które nie są użytkowane przez jednostkę, lecz pozostają w jej posiadaniu w celu osiągnięcia tych korzyści.

**o przewidywanym okresie ekonomicznej użyteczności dłuższym niż rok, kompletne, zdatne do użytku** i **przeznaczone na potrzeby jednostki.** Do środków trwałych zalicza się w szczególności: **nieruchomości** – w tym grunty, prawo użytkowania wieczystego gruntu, budowle i budynki, a także będące odrębną własnością lokale, spółdzielcze własnościowe prawo do lokalu mieszkalnego oraz spółdzielcze prawo do lokalu użytkowego, **maszyny, urządzenia, środki transportu** i **inne rzeczy**, **ulepszenia** w **obcych środkach trwałych**, **inwentarz żywy);**

− **wartość jednostkowa** zakupu jest **równa** lub **wyższa** niż **10 000 PLN netto** (bez VAT).

Wydatki związane z zakupem środków trwałych i wartości niematerialnych i prawnych kwalifikują się do współfinansowania pod warunkiem, że wartości te będą ujęte w ewidencji<sup>26</sup> środków trwałych oraz wartości niematerialnych i prawnych.

**Wydatki związane z zakupem** wyżej opisanych **środków trwałych** są **limitowane. Łączna wartość środków trwałych w** projekcie **nie może przekroczyć**  odpowiedniego **limitu procentowego** określonego dla danego Działania /Poddziałania w SzOOP<sup>27</sup>.

Zakup środków trwałych, z wyjątkiem zakupu nieruchomości, infrastruktury (rozumianej jako elementy nieprzenośne, na stałe przytwierdzone do nieruchomości, np. wykonanie podjazdu do budynku, zainstalowanie windy w budynku) i środków trwałych przeznaczonych na dostosowanie lub adaptację budynków i pomieszczeń (prace remontowo-wykończeniowe)<sup>28</sup>, nie stanowi wydatku w ramach crossfinancingu.

Środki trwałe oraz wartości niematerialne i prawne, ze względu na sposób ich wykorzystania w ramach i na rzecz projektu, dzielą się na:

a. środki trwałe oraz wartości niematerialne i prawne bezpośrednio powiązane z przedmiotem projektu (np. wyposażenie pracowni komputerowych w szkole),

<sup>26</sup> Poprzez to pojęcie rozumie się wyodrębnioną dla projektu ewidencję, której zasady zostały opisane w Polityce Rachunkowości lub dokumencie równoważnym regulującym zasady rachunkowości obowiązujące beneficjenta, prowadzoną w oparciu o ustawę o rachunkowości (księgi rachunkowe), krajowe przepisy podatkowe (księgi podatkowe), a w przypadku beneficjentów nie podlegających reżimowi tych ustaw – w oparciu o wytyczne IZ PO.

<sup>27</sup> W SzOOP określone zostały łączne limity na sumę wydatków związanych z crossfinancingiem oraz zakupem środków trwałych.

<sup>28</sup> Wszystkie wydatki związane z pracami adaptacyjnymi, w tym np. opracowanie dokumentacji technicznej czy odbiór prac powinny być kwalifikowane jako crossfinancing.

b. środki trwałe oraz wartości niematerialne i prawne wykorzystywane w celu wspomagania procesu wdrażania projektu (np. rzutnik na szkolenia).

Wydatki poniesione na zakup środków trwałych oraz wartości niematerialnych i prawnych, o których mowa w lit. a, a także koszty ich dostawy, montażu i uruchomienia, mogą być kwalifikowalne w całości lub części swojej wartości zgodnie ze wskazaniem Wnioskodawcy opartym o ich faktyczne wykorzystanie na potrzeby projektu.

Wydatki poniesione na zakup środków trwałych oraz wartości niematerialnych i prawnych, których mowa w lit. b, o wartości początkowej równej lub wyższej niż 10 000 PLN netto, wykorzystywanych w celu wspomagania procesu wdrażania projektu, mogą być kwalifikowalne wyłącznie w wysokości odpowiadającej odpisom amortyzacyjnym za okres, w którym były one wykorzystywane na rzecz projektu. W takim przypadku rozlicza się wydatki do wysokości odpowiadającej odpisom amortyzacyjnym i stosuje warunki i procedury określone w Wytycznych w zakresie kwalifikowalności wydatków w ramach Europejskiego Funduszu Rozwoju Regionalnego, Europejskiego Funduszu Społecznego oraz Funduszu Spójności na lata 2014-2020. W takim przypadku wartość środków trwałych nie wchodzi do limitu środków trwałych i cross-financingu.

Jeżeli środki trwałe oraz wartości niematerialne i prawne, o których mowa w lit. b wykorzystywane są także do innych zadań niż założone w projekcie, wydatki na ich zakup kwalifikują się do współfinansowania w wysokości odpowiadającej odpisom amortyzacyjnym dokonanym w okresie realizacji projektu, proporcjonalnie do ich wykorzystania w celu realizacji projektu. W takim przypadku rozlicza się odpisy amortyzacyjne i stosuje Wytyczne w zakresie kwalifikowalności wydatków w ramach Europejskiego Funduszu Rozwoju Regionalnego, Europejskiego Funduszu Społecznego oraz Funduszu Spójności na lata 2014-2020.

**Zakup każdego środka trwałego** rozumianego zgodnie z powyższą definicją powinien zostać **uzasadniony** we wniosku o dofinansowanie projektu (w polu M.1.3). Oprócz tego, należy w tym polu **uzasadnić sposób pozyskania środka trwałego**  (np. zakup, leasing). Uzasadnienie nie musi być sporządzane indywidualnie dla każdego środka trwałego, ale może dotyczyć grupy środków trwałych o tym samym przeznaczeniu.

W polu M.1.3 wniosku należy również **uzasadnić konieczność oraz sposób pozyskania wartości niematerialnych i prawnych o** wartości początkowej równej lub wyższej niż **10 000 PLN netto** ujętych w budżecie.

Uzasadnienia należy przygotować zgodnie z wytycznymi zawartymi w części M. Instrukcji.

### **WYDATKI PONOSZONE POZA UE**

Zgodnie z Wytycznymi w zakresie kwalifikowalności wydatków w ramach EFS w ramach RPO WM **nie ma możliwości realizacji projektów poza terytorium UE.**  W związku z powyższym, wydatki ponoszone poza terytorium UE są **niekwalifikowalne**.

# **UPROSZCZONE METODY ROZLICZANIA WYDATKÓW BEZPOŚREDNICH (STAWKI JEDNOSTKOWEI KWOTY RYCZAŁTOWE)**

W projektach EFS możliwe jest stosowanie następujących **uproszczonych metod rozliczania wydatków** bezpośrednich:

### **stawki jednostkowe,**

# **kwoty ryczałtowe.**

W przypadku projektów, w których **wartość środków publicznych (wkładu publicznego) nie przekracza** wyrażonej w PLN równowartości **100 000 EUR**<sup>29</sup> , stosowanie jednej z ww. uproszczonych metod rozliczania wydatków jest **obligatoryjne**<sup>30</sup> , z zastrzeżeniem, że uproszczonych metod rozliczania wydatków nie można stosować, w przypadku gdy realizacja projektu jest zlecana w całości wykonawcy zgodnie z podrozdziałem 6.5 Wytycznych w zakresie kwalifikowalności wydatków w ramach Europejskiego Funduszu Rozwoju Regionalnego, Europejskiego Funduszu Społecznego oraz Funduszu Spójności na lata 2014-2020.

W przypadku projektów mających na celu tworzenie nowych miejsc opieki obligatoryjne jest stosowanie stawki jednostkowej.

# **A. STAWKI JEDNOSTKOWE**

### **W ramach konkursu nr RPMP.08.05.00-IP.02-12-014/21 w przypadku projektów w ramach których tworzone są nowe miejsca opieki rozliczenie odbywa się w oparciu o stawki jednostkowe.**

Wysokość stawek jednostkowych określona została w Wytycznych w zakresie realizacji przedsięwzięć z udziałem środków Europejskiego Funduszu Społecznego w obszarze rynku pracy na lata 2014-2020.

W Harmonogramie rzeczowo-finansowym w kolumnie "Stawka jednostkowa" należy zaznaczyć te pozycje kosztowe, które będą rozliczane za pomocą stawek iednostkowych.

<sup>29</sup> Do przeliczenia ww. kwoty na PLN należy stosować miesięczny obrachunkowy kurs wymiany stosowany przez KE (kurs opublikowany w:

[http://ec.europa.eu/budget/inforeuro/index.cfm?fuseaction=home& Language=en\)](http://ec.europa.eu/budget/inforeuro/index.cfm?fuseaction=home&%20Language=en) aktualny na dzień ogłoszenia konkursu.

<sup>30</sup> Nie dotyczy projektów realizowanych na podstawie Wytycznych Ministra Infrastruktury i Rozwoju w zakresie realizacji projektów finansowanych ze środków Funduszu Pracy w ramach programów operacyjnych współfinansowanych

z Europejskiego Funduszu Społecznego na lata 2014-2020.

Koszt kwalifikowalny w ramach projektu rozliczanego na podstawie stawek jednostkowych zostanie wyliczony poprzez przemnożenie najwyższej (100%) stawki jednostkowej dla danego Wnioskodawcy przez liczbę dzieci i przez liczbę miesięcy bieżącej opieki.

W polu M.1.7 Uzasadnienie poszczególnych wydatków wskazanych w szczegółowym budżecie należy obligatoryjnie przedstawić opis wydatków rozliczanych w oparciu o stawki jednostkowe, zgodnie z wytycznymi zawartymi w części M. Instrukcji.

### **B. KWOTY RYCZAŁTOWE**

### **W ramach konkursu nie ma możliwości rozliczania projektów w oparciu o kwoty ryczałtowe.**

**Kwotą ryczałtową** jest kwota **uzgodniona** z Beneficjentem (na etapie zatwierdzania wniosku o dofinansowanie projektu) **za wykonanie** określonego w projekcie **zadania**  lub **zadań**, weryfikowana na podstawie **osiągniętych wskaźników** produktów i rezultatów przyporządkowanych do poszczególnych kwot ryczałtowych.

W przypadku projektów, w których wartość wkładu publicznego (środków publicznych) nie przekracza wyrażonej w PLN równowartości 100 000 EUR, wymóg rozliczania projektu na podstawie kwot ryczałtowych oznacza, że **wszystkie zadania realizowane w ramach projektu muszą być objęte kwotami ryczałtowymi.** W takim przypadku nie jest zatem możliwe rozliczanie części zadań w oparciu o kwoty ryczałtowe, a pozostałych zadań na podstawie rzeczywiście poniesionych wydatków.

W przypadku, gdy projekt ma być rozliczany za pomocą kwot ryczałtowych, w Harmonogramie rzeczowo-finansowym projektu w polu "Kwota ryczałtowa" należy zaznaczyć zadania<sup>31</sup>, które będą rozliczane za pomocą kwot ryczałtowych.

Wnioskodawca ma **możliwość zastosowania jednej** bądź **kilku kwot ryczałtowych** w ramach projektu. Oznacza to, że **dana kwota ryczałtowa** może być ustalona **na całość zadania** lub **na kilka zadań** (czyli może dotyczyć jednego lub kilku zadań). Ze względu jednak na to, że w przypadku niezrealizowania w pełni wskaźników objętych daną kwotą ryczałtową, zostanie ona uznana w całości za niekwalifikowalną, **zalecane** jest **stosowanie kilku kwot ryczałtowych w ramach projektu** (np. poprzez przypisanie do każdego zadania merytorycznego osobnej kwoty ryczałtowej).

Kwalifikowanie kwot ryczałtowych odbywa się na podstawie zrealizowanych zadań oraz osiągniętych wskaźników przyporządkowanych do poszczególnych kwot ryczałtowych (zgodnie z zapisami umowy o dofinansowanie projektu).

<sup>31</sup> W sytuacji rozliczania projektu w oparciu o kwoty ryczałtowe w Harmonogramie rzeczowo-finansowym projektu należy zaznaczyć kwoty ryczałtowe w odniesieniu do każdej pozycji danego zadania

**Dokumenty uzgodnione na etapie zatwierdzania wniosku** o dofinansowanie **będą stanowić** w **trakcie rozliczania projektu podstawę oceny czy wskaźniki określone dla rozliczenia kwoty ryczałtowej** zostały osiągnięte na poziomie stanowiącym minimalny próg, który uprawnia do kwalifikowania wydatków objętych daną kwotą ryczałtową. **W przypadku niezrealizowania w pełni wskaźników** produktu lub rezultatu **objętych kwotą ryczałtową**, dana **kwota zostanie uznana za niekwalifikowalną**.

W polu M.1.7 Uzasadnienie poszczególnych wydatków wskazanych w szczegółowym budżecie należy obligatoryjnie przedstawić opis poszczególnych kwot ryczałtowych, zgodnie z wytycznymi zawartymi w części M. Instrukcji.

Zatwierdzając wniosek o dofinansowanie, instytucja będąca stroną umowy uzgadnia z Beneficjentem **warunki kwalifikowalności wydatków rozliczanych w oparciu o uproszczone metody**, a w szczególności – **wskaźniki** produktów i rezultatów, które będą świadczyły o realizacji poszczególnych zadań, a także **źródła weryfikacji** tych wskaźników, tj. **dokumenty**, na podstawie których zostanie dokonane rozliczenie. Uzgodnienia w tym zakresie mają charakter wiążący i zostaną wskazane w umowie o dofinansowanie projektu.

Przykładowe **zalecane dokumenty**, które mogą być podstawą oceny realizacji zadań w ramach projektu rozliczanego w oparciu o uproszczone metody:

Obligatoryjne dokumenty, które będą podstawą rozliczenia zadań w ramach projektu rozliczanego w oparciu o stawki jednostkowe:

- − Lista obecności dzieci
- − Dzienniki zajęć
- − Wpis do Rejestru żłobków i klubów dziecięcych lub Wykazu dziennych opiekunów
- − Zaświadczenie o wpisie
- − Wniosek o wpis do rejestru wraz z załącznikami

Szczegółowe zasady stosowania uproszczonych metod rozliczania wydatków bezpośrednich zawarte są w Wytycznych w zakresie kwalifikowalności wydatków w ramach Europejskiego Funduszu Rozwoju Regionalnego, Europejskiego Funduszu Społecznego oraz Funduszu Spójności na lata 2014-2020.

### **WKŁAD RZECZOWY**

Wkład własny w polu I. Budżet ogólny przedstawiany jest w odniesieniu do:

- − źródeł finansowania (wkład prywatny);
- − objęcia pomocą publiczną (wkład prywatny wymagany przepisami pomocy publicznej);
- − umiejscowienia wkładu (wkład w ramach kosztów bezpośrednich, wkład w ramach kosztów pośrednich).

Sposób postępowania w przypadku wnoszenia poszczególnych rodzajów wkładu własnego do projektu został opisany w części Instrukcji dotyczącej pola I. Budżet ogólny.

#### **Wkład rzeczowy** jest szczególną formą wkładu własnego **niefinansowego**.

W przypadku wniesienia do projektu wkładu rzeczowego należy:

- − w części I. Budżet ogólny w ostatnim wierszu "WKŁAD RZECZOWY" wpisać ręcznie wartość wkładu rzeczowego w podziale na lata oraz ogółem,
- − przedstawić szczegółowe informacje w polu M.2.1 Metodologia wyliczenia wkładu własnego (w ramach kosztów bezpośrednich i kosztów pośrednich), zgodnie z wytycznymi w części M. Instrukcji.

#### **I. Budżet ogólny**

Przed przejściem do wypełniania pola I. Budżet ogólny należy uzupełnić pole H. Harmonogram rzeczowo-finansowy projektu, ponieważ większość danych zawartych w budżecie ogólnym generowana jest na podstawie szczegółowego budżetu projektu.

W szczególności, w oparciu o dane wynikające z Harmonogramu rzeczowofinansowego projektu, w Budżecie ogólnym wyliczane są automatycznie:

- − suma kosztów ogółem,
- − suma kosztów bezpośrednich,
- − suma kosztów pośrednich,
- − suma wydatków rozliczanych w oparciu o stawki jednostkowe<sup>32</sup> ,
- suma wydatków rozliczanych w oparciu o kwoty ryczałtowe<sup>26</sup>,
- − suma wydatków bezpośrednich bez pomocy publicznej/pomocy de minimis,
- − suma wydatków bezpośrednich objętych pomocą publiczną,
- − suma wydatków bezpośrednich objętych pomocą de minimis,
- suma wydatków dotyczących usług zleconych<sup>26</sup>,
- − suma wydatków objętych regułą cross-financingu,
- − suma wydatków planowanych na zakup środków trwałych,
- suma wydatków poniesionych poza UE<sup>33</sup>,
- − suma wnioskowanego dofinansowania, w tym współfinansowania UE,
- − suma wkładu własnego.

Powyższe kwoty wyliczane są jako wartość łączna oraz w podziale na lata, a w przypadku kosztów bezpośrednich także w podziale na zadania.

Jednocześnie, w wierszu Koszt przypadający na jednego uczestnika system automatycznie wylicza kwoty na podstawie kosztu ogółem podzielonego przez przewidywaną liczbę osób objętych wsparciem, którą Wnioskodawca określa w polu D.1.3 Liczba uczestników projektu – indywidualnych). W wierszu Koszt przypadający na jeden podmiot objęty wsparciem, system automatycznie wylicza ten koszt na podstawie kosztu ogółem podzielonego przez przewidywaną liczbę podmiotów objętych wsparciem, którą Wnioskodawca określa w polu D.1.3 Liczba uczestników projektu – instytucjonalnych).

<sup>32</sup> Jeżeli dotyczy.

<sup>33</sup> Zgodnie z Wytycznymi w zakresie kwalifikowalności wydatków w ramach Europejskiego Funduszu Rozwoju Regionalnego, Europejskiego Funduszu Społecznego oraz Funduszu Spójności na lata 2014-2020, w przypadku przedsięwzięć współfinansowanych z EFS, w ramach RPO WM nie ma możliwości realizacji projektów poza terytorium UE. W związku z powyższym, wydatki ponoszone poza terytorium UE są niekwalifikowalne.

#### **WKŁAD WŁASNY**

**Minimalny wkład własny, jaki Wnioskodawca jest zobowiązany do wniesienia do projektu** realizowanego w ramach danego Działania / Poddziałania został określony w SzOOP jako % wydatków kwalifikowalnych projektu. Wkład własny Wnioskodawcy jest wykazywany we wniosku o dofinansowanie projektu, przy czym to Wnioskodawca wybiera formę wniesienia wkładu własnego. IZ RPO WM nie może wymagać od danego Wnioskodawcy wniesienia wkładu własnego w określonej formie, chyba że przepisy powszechnie obowiązujące lub wytyczne stanowią inaczej.

**Wkład własny** może być wnoszony do projektu w **formie:**

- − **pieniężnej** (finansowej);
- − **niepieniężnej** (niefinansowej, np. wkład rzeczowy, wkład w postaci pracy wolontariuszy).

W przypadku projektów rozliczanych w oparciu o uproszczone metody (stawki jednostkowe) wnoszony przez Państwa wkład własny traktowany jest jako pieniężny (finansowy).

Wnioskodawca ma **możliwość wniesienia wkładu własnego** zarówno w **ramach kosztów bezpośrednich**, jak **i w** ramach **kosztów pośrednich.**

**W przypadku wniesienia wkładu własnego w ramach kosztów pośrednich,** kwota kosztów pośrednich przysługująca Wnioskodawcy w formie dofinansowania zostanie automatycznie pomniejszona o ten wkład własny w Harmonogramie rzeczowo-finansowym projektu (wiersz: KOSZTY POŚREDNIE …% kosztów bezpośrednich pomniejszonych o wkład własny wnoszony w ramach kosztów pośrednich).

**W przypadku wniesienia wkładu własnego wyłącznie w ramach kosztów bezpośrednich** kwota przysługujących Wnioskodawcy kosztów pośrednich nie ulega pomniejszeniu i jest wykazana w wierszu KOSZTY POŚREDNIE …% kosztów bezpośrednich.

W przypadku wniesienia do projektu wkładu własnego (w tym wkładu rzeczowego) w **ramach kosztów bezpośrednich** należy w polu H. Harmonogram rzeczowofinansowy projektu wykazać go jako odrębne pozycje budżetu oraz zaznaczyć pole w kolumnie "Wkład własny".

Ze względu na to, że w Budżecie ogólnym w polu Wkład własny system zaokrągla wyliczony procent wkładu własnego do drugiego miejsca po przecinku, Wnioskodawca powinien niezależnie zweryfikować, czy wartość wkładu własnego wnoszona jest na właściwym poziomie.

W polu I. Budżet ogółem w poszczególnych wierszach dot. wkładu własnego należy określić wartość wkładu własnego, jaki planowany jest do wniesienia w ramach projektu, w szczególności:

− wkładu własnego prywatnego (tj. wniesionego ze środków prywatnych),

- − wkładu własnego prywatnego wymaganego przepisami dot. pomocy publicznej (w przypadku projektów objętych pomocą publiczną),
- − wkładu własnego w ramach kosztów bezpośrednich,
- − wkładu własnego w ramach kosztów pośrednich.

**Wkład niepieniężny** polega na wniesieniu (wykorzystaniu na rzecz projektu) np. nieruchomości, urządzeń, materiałów (surowców), wartości niematerialnych i prawnych, ekspertyz lub nieodpłatnej pracy wykonywanej przez wolontariuszy na podstawie ustawy z dnia 24 kwietnia 2003 r. o działalności pożytku publicznego i o wolontariacie.

Wkład niepieniężny powinien być wnoszony przez Beneficjenta:

- − ze składników jego majątku (np. nieruchomości);
- − z majątku innych podmiotów (jeżeli możliwość taka wynika z przepisów prawa oraz zostanie to ujęte w zatwierdzonym wniosku o dofinansowanie – np. Beneficjent będący organizacją pozarządową wnosi wkład w postaci nieruchomości udostępnionej przez gminę, przy czym możliwość wykorzystywania przez niego tej nieruchomości została uregulowana w umowie dzierżawy);
- − w postaci świadczeń wykonywanych przez wolontariuszy.

Wkład niepieniężny, który w ciągu 7 poprzednich lat (10 lat dla nieruchomości) był współfinansowany ze środków unijnych lub/oraz dotacji z krajowych środków publicznych, jest niekwalifikowalny (podwójne finansowanie).

Wkład niepieniężny stanowi wydatek kwalifikowalny z zastrzeżeniem zasad określonych dla pomocy publicznej.

Warunki kwalifikowalności **wkładu niepieniężnego** są następujące:

- a) wkład niepieniężny polega na wniesieniu (wykorzystaniu na rzecz projektu) nieruchomości, urządzeń, materiałów (surowców), wartości niematerialnych i prawnych, ekspertyz lub nieodpłatnej pracy wykonywanej przez wolontariuszy na podstawie ustawy z dnia 24 kwietnia 2003 r. o działalności pożytku publicznego i o wolontariacie;
- b) wartość wkładu niepieniężnego została należycie potwierdzona dokumentami o wartości dowodowej równoważnej fakturom lub innymi dokumentami pod warunkiem, że przewidują to zasady programu operacyjnego oraz z zastrzeżeniem spełnienia wszystkich warunków wymienionych w podrozdziale 6.10 Wytycznych w zakresie kwalifikowalności wydatków w ramach Europejskiego Funduszu Rozwoju Regionalnego, Europejskiego Funduszu Społecznego oraz Funduszu Spójności na lata 2014-2020;
- c) wartość przypisana wkładowi niepieniężnemu nie przekracza stawek rynkowych;
- d) wartość i dostarczenie wkładu niepieniężnego mogą być poddane niezależnej ocenie i weryfikacji;
- e) w przypadku wykorzystania środków trwałych na rzecz projektu, ich wartość określana jest proporcjonalnie do zakresu ich wykorzystania w projekcie,

z uwzględnieniem zapisów podrozdziału 6.12 Wytycznych w zakresie kwalifikowalności wydatków w ramach Europejskiego Funduszu Rozwoju Regionalnego, Europejskiego Funduszu Społecznego oraz Funduszu Spójności na lata 2014-2020;

- f) w przypadku wykorzystania nieruchomości na rzecz projektu jej wartość nie przekracza wartości rynkowej; ponadto wartość nieruchomości jest potwierdzona operatem szacunkowym sporządzonym przez uprawnionego rzeczoznawcę zgodnie z przepisami ustawy z dnia 21 sierpnia 1997 r. o gospodarce nieruchomościami (Dz. U. z 2018 r. poz. 2204, z późn. zm.) – aktualnym<sup>34</sup> w momencie złożenia rozliczającego go wniosku o płatność;
- g) jeżeli wkładem własnym nie jest cała nieruchomość, a jedynie jej część (na przykład tylko sale), operat szacunkowy nie jest wymagany – w takim przypadku wartość wkładu wycenia się jako koszt amortyzacji lub wynajmu zgodnie z metodologią przedstawioną przez beneficjenta lub podmiot udostępniający wkład niepieniężny wnoszony na rzecz projektu. W przypadku beneficjentów prowadzących działalność gospodarczą polegającą m.in. na wynajmie sal szkoleniowych, wkład niepieniężny kwalifikowalny jest maksymalnie do wysokości stawek stosowanych przez te podmioty w komercyjnej działalności;
- h) wszystkie ograniczenia i wyłączenia dotyczące kwalifikowania wydatków w ramach poszczególnych działań / poddziałań mają również zastosowanie do dóbr i usług wnoszonych przez beneficjenta jako wkład niepieniężny;
- i) w przypadku wniesienia nieodpłatnej pracy spełnione są następujące warunki:
	- i. wolontariusz jest świadomy charakteru swojego udziału w realizacji projektu (tzn. świadomy nieodpłatnego udziału);
	- ii. należy zdefiniować rodzaj wykonywanej przez wolontariusza nieodpłatnej pracy (określić jego stanowisko w projekcie); zadania wykonywane i wykazywane przez wolontariusza muszą być zgodne z tytułem jego nieodpłatnej pracy (stanowiska);
	- iii. wartość wkładu niepieniężnego w przypadku nieodpłatnej pracy wykonywanej przez wolontariusza określa się z uwzględnieniem ilości czasu poświęconego na jej wykonanie oraz średniej wysokości wynagrodzenia (wg stawki godzinowej lub dziennej) za dany rodzaj pracy obowiązującej u danego pracodawcy lub w danym regionie (wyliczonej np. w oparciu o dane GUS), lub płacy minimalnej określonej na podstawie obowiązujących przepisów, w zależności od zapisów wniosku o dofinansowanie projektu;
	- iv. wycena nieodpłatnej dobrowolnej pracy może uwzględniać wszystkie koszty, które zostałyby poniesione w przypadku jej odpłatnego wykonywania przez podmiot działający na zasadach rynkowych; wycena uwzględnia zatem koszt

<sup>34</sup> Termin ważności sporządzonego dokumentu określa ustawa z dnia 21 sierpnia 1997 r. o gospodarce nieruchomościami.
składek na ubezpieczenia społeczne oraz wszystkie pozostałe koszty wynikające z charakteru danego świadczenia; wycena wykonywanego świadczenia przez wolontariusza może być przedmiotem odrębnej kontroli i oceny<sup>35</sup>.

W przypadku wniesienia wkładu niepieniężnego do projektu, współfinansowanie z funduszy strukturalnych lub FS oraz innych środków publicznych (krajowych) nie będących wkładem własnym beneficjenta, nie może przekroczyć wartości całkowitych wydatków kwalifikowalnych pomniejszonych o wartość wkładu niepieniężnego.

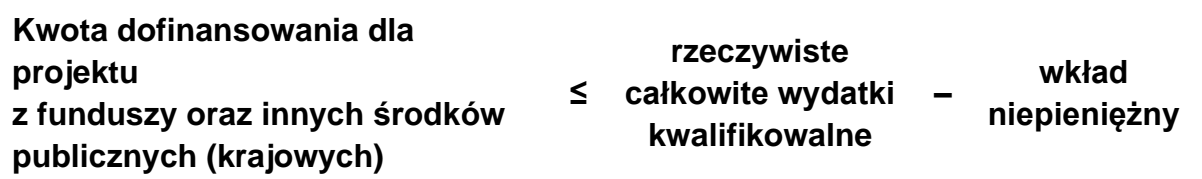

W przypadku, gdy projekt zostanie zrealizowany bez zachowania w/w zasady, beneficjent będzie musiał dokonać zwrotu środków z odsetkami zgodnie z zasadami wynikającymi z umowy o dofinansowanie. Zaleca się zatem by niepieniężny wkład własny został rozliczony przez beneficjenta w ostatnim wniosku o płatność.

Warunkiem niezbędnym uznania wkładu niepieniężnego za wydatek kwalifikowalny jest bezpośrednie wskazanie informacji dotyczących poszczególnych pozycji wkładu niepieniężnego we wniosku o dofinansowanie.

W przypadku wykorzystania środków trwałych na rzecz projektu, ich wartość określana jest proporcjonalnie do zakresu ich wykorzystania w projekcie, z uwzględnieniem zapisów podrozdziału 6.12 Wytycznych w zakresie kwalifikowalności wydatków w ramach Europejskiego Funduszu Rozwoju Regionalnego, Europejskiego Funduszu Społecznego oraz Funduszu Spójności na lata 2014-2020.

W przypadku wniesienia do projektu **wkładu własnego niepieniężnego** należy przedstawić szczegółowe informacje w polu M.2.1 Metodologia wyliczenia wkładu

<sup>35</sup> Koszty związane z zaangażowaniem wolontariusza (zgodnie z ustawą z dnia 24 kwietnia 2003 r. o działalności pożytku publicznego i o wolontariacie), w tym dotyczące pokrywania, na określonych w odrębnych przepisach zasadach dotyczących pracowników, kosztów podróży służbowych i diet albo innych niezbędnych kosztów ponoszonych przez wolontariusza związanych z wykonywaniem świadczeń na rzecz Beneficjenta w ramach wnoszenia przez niego wkładu niepieniężnego do projektu, mogą zostać uznawane za koszty kwalifikowalne, o ile spełnione zostaną warunki określone w podrozdziale 6.15. Wytycznych w zakresie kwalifikowalności wydatków w ramach Europejskiego Funduszu Rozwoju Regionalnego, Europejskiego Funduszu Społecznego oraz Funduszu Spójności na lata 2014-2020.

własnego (w ramach kosztów bezpośrednich i kosztów pośrednich), zgodnie z wytycznymi zawartymi w części M. Instrukcji.

W przypadku wniesienia do projektu **wkładu własnego pieniężnego** należy przedstawić szczegółowe informacje w polu M.2.1 Metodologia wyliczenia wkładu własnego (w ramach kosztów bezpośrednich i kosztów pośrednich), zgodnie z wytycznymi zawartymi w części M. Instrukcji.

**Wkład pieniężny** nie musi stanowić własności Beneficjenta. Jest on wnoszony przez Beneficjenta, ale może pochodzić z różnych źródeł, w tym np. z opłat od uczestników projektu, samorządu lokalnego, Partnerów projektu (w przypadku projektów partnerskich).

Celem zapewnienia określonej wysokości wkładu własnego możliwe jest łączenie różnych jego form, np. częściowe wniesienie wkładu własnego w postaci pracy wolontariusza, a częściowe w postaci wkładu rzeczowego.

Łączna kwota wkładu własnego zostanie wyliczona automatycznie na podstawie informacji wprowadzonych w wierszach:

- − w tym wkład prywatny,
- − w tym wkład prywatny wymagany przepisami pomocy publicznej,
- − w tym w ramach kosztów bezpośrednich,
- − w tym w ramach kosztów pośrednich,

przy czym łączna kwota wkładu własnego w projekcie jest sumą wkładu własnego wnoszonego w ramach kosztów bezpośrednich i wkładu w ramach kosztów pośrednich.

W wierszu w tym wkład prywatny należy wskazać kwotę wkładu, który planowany jest do wniesienia ze środków prywatnych (mogą to być np. środki prywatne Beneficjenta, Partnera, opłaty od uczestników projektu). W wierszu tym należy uwzględnić wkład ze środków prywatnych wynikający z wyliczenia poziomu intensywności pomocy publicznej w odniesieniu do wydatków objętych pomocą publiczną.

Wiersz w tym wkład prywatny wymagany przepisami pomocy publicznej dotyczy wyłącznie projektów objętych pomocą publiczną i obejmuje kwotę wkładu ze środków prywatnych, wynikającą z wyliczenia poziomu intensywności pomocy publicznej. W przypadku wnoszenia tego rodzaju wkładu do projektu w polu G. Pomoc publiczna/pomoc de minimis należy przedstawić metodologię jego wyliczenia.

W wierszu w tym w ramach kosztów bezpośrednich należy uwzględnić kwotę wkładu własnego, który będzie wniesiony w ramach kosztów bezpośrednich.

W wierszu w tym w ramach kosztów pośrednich należy uwzględnić kwotę wkładu własnego, który będzie wniesiony w ramach kosztów pośrednich.

**W przypadku, gdy wnoszony w ramach kosztów pośrednich wkład własny jest objęty pomocą publiczną i/lub pomocą de minimis** – wartość wkładu objętego pomocą należy wpisać również w części H. Harmonogram rzeczowo-finansowy

projektu, w wierszu "KOSZTY POŚREDNIE … w tym w ramach pomocy publicznej i/lub pomocy de minimis".

Zgodnie z opracowanymi przez Ministerstwo Infrastruktury i Rozwoju Założeniami dla IZ dotyczącymi oceny potencjału i doświadczenia projektodawców oraz źródeł współfinansowania krajowego dla środków EFS w ramach programów operacyjnych 2014-2020, wkład własny wykazywany w projekcie może pochodzić ze środków pozyskanych przez Beneficjenta z innych programów krajowych/lokalnych/ regionalnych, pod warunkiem, że zasady realizacji tych programów nie zabraniają wnoszenia ich środków do projektów EFS.

Szczegółowe zasady dot. wnoszenia wkładu własnego zawarte są w Wytycznych w zakresie kwalifikowalności wydatków w ramach Europejskiego Funduszu Rozwoju Regionalnego, Europejskiego Funduszu Społecznego oraz Funduszu Spójności na lata 2014-2020.

# **WNIOSKOWANE DOFINANSOWANIE**

Wnioskowana kwota dofinansowania (w tym współfinansowanie UE, czyli środki EFS) wypełniana jest automatycznie na podstawie informacji nt. planowanych w ramach projektu kosztów oraz wkładu własnego, który zostanie wniesiony do projektu.

# **DOCHÓD**

Co do zasady w projektach współfinansowanych z EFS pole nie powinno być wypełniane.

## **J. Analiza ryzyka**

#### J. Analiza ryzyka

Pole Nie dotyczy (pole do zaznaczenia) **W projektach konkursowych nie jest możliwy wybór opcji Nie dotyczy.**

#### J.1 Analiza jakościowa ryzyka

Przejście do edycji pola następuje poprzez opcję Dodaj analizę. Aktywna staje się wówczas tabela, w której należy zidentyfikować ryzyko związane z realizacją projektu, ocenić stopień prawdopodobieństwa wystąpienia danego ryzyka oraz przedstawić opis możliwych sposobów minimalizacji oraz przeciwdziałania danemu ryzyku.

Zmieniające się warunki wewnętrzne i zewnętrzne wywołują ryzyko, które ma wpływ na osiągnięcie założeń projektu. Wystąpienie ryzyka może prowadzić do nieosiągnięcia wskaźników projektu, a w efekcie do niezrealizowania projektu zgodnie z jego pierwotnymi założeniami. Dzięki właściwie przeprowadzonej analizie ryzyka i właściwemu zarządzaniu ryzykiem możliwe jest zwiększenie prawdopodobieństwa osiągnięcia założeń projektu, rozumianych jako wskaźniki określone w polu E. Cele projektu.

Wnioskodawca może zastosować dowolną metodę analizy ryzyka. Kluczowe jest dokonanie właściwej oceny ryzyka i odpowiednie zaplanowanie projektu w tym zakresie, co umożliwi skuteczne przeciwdziałanie nieprzewidzianym problemom bez uszczerbku dla założonych do zrealizowania zadań, odstępstw od harmonogramu realizacji oraz bez konieczności ponoszenia dodatkowych wydatków.

W kolumnie "Wskaźnik" należy wybrać z listy rozwijanej wskaźnik, dla którego dokonywana jest analiza ryzyka. Analizę ryzyka należy obligatoryjnie przedstawić dla co najmniej jednego wskaźnika produktu lub rezultatu, spośród wskaźników wynikających ze Wspólnej Listy Wskaźników Kluczowych przewidzianych w projekcie w polu E.

W kolumnie "Ryzyko związane z realizacją projektu oraz jego eksploatacją" należy zidentyfikować sytuacje, których wystąpienie utrudni lub uniemożliwi osiągnięcie wartości docelowej danego wskaźnika. W tym polu należy zawrzeć opis poszczególnych rodzajów ryzyka mogących wystąpić w projekcie i stopień ich ewentualnego wpływu na osiągnięcie założeń projektu. Należy opisywać zwłaszcza ryzyko niezależne od Wnioskodawcy, co do którego wystąpienia i oddziaływania na projekt zachodzi wysokie prawdopodobieństwo.

Nie należy natomiast opisywać sytuacji dotyczących ryzyka, które spełnia dwa warunki: jest niezależne od działań Wnioskodawcy i co do którego wystąpienia i oddziaływania na projekt zachodzi niskie prawdopodobieństwo (np. utrudnienie lub uniemożliwienie osiągnięcia założeń projektu na skutek klęski żywiołowej). Wnioskodawca powinien również opisać sytuacje dotyczące ryzyka, które jest

zależne od podejmowanych przez niego działań, o ile mogą one znacząco wpłynąć na realizację założeń projektu.

Należy również wskazać, w jaki sposób zidentyfikowane zostanie wystąpienie opisanych sytuacji zajścia ryzyka. Wystąpienie sytuacji ryzyka jest sygnałem do zastosowania odpowiedniej strategii zarządzania ryzykiem. Identyfikacja wystąpienia takiej sytuacji może być dokonana np. poprzez:

- − analizę wyjściowych założeń projektu i porównywanie ich z rzeczywistymi efektami realizacji projektu,
- − gromadzenie informacji o ryzyku w projekcie,
- − porównywanie danych dotyczących zakończonej realizacji podobnych projektów,
- − weryfikowanie poprawności założeń projektu przyjętych na etapie jego planowania.

W kolumnie "Prawdopodobieństwo wystąpienia ryzyka" należy dokonać oceny stopnia prawdopodobieństwa, że dane ryzyko wystąpi podczas realizacji projektu.

W kolumnie "Uzasadnienie wskazujące na: możliwe sposoby minimalizacji ryzyka w przypadku ich wystąpienia, przeciwdziałaniu ryzyku" należy opisać działania, które zostaną podjęte w celu zmniejszenia prawdopodobieństwa wystąpienia sytuacji ryzyka (zapobieganie) oraz w przypadku wystąpienia sytuacji ryzyka (minimalizowanie). Działania te powinny być planowane na podstawie wcześniej przeprowadzonej analizy ryzyka i powinny stanowić sposób rozwiązywania problemów związanych z ryzykiem.

Wnioskodawca może przyjąć następujące **strategie reagowania na ryzyko**:

- − **unikanie** (**zapobieganie**) opracowanie założeń projektu w sposób pozwalający na wyeliminowanie ryzyka i zwiększenie prawdopodobieństwa osiągnięcia założonych celów. Przykładem działań zapobiegających wystąpieniu sytuacji ryzyka jest zwiększenie dostępnych zasobów lub posługiwanie się wypróbowanymi sposobami realizacji projektu;
- − **transfer** przeniesienie zarządzania ryzykiem na inny podmiot;
- − **łagodzenie** (**minimalizowanie**) zmniejszenie prawdopodobieństwa i minimalizowanie ewentualnych skutków wystąpienia ryzyka poprzez zaplanowanie odpowiednich działań. Strategia polega w tym przypadku na przygotowaniu planu łagodzenia ryzyka i monitorowaniu działań realizowanych na podstawie tego planu. Podjęcie określonych działań może wiązać się ze zmianą harmonogramu realizacji projektu, budżetu projektu oraz struktury zarządzania projektem;
- − **akceptacja** przyjęcie ryzyka i ponoszenie skutków jego wystąpienia, które może być związane ze zmianą metod zarządzania projektem lub zabezpieczeniem rezerwowych zasobów.

Zalecane jest komplementarne przyjęcie **strategii unikania oraz łagodzenia ryzyka nieosiągnięcia założeń projektu**. Należy założyć, że zastosowanie jedynie strategii unikania ryzyka może okazać się w przypadku projektów niewystarczające

i konieczne będzie wdrożenie opracowanego wcześniej planu łagodzenia ryzyka opisanego we wniosku o dofinansowanie projektu.

Na podstawie informacji przedstawionych przez Wnioskodawcę ocenie podlegać będzie kompletność i trafność analizy ryzyka.

## **K. Oświadczenia**

W części K. zawarte są konieczne oświadczenia (z polami do zaznaczenia), które Wnioskodawca obligatoryjnie zaznacza przy wypełnianiu wniosku o dofinansowanie projektu. Zdecydowana większość oświadczeń jest wymagana od wszystkich Wnioskodawców, ale w pojedynczych przypadkach dane oświadczenie może być nieadekwatne, tj. nie będzie dotyczyć danego Wnioskodawcy i jego projektu.

W ramach potwierdzenia Rzetelności wnioskodawcy, każdy Wnioskodawca oraz Partner w projekcie (jeśli dotyczy) zobowiązany jest złożyć oświadczenie, że w okresie trzech lat poprzedzających datę złożenia wniosku o dofinansowanie projektu, nie została z Wnioskodawcą i/lub Partnerem (jeśli dotyczy) rozwiązana umowa o dofinansowanie projektu realizowanego ze środków unijnych z żadnych przyczyn leżących po jego stronie.

Oświadczenie dotyczące rzetelności Wnioskodawcy/Partnerów, stanowiące Załącznik nr 14 do Regulaminu konkursu składa Wnioskodawca i Partner wraz z wnioskiem o dofinansowanie projektu. **Każdy podmiot zobowiązany jest do złożenia osobnego oświadczenia**.

Wyżej wymienione oświadczenie odnosi się tylko do takich przypadków rozwiązania umowy, w których instytucja rozwiązuje umowę z Beneficjentem z przyczyn leżących po stronie Beneficjenta, np.:

- a) realizował projekt bądź jego części, niezgodnie z przepisami prawa krajowego i/lub wspólnotowego;
- b) złożył podrobione, przerobione lub stwierdzające nieprawdę dokumenty w celu uzyskania dofinansowania w ramach umowy o dofinansowanie projektu;
- c) nie rozpoczął realizacji projektu w terminie określonym we wniosku o dofinansowanie;
- d) zaprzestał realizacji projektu;
- e) wykorzystał dofinansowanie niezgodnie z umową o dofinansowanie projektu;
- f) odmówił poddaniu się kontroli uprawnionych instytucji;
- g) nie przedłożył wniosku o płatność, korekty wniosku bądź uzupełnień;
- h) niezrealizowania zakresu rzeczowego projektu.

Na podstawie art. 37 ust. 4 Ustawy wdrożeniowej oświadczenia (z wyjątkiem oświadczenia dotyczącego świadomości skutków niezachowania wskazanej formy komunikacji) są składane pod rygorem odpowiedzialności karnej za składanie fałszywych zeznań. Wzór wniosku o dofinansowanie projektu zawiera więc klauzulę następującej treści: Jestem świadomy odpowiedzialności karnej wynikającej z art. 233 ustawy Kodeks karny (t.j. Dz. U. z 2020 poz. 1444, z późn. zm.), z wyjątkiem oświadczenia o świadomości skutków niezachowania wskazanej formy komunikacji. Oświadczam, że informacje zawarte w niniejszym wniosku, oświadczeniach oraz dołączonych jako załączniki dokumentach są zgodne ze stanem faktycznym i prawnym.

#### **L. Harmonogram realizacji projektu**

#### Pole +Dodaj/usuń etap

Harmonogram realizacji projektu stanowi integralną część wniosku o dofinansowanie i ma formę tabeli, przedstawiającej okres realizacji projektu w ujęciu kwartalnym, tj. w postaci kwartałów kalendarzowych. Kolumny określające poszczególne kwartały i lata realizacji projektu tworzone są automatycznie na podstawie pola D.1.1 Okres realizacji projektu. W przypadku dokonania zmiany i zapisu danych w polu D.1.1, uaktualnią się automatycznie informacje zawarte w polu L. Jednocześnie, do Harmonogramu realizacji projektu automatycznie przenoszone są zadania zdefiniowane w polu D.1.4 wniosku.

Ze względu na kryterium oceny dot. racjonalności harmonogramu realizacji projektu, w polu L. obowiązkowo należy oznaczyć czas trwania zdefiniowanych zadań. W celu dokonania zaznaczenia okresu trwania danego zadania należy określić jego etap/y, używając opcji + Dodaj/usuń etap. W pojawiającym się oknie dialogowym należy wprowadzić nazwę danego etapu zadania, a po zapisaniu wprowadzonych danych, zaznaczyć odpowiednie pole do zaznaczenia oznaczające kolejny kwartał (kolejne kwartały) realizacji projektu.

#### **M. Uzasadnienie kosztów**

#### M.1 Uzasadnienie kosztów

Jeżeli w projekcie nie występuje sytuacja wymagająca uzasadnienia, we właściwym polu należy wpisać "Nie dotyczy".

#### M.1.1 Uzasadnienie zlecenia zadań / istotnej części zadań<sup>36</sup>

Jeżeli w projekcie przewidziano zlecenie usług dotyczących całości zadania lub jego istotnej części, w polu tym w sposób wyczerpujący powinny zostać opisane przyczyny zlecania realizacji części projektu wykonawcom zewnętrznym. Należy podkreślić, że Wnioskodawca musi uzasadnić, dlaczego daną usługę merytoryczną chce zlecić wykonawcy i dlaczego nie jest w stanie sam jej zrealizować, określić powody takiej decyzji (np. może to wynikać z braku odpowiedniego potencjału). Przy zlecaniu realizacji części projektu należy pamiętać przede wszystkim o przestrzeganiu przepisów ustawy z dnia 29 stycznia 2004 r. – Prawo zamówień publicznych oraz zasady konkurencyjności (zastosowanie może mieć również ustawa z dnia 24 kwietnia 2003 r. o działalności pożytku publicznego i o wolontariacie) – w zakresie, w jakim mają one zastosowanie do Wnioskodawcy lub jego Partnerów. Dodatkowo należy pamiętać, że faktyczną realizację usługi zleconej należy udokumentować zgodnie z umową zawartą z wykonawcą.

#### M.1.2 Uzasadnienie dla cross-financingu

Jeżeli w projekcie przewidziano wydatki w ramach finansowania krzyżowego (crossfinancingu), w polu M.1.2 należy przedstawić uzasadnienie dla tych wydatków. Wszystkie wydatki poniesione jako wydatki w ramach cross-financingu powinny zostać uzasadnione w kontekście niezbędności ich poniesienia dla realizacji konkretnych zadań w ramach projektu, ze wskazaniem, dlaczego projekt nie mógłby zostać zrealizowany bez ponoszenia wydatków w ramach cross-financingu. Należy zwrócić szczególną uwagę na definicję cross-financingu zawartą w Wytycznych w zakresie kwalifikowalności wydatków w ramach Europejskiego Funduszu Rozwoju Regionalnego, Europejskiego Funduszu Społecznego oraz Funduszu Spójności na lata 2014-2020.

## M.1.3 Uzasadnienie sposobów pozyskania środków trwałych i wartości niematerialnych i prawnych

Jeżeli w projekcie przewidziano wydatki na zakup środków trwałych i/lub wartości niematerialnych i prawnych o wartości początkowej równej lub wyższej niż 10 000 PLN netto, w polu tym należy przedstawić szczegółowe uzasadnienie ich pozyskania.

Uzasadnienie konieczności pozyskania środków trwałych oraz wartości niematerialnych i prawnych niezbędnych do realizacji projektu powinno uwzględniać w szczególności informacje nawiązujące do:

− okresu realizacji projektu oraz jego przedmiotu i celu;

<sup>36</sup> Dotyczy zadań związanych z dostosowaniem istniejących miejsc opieki do potrzeb dzieci z niepełnosprawnościami

- − środków trwałych lub wartości niematerialnych i prawnych, które posiada Wnioskodawca, tożsamych lub zbliżonych do planowanych do pozyskania w ramach projektu, w tym środków trwałych lub wartości niematerialnych i prawnych nabytych w ramach projektów współfinansowanych ze środków publicznych;
- − wyboru najbardziej efektywnej dla danego przypadku metody pozyskania środków trwałych oraz wartości niematerialnych i prawnych niezbędnych do realizacji projektu (np. zakup, leasing, amortyzacja).

Ponadto, ze względu na specyfikę tworzenia Harmonogramu rzeczowo-finansowy projektu rozliczanego stawkami jednostkowymi w polu tym należy wskazać zakupy inwestycyjne i wydatki inwestycyjne wraz z podaniem ich wartości.

M.1.4 Uzasadnienie dla wydatków ponoszonych poza terytorium UE W ramach konkursu nie przewiduje się możliwości ponoszenia wydatków poza terytorium UE.

# M.1.5 Uzasadnienie dla kwalifikowalności VAT

W polu tym należy przedstawić uzasadnienie wraz z podaniem podstawy prawnej dla opcji kwalifikowalności VAT wybranej w polu F.1. W przypadku częściowej kwalifikowalności VAT należy wskazać numery pozycji budżetowych, dla których VAT jest kosztem niekwalifikowalnym, tj. takich, które nie zawierają VAT.

#### M.1.6 Uzasadnienie dla sposobu wyliczenia dochodu

Pole to wypełniają tylko Wnioskodawcy, którzy **planują** w ramach realizowanego projektu osiągnąć dochód (dotyczy wyłącznie dochodu, o którym mowa w art. 61 Rozporządzenia ogólnego). Powyższe uzasadnienie nie dotyczy Wnioskodawców, którzy **mogą** w ramach realizowanego projektu osiągnąć dochód występujący w ramach realizacji projektu, zgodnie z Wytycznymi w zakresie kwalifikowalności wydatków w ramach Europejskiego Funduszu Rozwoju Regionalnego, Europejskiego Funduszu Społecznego oraz Funduszu Spójności na lata 2014-2020.

# M.1.7 Uzasadnienie poszczególnych wydatków wskazanych w szczegółowym budżecie

W polu tym należy przedstawić wyjaśnienia (uzasadnienie) dla tych wydatków przewidzianych w budżecie projektu, dotyczących zadań związanych

z dostosowaniem istniejących miejsc opieki do potrzeb dzieci

z niepełnosprawnościami, które odbiegają od stawek rynkowych.

Regulamin konkursu RPMP.08.05.00-IP.02-12-014/21 nie przewiduje możliwości realizacji projektów poza obszarem województwa małopolskiego.

W przypadku wydatków określonych w budżecie w sposób ogólny (np. komplety czy zestawy) należy wskazać, co wchodzi w ich skład (rodzaj zakupu, cena jednostkowa, liczba sztuk). Podobnie, w przypadku pozycji budżetowych, dla których stawka jest uzależniona od przyjętych przez Wnioskodawcę parametrów natury technicznej, np. wielkość i wyposażenie pomieszczeń przeznaczonych na opiekę nad dziećmi itp.

# **W polu M.1.7 należy obligatoryjnie przedstawić opis wydatków rozliczanych w oparciu o stawki jednostkowe zawierający co najmniej:**

- − przyporządkowanie stawek jednostkowych do poszczególnych zadań;
- − dokumenty, które będą potwierdzały wykonanie działań (i związanych z nimi wskaźników) rozliczanych daną stawką jednostkową (wykaz dokumentów potwierdzających wykonanie każdego z działań).

## M.2 Uzasadnienie wkładu własnego

## M.2.1 Metodologia wyliczenia wkładu własnego (w ramach kosztów bezpośrednich i kosztów pośrednich)

W polu tym Wnioskodawca przedstawia, jaki wkład własny, w tym wkład rzeczowy będzie wnoszony do projektu. Należy podkreślić, że wkład niekoniecznie musi być wnoszony przez Beneficjenta. Wkład może wnieść także np. Partner, jak również uczestnicy projektu, o ile przedmiotowe środki zostaną uwzględnione we wniosku o dofinansowanie projektu jako wkład własny.

Opis zawarty w tym polu powinien być ściśle powiązany z zapisami pola D.2 Potencjał i doświadczenie Wnioskodawcy i Partnerów oraz pola H. Harmonogram rzeczowo-finansowy projektu.

## **W przypadku wnoszenia do projektu wkładu własnego niepieniężnego w polu tym należy:**

- − wymienić wszystkie pozycje kosztów bezpośrednich stanowiących wkład własny niepieniężny ze wskazaniem ich charakteru ("wkład niepieniężny" lub "wkład niepieniężny - rzeczowy") oraz źródeł,
- − szczegółowo opisać źródła i przeznaczenie wkładu niepieniężnego (w tym wkładu niepieniężnego rzeczowego) wnoszonego w ramach kosztów pośrednich,
- − przedstawić sposób wyceny poszczególnych wydatków wnoszonych w ramach wkładu niepieniężnego, w tym wkładu rzeczowego (w kosztach bezpośrednich i pośrednich),
- − przedstawić uzasadnienie dla przewidzianego w projekcie wkładu niepieniężnego, w tym wkładu rzeczowego,
- − zweryfikować czy wartość wskazanych w tym polu pozycji jest zgodna z wartością wskazaną w części I. Budżet ogólny, w polu "WKŁAD RZECZOWY".

# **W przypadku wnoszenia do projektu wkładu własnego pieniężnego w polu tym należy:**

- − wymienić wszystkie pozycje kosztów bezpośrednich stanowiących wkład własny pieniężny ze wskazaniem ich charakteru ("pieniężny") oraz źródeł,
- − szczegółowo opisać źródła i przeznaczenie wkładu pieniężnego wnoszonego w ramach kosztów pośrednich,
- − przedstawić uzasadnienie dla przewidzianego w projekcie wkładu pieniężnego.